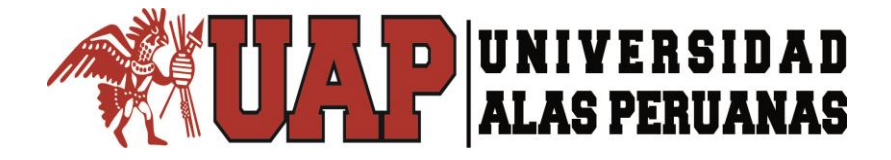

# **VICERRECTORADO DE INVESTIGACIÓN Y POSTGRADO**

**CICLO DE GRADUACIÓN EN MAESTRÍAS**

# **TESIS**

# EFICACIA DEL"PROGRAMA INSPIRATION" EN EL APRENDIZAJE SIGNIFICATIVO DE HISTORIA, GEOGRAFÍA Y ECONOMÍA EN LOS ESTUDIANTES DEL COLEGIO "CÉSAR VALLEJO" –

JULIACA- PUNO-2013

**PARA OBTENER EL GRADO ACADÉMICO DE MAESTRO EN: DOCENCIA UNIVERSITARIA Y GESTIÓN EDUCATIVA**

PRESENTADO POR:

Bach. **SABINO FUENTE MACEDO**

**JULIACA – PERÚ**

**2017**

# **DEDICATORIA**

*A Dios por sus bendiciones y a mi familia por* 

*otorgarme el tiempo necesario para estudiar.*

### **AGRADECIMIENTO**

*Con gratitud agradezco a las autoridades de la Universidad José Carlos Mariátegui de Moquegua, en especial a la Coordinación del Vicerrectorado de Investigación y Escuela de Post Grado de maestría de informática educativa, donde culminé mis estudios en forma satisfactoria y por su acertada coordinación y asesoramiento adecuado y oportuno en el logro del anhelado sueño de grado académico de magister.*

*A las autoridades de la Universidad Alas Peruanas Filial Juliaca del área de vicerrectorado investigación y post grado, con su acertada coordinación, exigencia y trabajo en equipo del equipo de profesionales catedráticos por quienes he llegado a obtener los conocimientos necesarios para poder desarrollar la tesis de manera especial las siguientes personas Mag. Rocío Gonzales, Dr. Victor M. Lima C., el Mag. Ing Daniel Quispe M.* 

*Mi sincero agradecimiento a las autoridades, y docentes de la Institución Educativa Secundaria de "César Vallejo", en especial a los estudiantes, quienes con su apoyo y predisposición hicieron posible la realización de la investigación por permitirnos aplicar, plasmar nuestro trabajo experimental.*

### *RECONOCIMIENTO*

*Para mis distinguidos maestros, que con nobleza y entusiasmo, vertieron todo su apostolado en mi alma.*

*Quiero expresar también mi más sincero agradecimiento al Dr. Victor Manuel Lima Condori su importante aporte y participación activa en el desarrollo de esta tesis. Debo destacar es la única persona que nos asesora y conduce en la universidad, por encima de todo, su disponibilidad y paciencia que hizo que nuestras siempre acaloradas discusiones redundaran benéficamente tanto a nivel científico como personal.*

iv

# **ÍNDICE**

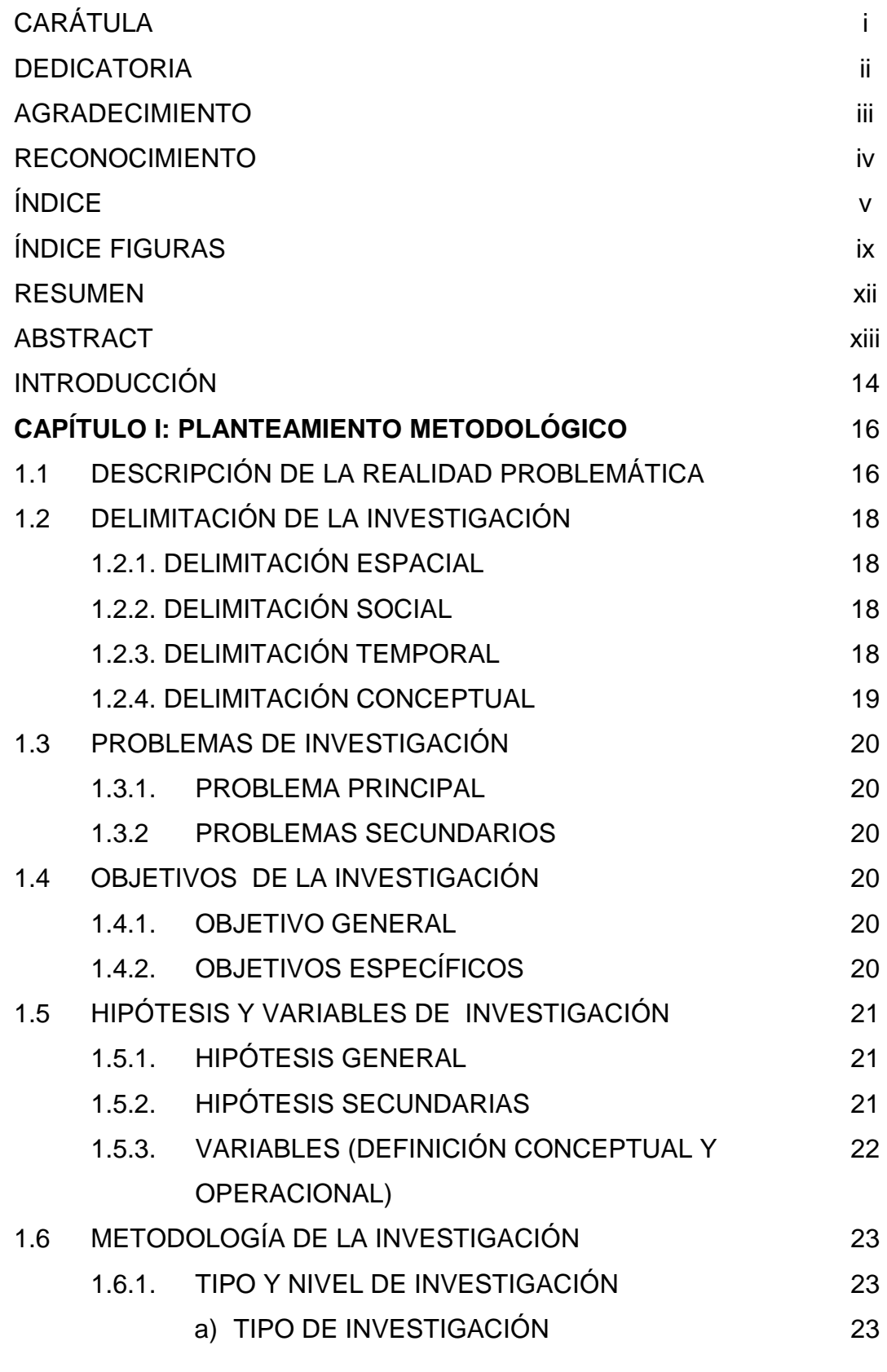

v

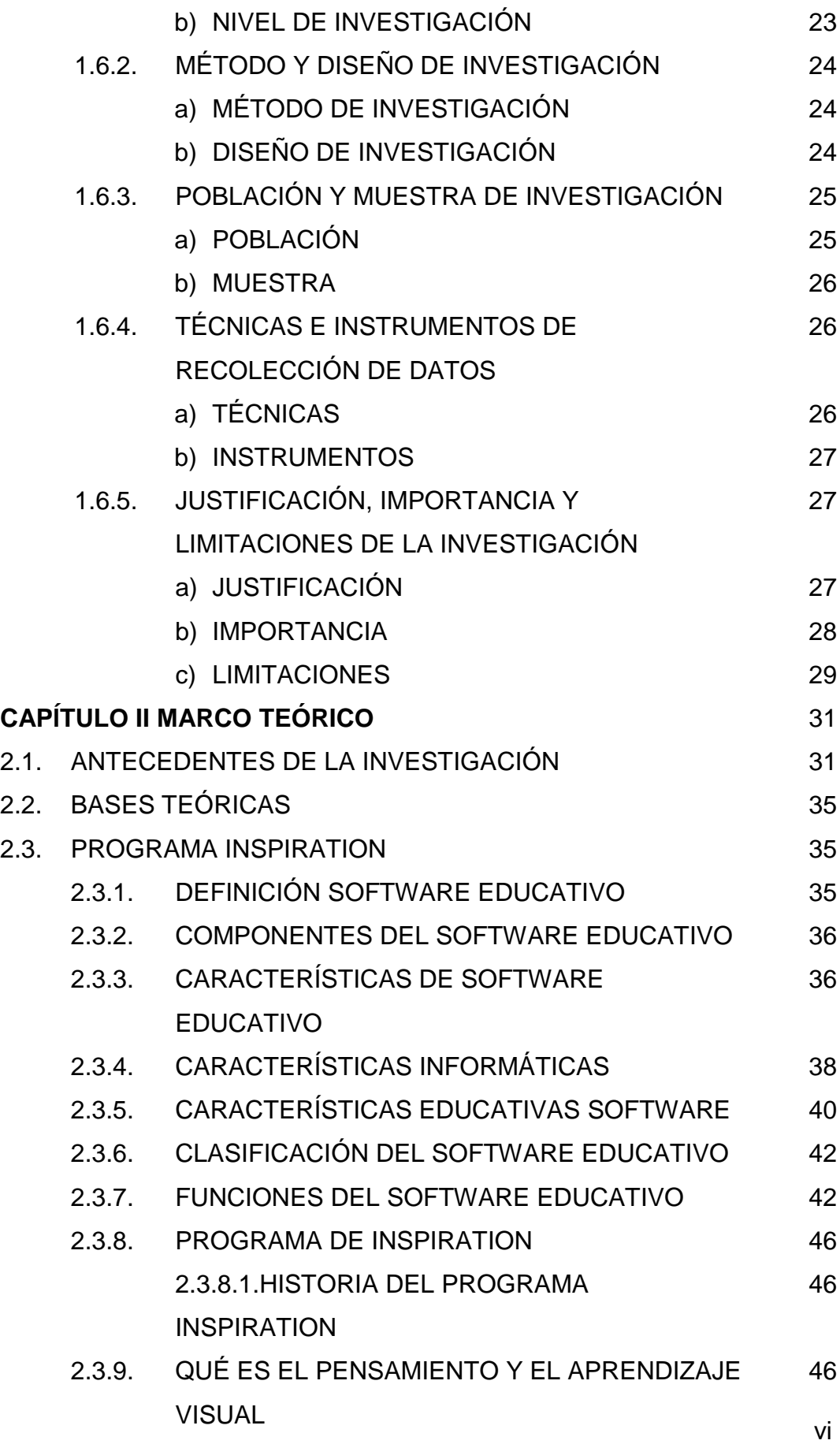

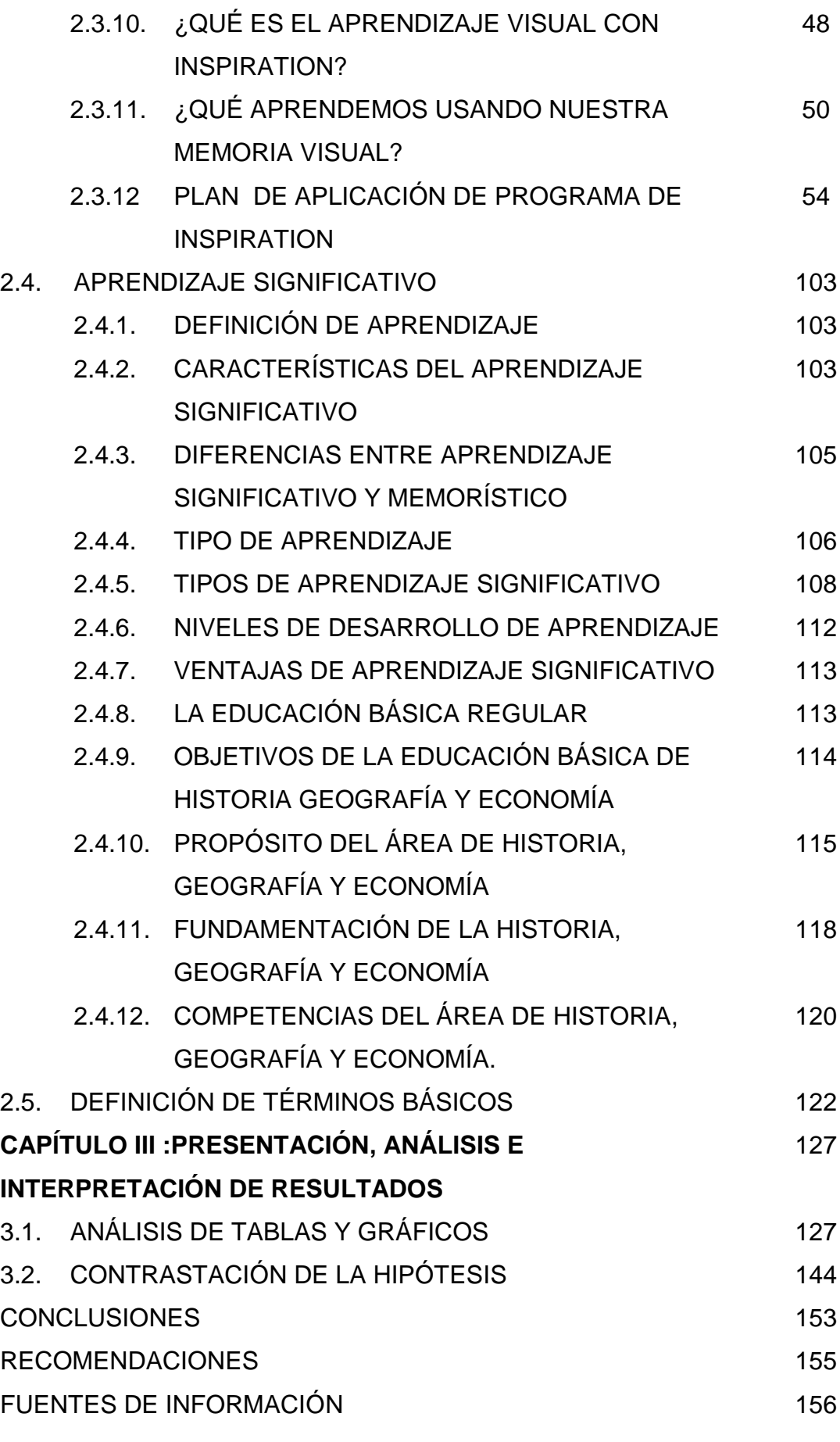

vii

#### ANEXOS 159

MATRIZ DE CONSISTENCIA FICHA DE APLICACIÓN PRUEBAS DE PRE-TEST Y POST.

# **ÍNDICE DE FIGURAS**

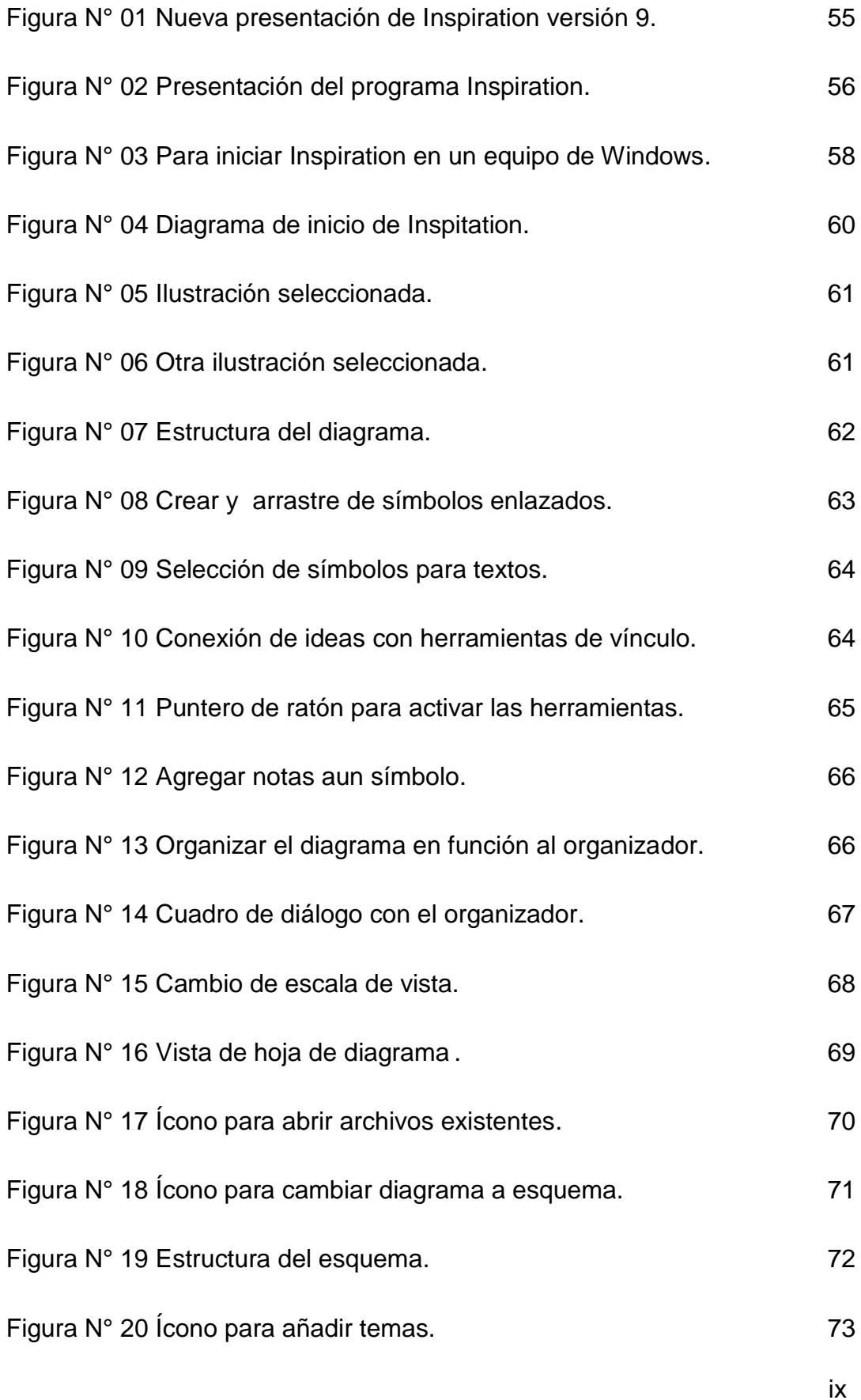

 $\sim$  9  $\,$ 

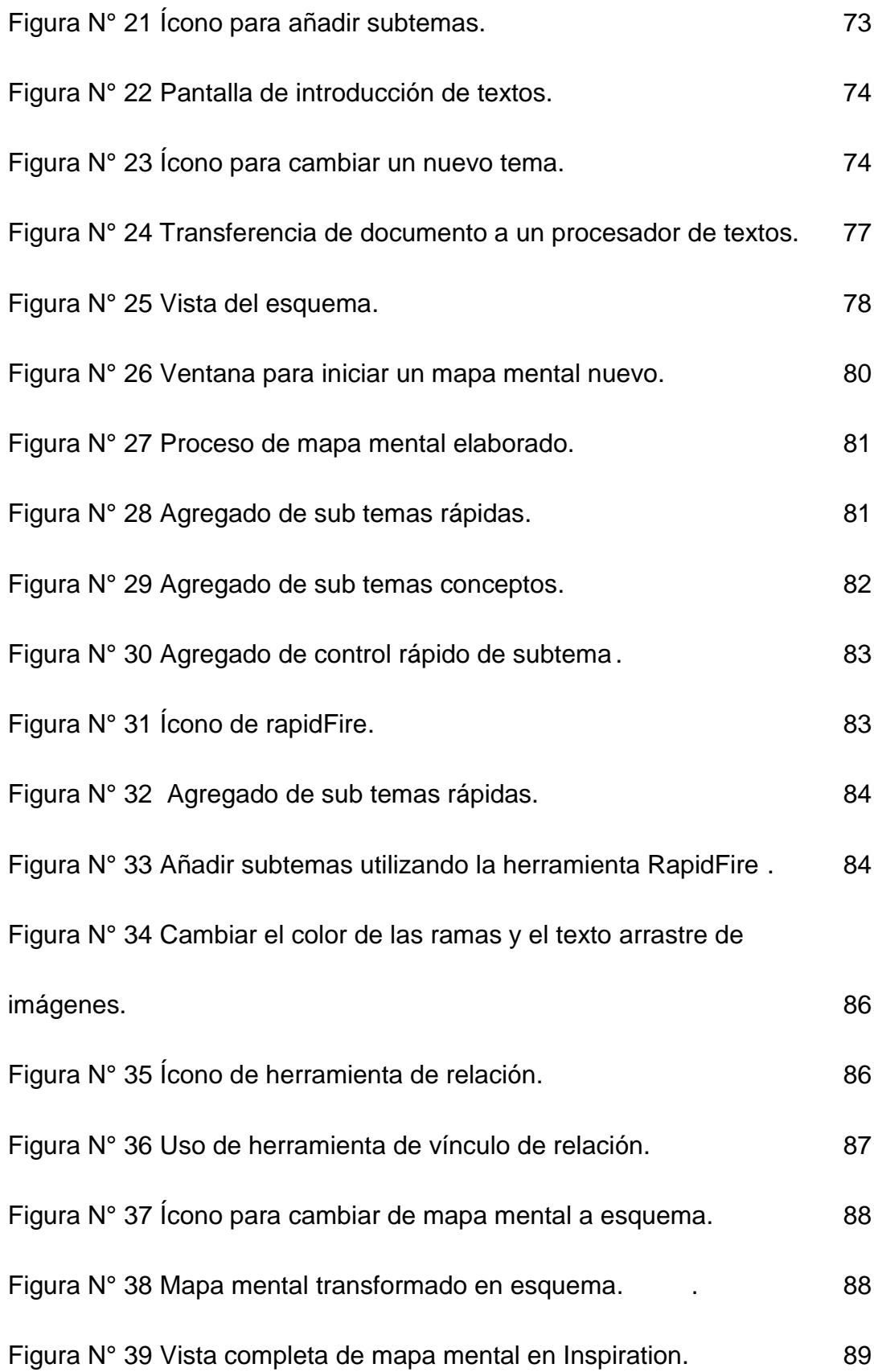

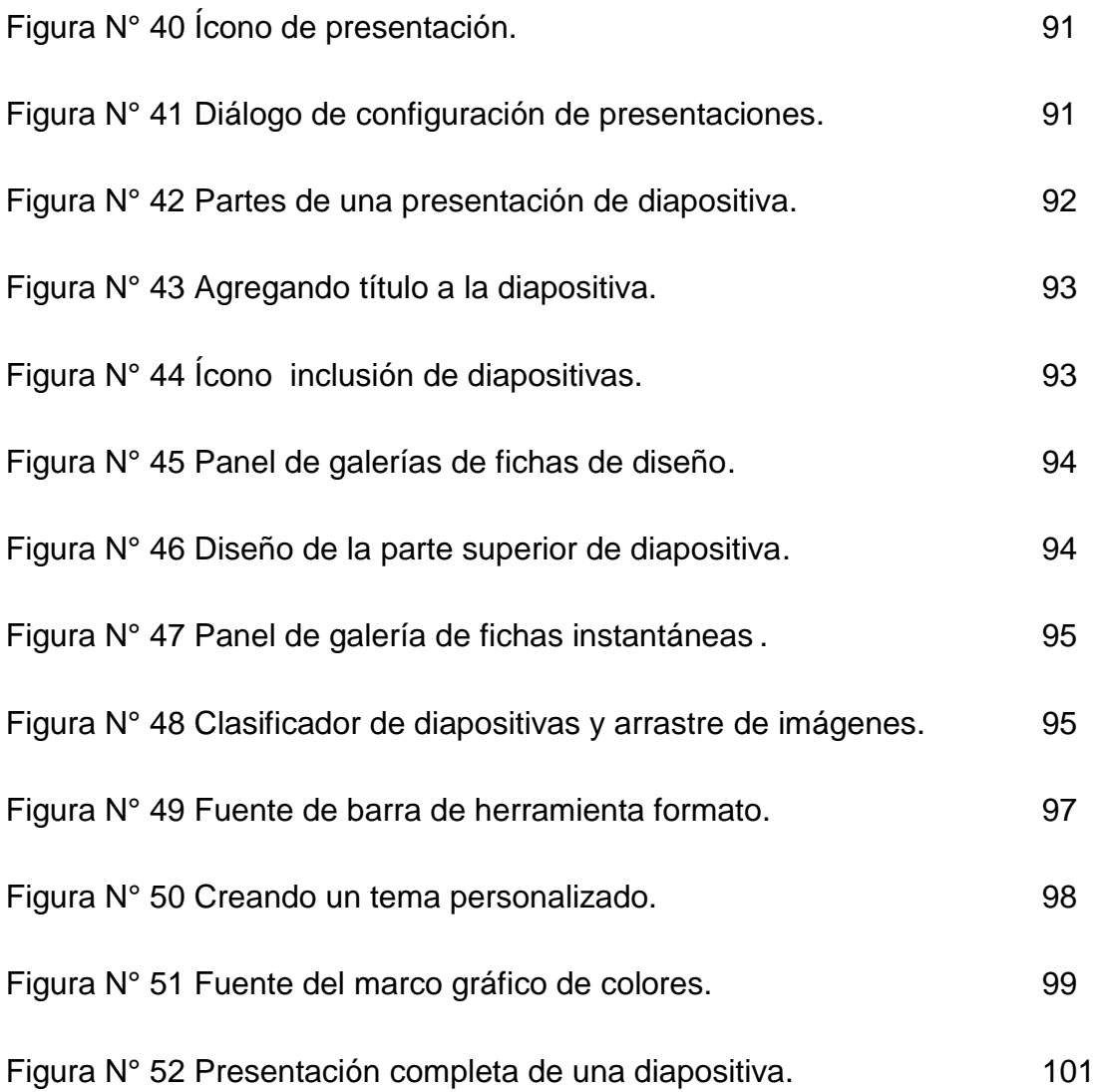

#### **RESUMEN**

El presente estudio tiene como propósito demostrar el efecto del software educativo "programa Inspiration" en el aprendizaje significativo de Historia, Geografía y Economía de los estudiantes del colegio "César Vallejo" Juliaca – Puno 2013. Los medios y materiales en el estudio corresponde por su propósito al tipo de investigación aplicativo-cuantitativo y experimental de corte transaccional de nivel explicativo, con el diseño pre experimental que permite demostrar la eficacia del software en el proceso de aprendizaje educativo en el área de Historia, Geografía y Economía. Se trabajó con una muestra de 30 estudiantes de un solo grupo intacto de 5to grado de la sección "A". En la recolección de datos se utilizó las fichas de aplicación y pruebas objetivas de selección múltiple para la verificación de los logros de aprendizaje significativo. Tal es así, que la aplicación nos permite analizar la eficacia del "programa Inspiration", tanto, cualitativa y cuantitativa para demostrar la utilidad, eficacia en el aprendizaje significativo en el área de historia y geografía y economía respectivamente.Los resultados del estudio nos demuestra, con una significancia de P>0.05 se rechaza la hipótesis nula y se acepta la hipótesis alterna. Donde la aplicación de los componentes de "programa Inspiration" es Tc. =2.252 mejora significativamente el aprendizaje. Asimismo, la aplicación de la características de "programa Inspiration" es Tc = 2.501 es altamente eficaz en el aprendizaje y finalmente las aplicación de las funciones del "programa Inspiration" es Tc= 2.520 mejora directamente aprendizaje significativo de los estudiantes por que difiere significativamente los calificativos de antes y después de la aplicación en el aprendizaje significativo. Se concluye que la aplicación del "programa Inspiration" mejora significativamente el aprendizaje significativo en Historia , Geografía y Economía de los estudiantes de educación secundaria por que rechaza la hipótesis nula y acepta la hipótesis alterna a un nivel de significancia del 5% con una TC= 2.35, demostrando que "programa Inspiration" es eficiente como recurso para el aprendizaje significativo, respectivamente.

Palabras claves: programa, programa Inspiration, aprendizaje significativo.

#### **ABSTRACT**

The present study aims to demonstrate the effect of the educational software "Inspiration program" on the meaningful learning of History, Geography and Economics college students "César Vallejo" Juliaca -. Puno 2013 The media and materials in the study is its purpose the type of application and quantitative research and experimental cutting explanatory transactional level in pre experimental design that can prove the effectiveness of the software in the educational learning process in the area of History, Geography and Economics. We worked with a sample of 30 students of a single intact group of 5th grade of "A" section. In the data collection sheets and application objective multiple-choice tests for verification of achievement of meaningful learning is used. So much so, that the application allows us to analyze the effectiveness of the "Inspiration program", both qualitatively and quantitatively and demonstrate the usefulness, efficiency meaningful learning in the area of history and geography and economy respectively. The results of the study shows us with a significance of P <0.05 the null hypothesis is rejected and the alternative hypothesis is accepted. Where the application components "Inspiration program" is Tc. = 2.252 significantly improves learning. Also, the application of the characteristics of "Inspiration program" is  $T_c$  = 2.501 is highly effective in learning and finally the application of the functions of "Inspiration program" is Tc = 2.520 directly improves significant student learning that differs significantly the adjectives before and after application in meaningful learning. It is concluded that the application of "Inspiration program" significantly improves meaningful learning in History, Geography and Economics of high school students by rejecting the null hypothesis and accept the alternative hypothesis at a level of significance of 5% with a TC = 2.35, showing that "Inspiration program" is effective as a resource for meaningful learning respectively.

Keywords: program, program Inspiration, meaningful learning.

### **INTRODUCCIÓN**

A lo largo de los años se ha considerado al aprendizaje significativo como sinónimo de cambio de conducta, esto, porque dominó una perspectiva conductista de la labor educativa; sin embargo, se puede afirmar con certeza, que el aprendizaje humano va más allá de un simple cambio de conducta, debido a conducir a un cambio en el significado de la experiencia. La experiencia humana no solo contiene pensamiento, sino también ahora depende de la incorporación de las computadoras como herramientas, utilizamos software o tecnologías de construcción que apoyan, guían y extienden el proceso de pensamiento de los usuarios. Estos elementos proveen formalismos estructurales, lógicos, causales, sistémicos, o visualesespaciales en los que se apoyan distintos tipos de pensamientos y representación del conocimiento de tal forma que le permite pensar al aprendiz en formas que no haría o podría con mayor afectividad y únicamente cuando se consideran en conjunto se capacita al individuo para enriquecer el significado de su aprendizaje significativo.

Los estudiantes necesitan aprender a utilizar herramientas que les permitan dominar las habilidades de aprendizaje esenciales para la vida diaria y la productividad en el trabajo. Esta competencia se conoce como uso eficaz de las tecnologías de la información y la comunicación (TICs) con el objeto de acceder, manejar, integrar y evaluar información; construir nuevo conocimiento y comunicarse con otros con el propósito de ser participantes efectivos en el aprendizaje y la sociedad. Por otro lado, el rápido avance del desarrollo tecnológico conlleva también el constante desarrollo de sistemas que buscan dar respuesta a las diversas necesidades de los usuarios. Se busca entonces poner en contacto al estudiante ante la diversidad de herramientas de software que le ayudarán a ampliar su conocimiento sobre la Historia, Geografía y Economía.

El uso de los software Inspiration ofrecen además una serie de tareas que pueden ser utilizadas para guiar al estudiante en su aprendizaje significativo independiente, por otro lado con la ayuda de los mismos se pueden ejercitar el contenido y por su carácter interactivo, permite desarrollar actividades intelectuales de observación, interpretación, comparación, esquematización, pensamiento crítico, flexible, reflexivo y desplegar imaginación, fantasía y creatividad en lo que se hace.

Los propósitos que tiene el presente estudio es demostrar el efecto del software educativo "programa Inspiration" en el aprendizaje significativo de Historia, Geografía y Economía de los estudiantes del colegio "César Vallejo" Juliaca – Puno 2013. Asimismo, descriptivamente conocer el aprendizaje significativo en Historia, Geografía y Economía de los estudiantes antes y después de la aplicación del componente del "programa Inspiration", también, explicar el aprendizaje significativo los cursos mencionados antes y después de la aplicación de las características del "software educativo" "programa Inspiration". Y finalmente valorar el aprendizaje significativo en las mismas asignaturas de los estudiantes antes y después de la aplicación de las funciones de programa Inspiration.

# **CAPÍTULO I**

### **I. PLANTEAMIENTO METODOLÓGICO**

#### **1.1. DESCRIPCIÓN DE LA REALIDAD PROBLEMÁTICA**

En la última década del siglo XX no se ponía en dudas que el campo de la Informática y de las telecomunicaciones constituirían los aspectos que más han influido en el desarrollo de la sociedad. En nuestros tiempos el surgimiento y perfeccionamiento de la computadora ha llegado a todos los campos de la actividad humana y por supuesto la educación no está excluida de ello. Su aplicación en el proceso enseñanza – aprendizaje se puede tomar como una alternativa para el desarrollo más óptimo de la personalidad de los jóvenes. Es por esta razón que nuestro país, toma importancia a la elaboración de software educativos, con el objetivo de contribuir a elevar el aprendizaje en los diferentes niveles de enseñanza.

Los cambios del horizonte que exige los objetivos del milenio, a nivel del mundo con las características del desarrollo de la tecnología e informática a gran velocidad y con ello el conocimiento del hombre es cada vez más informatizada y sistematizada, nos motiva a plantear propuestas y alternativas de solución a esta realidad educativa.

El estudio que proponemos es una necesidad impostergable dentro del marco general de las dimensiones de la globalización como escenario el siglo XXI inicios en la dinámica de una sociedad global, cada vez más informatizada, altamente tecnológico y con grandes expectativas científicas; consigo trae exigencias de cambios sustanciales en el desarrollo de la Educación, en la información integral de los estudiantes en nivel de Educación Básica Regular (EBR) en el campo educativo para el proceso y desarrollo adecuado de sus potencialidades en el marco de la calidad y excelencia.

En el Perú, en los últimos años podemos ver cada gobierno viene implementando diferentes políticas sin dar mayor énfasis e importancia a la educación como factor del desarrollo individual y colectivo, por ello urge un cambio en nuestro interés o accionar educativo a nivel nacional, regional y local. Debemos de asumir con responsabilidad sobre la importancia de las tecnologías de la comunicación y la información (TICs) en el proceso de enseñanza-aprendizaje de nuestros educandos.

La realidad socioeducativa de nuestra región y especialmente del contexto de estudio , en los procesos de enseñanza y aprendizaje de las diferentes áreas dirigido a los estudiantes de Historia, Geografía y Economía en los estudiantes del colegio "César Vallejo" de la ciudad de Juliaca, se puede observar que la mayoría de los estudiantes se aburren y se les hace difícil el aprendizaje, fácilmente pierden la concentración, los docentes usan métodos de exposición y trabajos grupales para la enseñanza de Historia, Geografía y Economía. Los profesores se preocupan más en cumplir contenidos de las asignaturas, descuidando la parte procedimental, actitudinal y los intereses de los alumnos. Se observa que en las calificaciones prácticas se tiene aprobadas, mas no así en las teóricas, aparecen como desaprobadas y en teóricas desaprobatorias, esto demuestra que en el proceso de enseñanza-aprendizaje no es integral, sino se mide una parte en el alumno.

En el afán de encontrar la mejor solución y brindar aportes significativos en el aspecto informativo y uso del internet como medio potencial y poderoso para desarrollar en el alumno sus potencialidades, creatividad e imaginación; ya que las instituciones cuentan con equipos de cómputo y aulas virtuales que en muchos casos, sirve de adorno en las instituciones educativas, no se aprovecha este recurso llamado tecnología de la comunicación y la información (TICs) y a la par, los software educativos.

Surge a partir de este contexto las siguientes interrogantes denominadas: ¿El uso de las nuevas TICs en la enseñanza de Historia, Geografía y Economía contribuirían, al aprendizaje significativo de los alumnos? ¿Cuál es la aplicabilidad del software educativo "programa Inspiration"? ¿Cómo ayudaría el software educativo en el aprendizaje significativo de estas asignaturas en los estudiantes del colegio "César Vallejo"?

#### **1.2. DELIMITACIÓN DE LA INVESTIGACIÓN**

#### **1.2.1. DELIMITACIÓN ESPACIAL**

El estudio de investigación se realizó en la institución educativa secundaria "César Vallejo" de la ciudad de Juliaca en la provincia de San Román de la región Puno.

#### **1.2.2. DELIMITACIÓN SOCIAL**

El estudio se realizó con los estudiantes de 5to grado sección "A" de educación secundaria, para la recolección de datos se utilizaron los instrumentos de sesiones de aprendizaje, ficha de análisis documental y ficha de observación.

#### **1.2.3. DELIMITACIÓN TEMPORAL**

La presente investigación se hizo entre los meses de enero a octubre del 2013, tiempo que permitió la realización de la parte planificación

ejecución y presentación del informe final.

#### **1.2.4. DELIMITACIÓN CONCEPTUAL**

#### **PROGRAMA INSPIRATION**

Es una poderosa herramienta visual para apoyar la elaboración de Mapa Mentales. Facilita la construcción de habilidades de pensamiento aprovechando el aprendizaje visual. Se utiliza Inspiration para desarrollar ideas, planes y procesos. La pantalla de diagramas facilita visualizar tormentas de ideas, planear y explicar las interrelaciones entre procesos, variables y eventos. Es recomendable para crear dinámicamente mapas de conceptos, procesos de flujo, mapas de conocimientos, diagramas de flujo y otros diagramas visuales, dar prioridad y organizar ideas e información. La pantalla de esquemas ayuda a crear propuestas y reportes claros y concisos. En el área educativa el uso de Inspiration es una herramienta que le permite a los profesores personalizar la instrucción, lograr estándares, evaluar el progreso de los alumnos y darle energía al aprendizaje.

#### **APRENDIZAJE SIGNIFICATIVO**

El aprendizaje significativo es el proceso por el cual un individuo elabora e internaliza conocimientos (haciendo referencia no sólo a conocimientos, sino también a habilidades, destrezas, etc.) sobre la base de experiencias anteriores relacionadas con sus propios intereses y necesidades. El aprendizaje significativo busca entre otros aspectos romper con el tradicionalismo memorístico que examina y desarrolla la memoria y la repetición. El aprendizaje significativo se preocupa por los intereses, necesidades y otros aspectos que hacen que lo que el alumno desea aprender tenga significado y sea valioso para él; de allí vendrá el interés por el trabajo y las experiencias en el aula.

#### **1.3. PROBLEMA DE INVESTIGACIÓN**

#### **1.3.1. PROBLEMA GENERAL**

¿Cuál es el efecto del "programa Inspiration" en el aprendizaje significativo de Historia, Geografía y Economía de los estudiantes del colegio "César Vallejo" Juliaca – Puno 2013?

#### **1.3.2. PROBLEMAS SECUNDARIOS**

- ¿Cómo es el aprendizaje significativo en Historia, Geografía y Economía de los estudiantes antes y después de la aplicación del componente "programa Inspiratión" del colegio "César Vallejo" Juliaca – Puno?
- ¿Cómo es el aprendizaje significativo en Historia, Geografía y Economía de los estudiantes antes y después de la aplicación de la características del software educativo "programa Inspiration" del colegio "César Vallejo" Juliaca – Puno?
- ¿Cómo es el Aprendizaje Significativo en historia, geografía y economía de los estudiantes antes y después de la aplicación de las funciones del "programa Inspiration" del colegio "César Vallejo" Juliaca – Puno?

#### **1.4. OBJETIVOS DE LA INVESTIGACIÓN**

#### **1.4.1. OBJETIVO GENERAL**

Demostrar el efecto del software educativo "programa Inspiration" en el aprendizaje significativo de Historia, Geografía y Economía de los estudiantes del colegio "César Vallejo" Juliaca – Puno 2013.

#### **1.4.2. OBJETIVOS ESPECÍFICOS**

 Conocer el aprendizaje significativo en Historia, Geografía y Economía de los estudiantes antes y después de la aplicación del componente del "Programa Inspiration" en Historia, Geografía y Economía de los estudiantes del colegio "César Vallejo" Juliaca – Puno.

- Explicar el aprendizaje significativo en Historia, Geografía y Economía de los estudiantes antes y después de la aplicación de las características del "Programa Inspiration" del colegio "César Vallejo" Juliaca – Puno.
- Valorar el aprendizaje significativo en Historia, Geografía y Economía de los estudiantes antes y después de la aplicación de las funciones de Programa Inspiration del colegio "César Vallejo" Juliaca – Puno.

#### **1.5. HIPÓTESIS Y VARIABLES DE INVESTIGACIÓN**

#### **1.5.1. HIPÓTESIS GENERAL**

La aplicación del "Programa Inspiration" mejoraría significativamente el aprendizaje significativo de Historia, Geografía y Economía en los estudiantes del colegio "César Vallejo" Juliaca – Puno 2013.

#### **1.5.2. HIPÓTESIS SECUNDARIAS**

- El aprendizaje significativo de los estudiantes de Historia, Geografía y Economía mejoraría significativamente con la aplicación del componente del "Programa Inspiratión" del colegio "Cesar Vallejo" Juliaca – Puno.
- El aprendizaje significativo de los estudiantes de Historia, Geografía y Economía sería altamente eficaz con la aplicación de las características del "Programa Inspiration" del colegio "César Vallejo" Juliaca – Puno.
- El aprendizaje significativo de los estudiantes de Historia, Geografía y Economía mejoraría directamente con la aplicación de las funciones del "Programa Inspiration" del colegio "César Vallejo" Juliaca – Puno.

#### **1.5.3. VARIABLES (DEFINICIÓN CONCEPTUAL Y OPERACIONAL)**

#### **A. VARIABLE INDEPENDIENTE**

"Programa Inspiration"

#### **Indicadores:**

- Componentes
- Características
- **Funciones**

#### **B. VARIABLE DEPENDIENTE**

Aprendizaje Significativo

#### **Indicadores:**

- **Representaciones**
- **Conceptos**
- **Proposiciones**

#### **C. OPERACIONALIZACIÓN DE LAS VARIABLES**

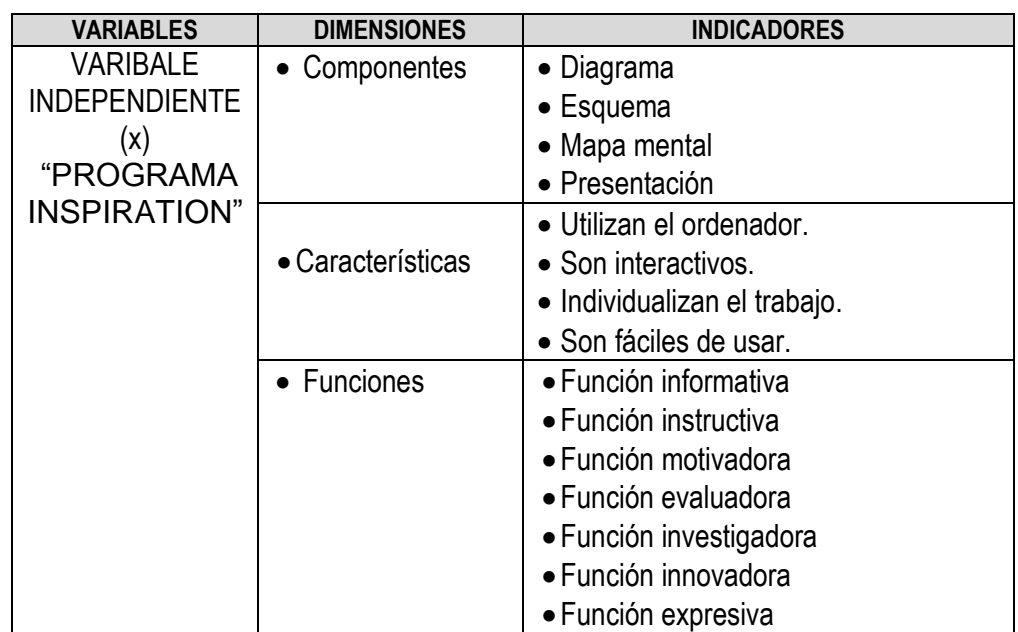

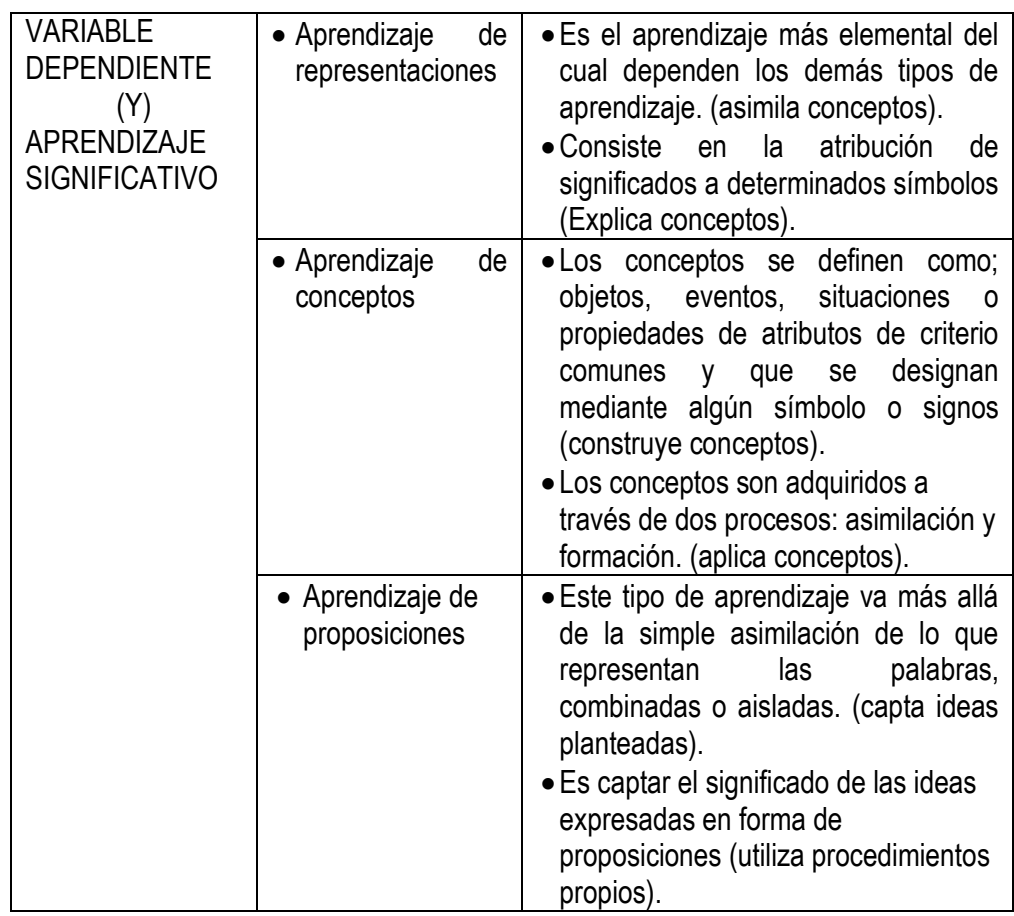

#### **1.6. METODOLOGÍA DE LA INVESTIGACIÓN**

#### **1.6.1. TIPO Y NIVEL DE INVESTIGACIÓN**

#### **a) TIPO DE INVESTIGACIÓN**

El tipo de investigación según el enfoque es cuantitativo, la generalización y objetivación de los resultados a través de una muestra, asimismo, según el propósito es aplicado se pretende demostrar la eficacia del "Programa Inspiration" en el aprendizaje significativo de los estudiantes de colegio "César vallejo", por sus características del estudio es experimental, porque se trabajó con un grupo experimental, con la aplicación de prueba de entrada y salida después del experimento.

#### **b) NIVEL DE INVESTIGACIÓN**

En nivel de investigación es experimental porque se trabaja con un solo grupo experimental donde se aplicó una pre-prueba y

una post prueba para demostrar la validez de la variable independiente (Programa Inspiration) frente a la variable dependiente (Aprendizaje Significativo).

#### **1.6.2. MÉTODO Y DISEÑO DE INVESTIGACIÓN**

#### **a) MÉTODO DE INVESTIGACIÓN**

Considerando que los métodos son las formas en que se aborda o se enfrenta la investigación en relación a la postura o posición del investigador dentro de un marco ideológico de la investigación, en el presente estudio se asume como método de investigación general el método inductivo, analítico-sintético, busca a partir de las explicaciones generales de la variables se construye las premisas particulares de estudio de acuerdo al enfoque cuantitativo y al análisis de datos que se ha efectuado y como consecuencia de ello se ha generado un cuerpo de conocimientos traducido en una teoría de rango intermedio.

#### **b) DISEÑO DE INVESTIGACIÓN**

El estudio de investigación por sus características, en el presente estudio se utiliza un diseño experimental de corte transversal, que permite medir las variables (Programa Inspiration en el Aprendizaje Significativo) una sola vez en espacio tiempo, hay un control mínimo de variables extrañas (F. Charaja 2004, p. 118)

Se opta por esta estrategia de investigación puesto que la ausencia de manipulación de las variables intervinientes en la investigación, puesto que el investigador suele limitarse a observar en condiciones naturales el fenómeno analizado sin modificarlo o alterarlo, peculiaridad que permite confiar en la existencia de altos niveles de validez de los resultados obtenidos, el diseño propiamente es denominado Diseño de investigación con pre-prueba y post-prueba de un solo grupo (Hernández Sampiere, R. Fernández Collado C. Batista Lucio P. (2006 pp220), cuya tipología es la siguiente:

Para su desarrollo del estudio se utilizó el siguiente esquema:

$$
GE = O_1 \qquad (X) \qquad O_2
$$

Dónde:

GE = Grupo experimental (unidades de estudio).

- O1 = Observación o medición de las variables Pre-test.
- O2 = Observación o medición de las variables post-test.

 $(X) =$  Experimento

#### **1.6.3. POBLACIÓN Y MUESTRA DE INVESTIGACIÓN**

#### **a) POBLACIÓN**

La población está integrada por la totalidad de los estudiantes de ambos sexos de los diferentes grados de estudio (1ro 2do, 3ro 4to y 5to) de la Institución Educativa Secundaria de "César Vallejo" de la ciudad de Juliaca.

#### **TABLA Nº 01**

#### **POBLACIÓN DE LOS ESTUDIANTES DE LA INSTITUCIÓN EDUCATIVA SECUNDARIA "CÉSAR VALLEJO"· SAN ROMÁN PUNO 2013.**

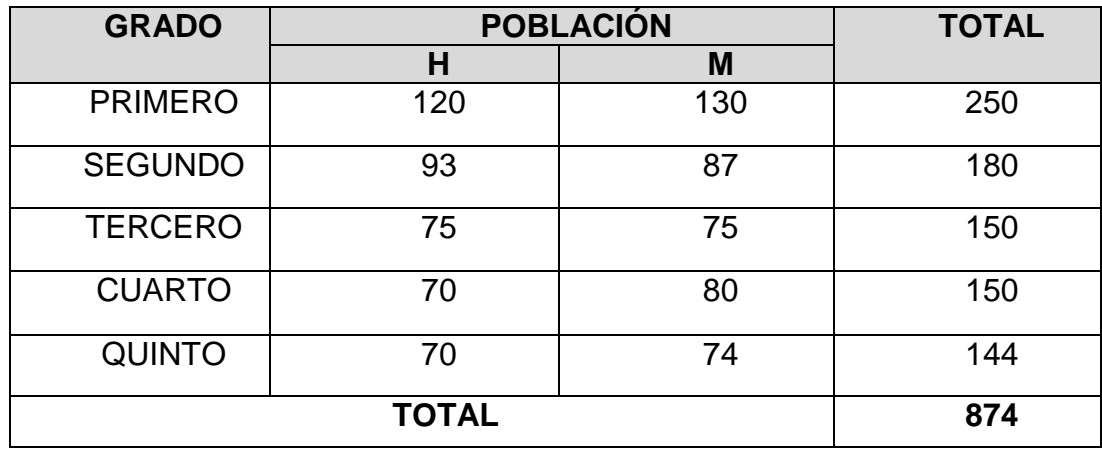

*FUENTE: Nóminas de matrícula de la IES "César Vallejo" 2013. ELABORADO: Por el investigador.*

#### **b) MUESTRA**

La muestra estará representada por los estudiantes de ambos sexos de 5to grado sección "A" de la Institución Educativa Secundaria "César Vallejo", para determinar la selección de la muestra se utilizó el método no probabilística por conveniencia, se trabajó con grupo intacto, el tamaño de la muestra es representativa de 30 estudiantes.

#### **TABLA Nº 02**

#### **MUESTRA DE ESTUDIANTES DE LA INSTITUCIÓN EDUCATIVA SECUNDARIA "CÉSAR VALLEJO"· SAN ROMÁN PUNO 2013.**

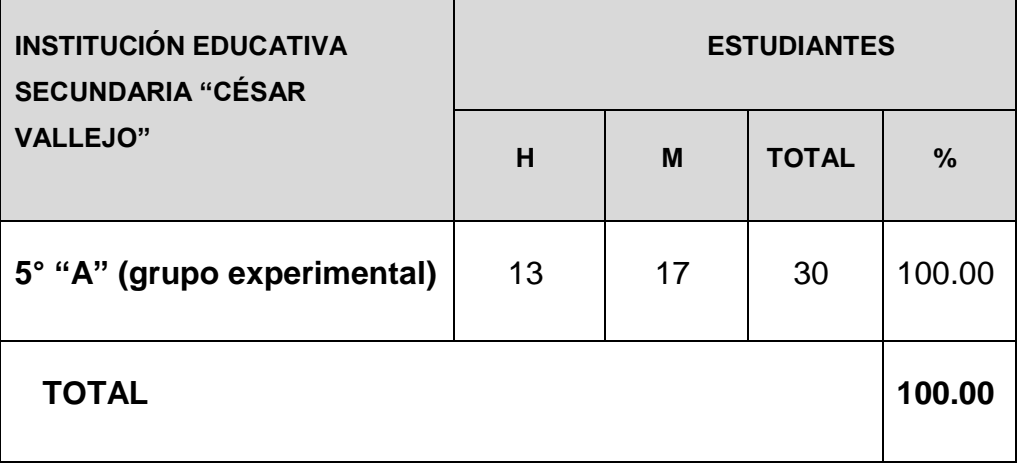

*FUENTE: Tabla Nº 01. ELABORADO: Por el investigador*.

#### **1.6.4. TÉCNICAS E INSTRUMENTOS DE RECOLECCIÓN DE DATOS**

#### **a) TÉCNICAS**

- **OBSERVACIÓN.** Permite conocer la aplicación y utilización del "Programa Inspiration" en las actividades de aprendizaje de Historia, Geografía y Economía en los estudiantes.
- **MEDICIÓN. Y/O EXÁMENES.** Esta técnica permite conocer el nivel de logro de aprendizaje significativo en los contenidos de Historia, Geografía y Economía desarrollados a través de "Programa Inspiration".

 **ANÁLISIS DOCUMENTAL.** Asimismo, esta técnica permite conocer los calificativos de los estudiantes como resultado de la aplicación del "Programa Inspiration".

#### **b) INSTRUMENTOS**

- **FICHA O GUÍA DE APLICACIÓN.** Es el instrumento que orienta al estudiante para la correcta orientación del "Programa Inspiration" en las secciones.
- **PRUEBAS ESCRITAS DE SELECCIÓN MÚLTIPLE.** El instrumento permite comprobar el nivel de conocimiento de manejo sobre el área de estudio de historia, geografía y economía de los estudiantes.
- **FICHA DE ANÁLISIS DE DOCUMENTOS.** El instrumento permitió recoger los calificativos de las actas o registros de evaluación de los docentes.

### **1.6.5. JUSTIFICACIÓN, IMPORTANCIA Y LIMITACIÓN DE LA INVESTIGACIÓN**

#### **a) JUSTIFICACIÓN**

La tarea social de la escuela actual en el mundo y especialmente en el Perú: preparar al hombre para la vida. Según Marqués (1997) considera que el software educativo, son programas educativos y programas didácticos como sinónimos que designan a los programas de ordenador creados con la finalidad de ser utilizados, para facilitar los procesos de enseñanza y aprendizaje (medios didácticos). El mismo autor señala, que siguiendo su propia definición, basada en el criterio de finalidad que de funcionalidad quedarían entonces descartados los programas empresariales que también existen en los centros educativos con funciones didácticas pero con fines lucrativos.

En este trabajo de investigación tiene el propósito de diseñar, elaborar, ejecutar y evaluar el nivel de satisfacción del software educativo como apoyo al proceso de enseñanza - aprendizaje del área de Historia, Geografía y Economía en los estudiantes del quinto grado de Educación Secundaria de la Institución Educativa "César Vallejo". Es de vital prioridad de la educación preparar a las nuevas generaciones con una formación general e integral que aproveche la tecnología y la informática, debido a las exigencias actuales de la sociedad.

La aplicación del "programa Inspiration" software educativo como estrategia metodológica en el aprendizaje significativo en el área con un diseño de tipo de estudio de casos, el cual nos permite describir e interpretar la realidad a través de un análisis sistemático y riguroso de los datos en una situación educativa. Los resultados se evidencian en el nivel de interés y satisfacción (siempre y casi siempre) que han mostrado los estudiantes al desarrollar las actividades del trabajo utilizando la computadora e informática, durante el proceso de enseñanza aprendizaje.

Actualmente, los cambios permanentes que se vienen dando en la educación, la información y la tecnología especialmente en los TICs o software educativos, obliga a los docentes a nivel mundial asumir y actualizarse permanentemente a fin de guiar y orientar a los estudiantes acorde con los adelantos científicos y tecnológicos, de tal manera que les permita mejorar el proceso de enseñanza y aprendizaje, logrando que los estudiantes desarrollen aprendizajes duraderos.

#### **b) IMPORTANCIA**

El uso de software educativo tiene mucha importancia porque propicia el desarrollo del software, es decir el uso de las tareas, actividades estructuradas y guiadas que proporcionan a los alumnos una tarea docente bien definida, así como los recursos que les permiten realizarlas. El uso de los software ofrecen además una serie de tareas que pueden ser utilizadas para guiar al estudiante en su

trabajo independiente; por otro lado con la ayuda de los mismos se pueden ejercitar el contenido y por su carácter interactivo, permite desarrollar actividades intelectuales de observación, interpretación, comparación, esquematización, pensamiento crítico, flexible, reflexivo y desplegar imaginación, fantasía y creatividad en lo que se hace.

En la evaluación del proceso de enseñanza – aprendizaje, Es necesario considerar que no se puede asegurar que el software educativo por sí mismo sea bueno o malo, todo dependerá del uso que de él se haga, de la manera cómo se utilice en cada situación concreta. La participación de un evaluador educativo o pedagógico en estos procesos es muy importante; aunque es cierto que los temas de relación hombre-máquina y del usuario como criterio de calidad. Se establece como finalidad de la evaluación de software educativo esta orientar un uso pedagógicamente adecuado.

#### **C)LIMITACIONES**

Consideramos que este proyecto contiene algunas limitaciones que han de tenerse en cuenta para poder entender mejor la realidad y complejidad de la investigación, y que describimos a continuación:

- El acceso a fuentes de información actualizada con mayor frecuencia, cantidad y calidad.
- La falta de medios para poder contratar a traductores o intérpretes profesionales especialistas en los Programas Inspiration para la realización de la misma ha conllevado la búsqueda de ayuda voluntaria de amigos o familiares para poder llevar a cabo la aplicación de Programa Inspiration.
- Las dificultades laborales también han podido dejar a un lado a algunos puntos en el desarrollo del aprendizaje que aun proponiéndoles amplia flexibilidad horaria y tiempo para la

aplicación del Programa Inspiration pueden no mostrar disposición por cansancio o por otras prioridades.

# **CAPÍTULO II**

## **MARCO TEÓRICO**

#### **2.1. ANTECEDENTES DE LA INVESTIGACIÓN**

#### **a) ANTECEDENTES INTERNACIONALES**

Rubén A. Pizarro (2009), en su tesis de magister en tecnología informática aplicada en educación que elaboró el software educativo trae consigo, además de la mejora de los procesos de enseñanza aprendizaje, la posibilidad de rescatar y preservar los valores culturales de la sociedad en la que se va a implementar.

Bravo, (2003) plantea que la Tecnología Educativa es la aplicación de manera creadora de las técnicas y procedimientos para el mejoramiento del sistema educativo y para la prevención y solución de los problemas en lo que juega un papel importante el enfoque sistémico, la eficiencia en la gestión y dirección educativa, la selección adecuada de los medios de enseñanza y las investigaciones en el área pedagógica, entendiendo por técnica aquel conjunto de acciones coordinadas que se encaminan a la resolución de problemas.

En estos tiempos, cuando nos encontramos viviendo la aparición e implementación de nuevas tecnologías y el mundo de la información avanza a pasos agigantados , lo cual ha provocado cambios importantes en la sociedad con nuevas innovaciones tecnológicas, los software educativos no han quedado exento de éste proceso, han sufrido transformaciones en sus procedimientos, el desarrollo tecnológico ha revolucionado al trabajo propio del software, sobre todo, como resultado de las demandas de los usuarios actuales, quienes exigen una respuesta rápida, directa y relevante a sus necesidades de información.

El desarrollo y creación de software educativo no ha tenido el impulso respectivo, considerando que estas alternativas permiten mejorar el aprendizaje significativo en la asignatura de computación, que es el objetivo de la investigación, en el nivel educativo de la ciudad de Ambato, en la Universidad Técnica de Ambato en particular en la biblioteca de la Facultad de Ciencias Humanas y de la Educación se han presentado algunas investigaciones referentes a la aplicación de recursos didácticos informáticos.

En la revisión bibliográfica del Lcdo. Darwin Pérez sobre "Incidencia del software educativo de Informática básica en las estudiantes de los décimos años en el desarrollo de destrezas en el Instituto Técnico Superior "Hispano América" en el periodo 2008- 2009", recomienda que las autoridades del plantel deben implantar nuevas tecnologías para ayudar a mejorar la educación y evitar que el trabajo en el aula sea obsoleto para los estudiantes. En la tesis de la Lcda. Soledad Guerrero sobre "Las actividades interactivas en el Proceso de Enseñanza Aprendizaje para la asignatura de Informática en las estudiantes del octavo año de educación básica del Instituto Técnico Superior "Hispano América" en el periodo 2008- 2009" concluye que la tecnología multimedia bien utilizada libera al docente de realizar tareas repetitivas ,brindándole la posibilidad de convertirse en un organizador de la interacción entre alumno y el objeto de aprendizaje y además un generador de interrogantes.

En la tesis del Lcdo. Efraín Velastegui sobre "Incidencia de un tutorial Multimedia educativo en el proceso enseñanza aprendizaje de la materia de Contabilidad computarizada en los alumnos del Servicio Ecuatoriano de Capacitación y Profesional (SECAP) Ambato" se recomiendan implementar las TICs como herramientas didácticas para mejorar el proceso enseñanza aprendizaje en los estudiantes de los curso abiertos del (SECAP) Ambato.

En la escuela "César Silva" de la parroquia Santa Rosa, se evidencia la carencia de un software educativo dentro del proceso enseñanzaaprendizaje, ya que tanto docentes como estudiantes no han hecho énfasis para desarrollar una nueva forma para llevar a cabo el proceso enseñanzaaprendizaje, como el uso de un software educativo por cuanto es necesaria la implementación del mismo para mejorar el proceso educativo.

Se ha podido observar el interés por la utilización de la tecnología en cualquier lugar que sea necesario, y por su puesto la implementación dentro de la educación, instituciones educativas que trabajan mediante la proyección de software educativo el mismo que es entretenido, interesante ya que son desarrollados mediante texto, video, audio, imágenes haciendo del mismo un método de enseñanza más dinámico. En la actualidad son muchos los autores que investigan sobre las Tecnologías y la aplicación de la multimedia, de software educativo como recurso educativo, esta investigación en cuanto a este pilar se refiere, entre otros a los trabajos realizados por Marqués, P.(1997,1999) quien ha trabajado en la aplicación de nuevas tecnologías en el ámbito educativo; en los trabajos de Bartolomé(1992,1994,1997,1998) dedicado a la evaluación y diseño de materiales multimedia y su aplicación a la educación, en González.(1998) y Gisbert(1999)dedicados las aplicaciones de las nuevas tecnologías a la Educación.

De acuerdo a revisiones bibliográficas de trabajos anteriores en la biblioteca de la Facultad de Ciencias Humanas y de la Educación se pudieron encontrar varios trabajos similares como:" Las actividades interactivas del proceso enseñanza-aprendizaje para la asignatura de informática para las estudiantes de octavo año del "Instituto Superior Tecnológico Hispano América" del país. Realizado por la Sta. Soledad Guerrero donde concluye que la tecnología bien utilizada libera al docente de realizar tareas repetitivas brindándole la oportunidad de convertirse en un organizador de la interacción entre el alumno y el objeto de aprendizaje, además un generador de interrogantes.

 Así también el trabajo del Sr. Darwin Pérez con el tema "Incidencia del software educativo de informática básica en las estudiantes de Décimo año del "Instituto Superior Tecnológico Hispano América" en el desarrollo de destrezas". El cual concluye que al utilizar la tecnología en la educación genera interés y curiosidad en los estudiantes lo cual constituye un factor importante que debe tomar en cuenta el docente al momento de planificar su trabajo dentro del aula. Considero que hay que buscar las oportunidades de ayuda o de mejora en la Educación explorando las posibilidades educativas de las TICs. o en este caso de software educativo, es decir, en todos los entornos y circunstancias que la realidad presenta.

#### **b) ANTECEDENTES NACIONALES**

Pilar Norberto Ramírez(2010) en su tesis" El uso del software educativo en el aprendizaje de las operaciones básicas de las matemáticas con los alumnos del 3er grado de educación primaria de la institución educativa N º 2096 Perú - Japón Los Olivos, con el objetivo de describir como el Perú los problemas de aprendizajes de los estudiantes se debe a que los profesores enseñan según el modelo tradicional de manera rutina y tediosa, no aplica métodos, técnicas y estrategias de aprendizaje adecuados y no capacitados de acuerdo a los avances tecnológicos.

Oscar López Regalado. (2012) "software educativo como apoyo al proceso de enseñanza aprendizaje" en la Universidad Católica Santo Toribio de Mogrovejo – Chiclayo, Perú, llegando a la siguiente conclusión. En este trabajo de investigación tiene el propósito de Diseñar, elaborar, ejecutar y evaluar el nivel de satisfacción hacia el software educativo como apoyo al proceso de enseñanza - aprendizaje del área de Ciencia Tecnología y Ambiente en las estudiantes del cuarto grado de Educación Secundaria de la Institución Educativa Santa Magdalena Sofía – Chiclayo – Perú. El diseño de la investigación es del tipo de estudio de casos, el cual nos permite describir e interpretar la realidad a través de un análisis sistemático y riguroso de los datos en una situación educativa. Los resultados se evidencian en el nivel de interés y satisfacción (siempre y casi siempre) que han mostrado los estudiantes al desarrollar las actividades del proyecto de JClic, durante el proceso de enseñanza aprendizaje.

#### **2.2. BASES TEÓRICAS**

#### **2.3. PROGRAMA INSPIRATION**

#### **2.3.1. DEFINICIÓN SOFTWARE EDUCATIVO**

Son programas educativos y programas didácticos como sinónimos para designar genéricamente los programas para un ordenador creados con la finalidad específica de ser utilizados como medio didáctico, es decir, para facilitar los procesos de enseñanza y de aprendizaje.

*"Esta definición engloba todos los programas que han estado elaborados con fin didáctico, desde los tradicionales programas basados en los modelos conductistas de la enseñanza, los programas de Enseñanza Asistida por Ordenador (EAO), hasta los aun programas experimentales de Enseñanza Inteligente Asistida por Ordenador (EIAO), que, utilizando técnicas propias del campo de los Sistemas Expertos y de la Inteligencia Artificial en general, pretenden imitar la labor tutorial personalizada que realizan los profesores y presentan modelos de representación del conocimiento en consonancia con los procesos cognitivos que desarrollan los alumnos."* **(Marques, 2007 pp 96)**

"Los programas educativos pueden tratar las diferentes materias (matemáticas, idiomas, geografía, dibujo, etc.), de formas muy diversas (a partir de cuestionarios, facilitando una información estructurada a los alumnos, mediante la simulación de fenómenos) y ofrecer un entorno de trabajo más o menos sensible a las circunstancias de los alumnos y más o menos rico en posibilidades de interacción; pero todos comparten cinco. (Marques, 2007)

#### **2.3.2. COMPONENTES DEL SOFTWARE EDUCATIVO**

Según Pere marques, define que software educativo es cualquier tipo de programa o recurso informático que intervenga en el proceso educativo y produzca tres tipos de resultados:

- Es una instrucción de programas de computadora cuando se ejecutan, proporcionan la función y el comportamiento deseado.
- Son estructuras de datos que facilitan a los programas a manipular adecuadamente la información.
- Documentos que describen la operación y el uso de los programas.

Por lo tanto,

*"El software educativo es un recurso interesante, técnico necesario y motivador que se puede utilizar para ayudar al desarrollo del proceso enseñanza - aprendizaje. Al introducir las computadoras en la educación, se produjo una forma más amena de aprender, logrando además la retención a más largo plazo del aprendizaje. Se han desarrollado una gran variedad de software educativo, pero no en todos los temas aun requeridos." (Ministerio de Educación ,2008 pp08)*

#### **2.3.3. CARACTERÍSTICAS DE SOFTWARE EDUCATIVO.**

Las características de los programas educativos son:
## **a) CARACTERÍSTICAS ESENCIALES** :

Son materiales elaborados con una **finalidad didáctica**, como se desprende de la definición.

- **a.1 Utilizan el ordenador** como soporte en el que los alumnos realizan las actividades que ellos proponen.
- **a.2 Son interactivos**, contestan inmediatamente las acciones de los estudiantes y permiten un diálogo y un intercambio de informaciones entre el ordenador y los estudiantes.
- **a.3 Individualizan el trabajo** de los estudiantes, ya que se adaptan al ritmo de trabajo cada uno y pueden adaptar sus actividades según las actuaciones de los alumnos.
- **a.4 Son fáciles de usar**. Los conocimientos informáticos necesarios para utilizar la mayoría de estos programas son similares a los conocimientos de electrónica necesarios para usar un vídeo, es decir, son mínimos, aunque cada programa tiene unas reglas de funcionamiento que es necesario conocer. (Marques, 2007)

# **b) EN GENERAL, PODEMOS SEÑALAR CUATRO CARACTERÍSTICAS:**

- **b.1** Tipos de acción o actividad que pueden hacerse con él
- **b.2** Grado de relación con el proceso educativo
- **b.3** Grado de especificidad con el que fue o va a ser diseñado, relativa al proceso educativo.
- **b.4** Tipo de usuario al que va dirigido.

La primera característica se refiere a su aspecto informático, las siguientes tres a su aspecto educativo, lo que detallamos a continuación.

#### **2.3.4. CARACTERÍSTICAS INFORMÁTICAS**

Lo que se puede hacer con un software determinado es lo que va a determinar su utilidad en el proceso educativo. Por ello, nos parece útil ver cada software como instrumento para las actividades educativas. En este sentido, caracterizamos el software en una línea que va desde el simple uso hasta la posibilidad de participar en una comunidad virtual. Así:

**a. Recursos.-** Son los datos presentados como tipos diferentes de archivos (es decir, con diferentes formatos). Por ejemplo, un dato con formato de texto puro es un archivo de texto, un dato o información gráfica, un dibujo, es un archivo de imagen.

Hay grados de complejidad en los recursos:

- **a.1 Mezcla de Tipos de Datos**: un video es una mezcla de imágenes, con sonido y movimiento; un archivo de documento (lo que produce un procesador de texto) es una mezcla de texto, imágenes, etc.
- **a.2 Tipos de Uso de los Archivos**: muchos de los archivos sólo son para ser vistos, leídos o escuchados. Pero también hay recursos complejos que requieren de la interacción con el usuario, como las animaciones en Flash o las enciclopedias.

Lo esencial de los recursos entonces es que los recursos no producen, es decir, solo son para ser usados (vistos, oídos, tocados virtualmente, etc).

**b. Herramientas.-** Los recursos deben ser producidos o modificados por algún tipo de programas. Las herramientas producen recursos simples o permiten usar o modificar recursos complejos.

Por ejemplo, si queremos producir un archivo de texto puro (sólo texto) necesito un editor de texto, como el NotePad, que no puede darle formato a las letras (negrita) ni agregar imágenes. Si queremos producir una imagen, recurro al Paint. Con respecto a un recurso complejo, como una animación en Flash o un video, una herramienta nos permite visualizarlo de distintas formas: mayor o menor velocidad o resolución, por ejemplo, una animación en Flash en un video.

En conclusión, una herramienta es el programa que:

- Produce recursos simples.
- Presenta o visualiza recursos complejos.
- Transforma un recurso en otro.

Las capacidades que demanda una herramienta son de carácter productivo, activo, y no sólo pasivo, como en el caso de los recursos. Aquí, el que maneja la herramienta, tiene que tener conciencia de la finalidad y características de lo que va a crear.

**c. Aplicaciones** Para producir, modificar y trabajar recursos complejos, se requiere de programas complejos, que agrupen varias tareas sobre dichos recursos, a estos programas o software los llamamos aplicaciones.

Por ejemplo, al escribir un documento que no es solo texto, sino también imágenes, Formatos de letras y de párrafos, esquemas, etc. estamos produciendo un recurso Complejo. En este recurso complejo concurren muchas tareas distintas y para cada una existe una herramienta. Al agruparlas todas en un programa procesador de texto podemos llevar a cabo una actividad compleja: la redacción.

Una aplicación, entonces, es una agrupación de herramientas coherente que nos permite producir recursos complejos y llevar a cabo una actividad definida. Hay distintos tipos de aplicaciones, pero nos interesa destacar una distinción: aplicaciones cuya producción de recursos complejos implica necesariamente la comunicación o

interacción con otros agentes. Por ejemplo, el correo electrónico, que no solo es o puede ser un procesador de texto, sino que además supone que los recursos producidos son enviados a otro lugar. Son las aplicaciones o el software de comunicación o trabajo compartido**.** 

Otro aspecto a tomar en cuenta en las aplicaciones. Es su carácter de disponibilidad. Cuando una aplicación se hace disponible a más de una persona y con un cierto grado de permanencia, debido a que es una actividad necesaria para un grupo humano, recibe el nombre de servicio." (*Ministerio de Educación ,2008)*

**Entornos o Plataformas.-** Existe una necesidad aun mayor que debe ser cubierta: la agrupación de diversas actividades respecto de una tarea común. Es decir, un trabajo o un interés o finalidad social no es solo la suma de las actividades, es la articulación u organización de sus diversos aspectos para alcanzar la meta de manera óptima. Asimismo, cuando se integran aplicaciones y se crea un espacio donde cada una hace una parte de un esfuerzo común, tenemos un entorno o plataforma. Un ejemplo es Internet mismo, que es un espacio donde convergen una serie de aplicaciones (el navegador, el buscador, el correo, el chat, etc) para explotar los inmensos recursos y para participar en una comunidad virtual global." (*Ministerio de Educación ,2004)*

#### **2.3.5. CARACTERÍSTICAS EDUCATIVAS SOFTWARE**

Se refieren a las distintas formas en que el software se relaciona con el proceso.

**a. Software educativo y componente del proceso educativo.-** Consideramos tres tipos de procesos existentes en el proceso educativo: el de enseñanza y aprendizaje (esencial), el de preparación y evaluación de la gestión del proceso de enseñanza y aprendizaje, y, finalmente, el proceso de gestión administrativa y apoyo. Esto quiere decir que un software va a ser caracterizado según el tipo de proceso que apoye. Por ejemplo, un software que se use en el proceso de aprendizaje es un software educativo para el aprendizaje.

**b. Software educativo y especificidad de su diseño.-** Otra consideración a tener en cuenta para reconocer un software educativo es el grado en que fue diseñado para cubrir dichas necesidades, es decir:

Diseñado específicamente para desarrollar algún aspecto del proceso de la enseñanza y aprendizaje (sea relativo a una capacidad en particular o como herramienta de carácter general, útil para atender distintas capacidades o competencias).

Fácilmente adaptable para satisfacer necesidades pedagógicas, aunque fuese diseñado para otros fines.

Difícilmente adaptable o sólo utilizable para cubrir aspectos periféricos del proceso de enseñanza y aprendizaje. (*Ministerio de Educación ,2004)*

**c. Software educativo y usuario final.-** Según la participación del usuario en el proceso de enseñanza y aprendizaje, el software adopta diferentes características:

El usuario eje es el alumno. En este caso, la estructura del software sigue el desarrollo de una sesión de aprendizaje. Es decir, el software sirve para desarrollar una capacidad, habilidad o destreza o bien para demostrar en un producto los resultados del aprendizaje.

Los usuarios son, primer lugar, el docente y, en segundo lugar, los padres y la comunidad. En este caso, el software depende de la finalidad didáctica, comunicativa o práctica de la actividad a desarrollar, por ejemplo, software de orientación docente, de

preparación de sesiones de aprendizaje, de producción de materiales educativos, etc.

## **2.3.6. CLASIFICACIÓN DEL SOFTWARE EDUCATIVO**

El software educativo se clasifica de la siguiente manera:

- **a) Por su naturaleza informática**: producción escrita análisis de datos, telecomunicaciones, consultas, tutórales, ejercitación, simulación, arte y creatividad, creadores, lúdicos, específicos, creadores y específicos.
- **b) Por las áreas en que se localicen**: sociales, arte, matemática, lenguaje, naturales.
- **c) Teniendo en cuenta el nivel educativo**: educación inicial, educación primaria, educación secundaria.

#### **2.3.7. FUNCIONES DEL SOFTWARE EDUCATIVO.**

Los programas didácticos, cuando se aplican a la realidad educativa, realizan las funciones básicas propias de los medios didácticos en general y además, en algunos casos, según la forma de uso que determina el profesor, pueden proporcionar funcionalidades específicas.

Por otra parte, como ocurre con otros productos de la actual tecnología educativa, no se puede afirmar que el software educativo por sí mismo sea bueno o malo, todo dependerá del uso que de él se haga, de la manera cómo se utilice en cada situación concreta. En última instancia su funcionalidad y las ventajas e inconvenientes que pueda comportar su uso serán el resultado de las características del material, de su adecuación al contexto educativo al que se aplica y de la manera en que el profesor organice su utilización." (Marques, 2007)

No se puede afirmar que el Software Educativo por sí mismo es bueno o malo, todo dependerá del uso que de él se haga, de la

manera cómo se utilice en cada situación concreta. En última instancia su funcionalidad y las ventajas e inconvenientes que pueda comportar su uso serán el resultado de las características del material, de su adecuación al contexto educativo al que se aplica y de la manera en que el profesor organice su utilización.

Funciones que pueden realizar los programas:

#### **Función informativa**.

La mayoría de los programas a través de sus actividades presentan unos contenidos que proporcionan una información estructuradora de la realidad a los estudiantes. Como todos los medios didácticos, estos materiales representan la realidad y la ordenan.

Los programas tutoriales, los simuladores y, especialmente, las bases de datos, son los programas que realizan más marcadamente una función informativa. (Marques, 2007)

#### **Función instructiva**.

"Todos los programas educativos orientan y regulan el aprendizaje de los estudiantes ya que, explícita o implícitamente, promueven determinadas actuaciones de los mismos encaminadas a facilitar el logro de unos objetivos educativos específicos. Además condicionan el tipo de aprendizaje que se realiza pues, por ejemplo, pueden disponer un tratamiento global de la información (propio de los medios audiovisuales) o a un tratamiento secuencial (propio de los textos escritos).

Con todo, si bien el ordenador actúa en general como mediador en la construcción del conocimiento y el meta conocimiento de los estudiantes, son los programas tutoriales los que realizan de manera más explícita esta función instructiva, ya que dirigen las actividades de los estudiantes en función de sus respuestas y progresos.

#### **Función motivadora**.

Generalmente los estudiantes se sienten atraídos e interesados por todo el software educativo, ya que los programas suelen incluir elementos para captar la atención de los alumnos, mantener su interés y, cuando sea necesario, focalizarlo hacia los aspectos más importantes de las actividades.

Por lo tanto la función motivadora es una de las más características de este tipo de materiales didácticos, y resulta extremadamente útil para los profesores.

#### **Función evaluadora**.

La interactividad propia de estos materiales, que les permite responder inmediatamente a las respuestas y acciones de los estudiantes, les hace especialmente adecuados para evaluar el trabajo que se va realizando con ellos. Esta evaluación puede ser de dos tipos:

Implícita, cuando el estudiante detecta sus errores, se evalúa, a partir de las respuestas que le da el ordenador.

Explícita, cuando el programa presenta informes valorando la actuación del alumno. Este tipo de evaluación sólo la realizan los programas que disponen de módulos específicos de evaluación.

#### **Función investigadora**.

Los programas no directivos, especialmente las bases de datos, simuladores y programas constructores, ofrecen a los

estudiantes interesantes entornos donde investigar: buscar determinadas informaciones, cambiar los valores de las variables de un sistema, etc.

Además, tanto estos programas como los programas herramienta, pueden proporcionar a los profesores y estudiantes instrumentos de gran utilidad para el desarrollo de trabajos de investigación que se realicen básicamente al margen de los ordenadores.

#### **Función expresiva**.

Dado que los ordenadores son unas máquinas capaces de procesar los símbolos mediante los cuales las personas representamos nuestros conocimientos y nos comunicamos, sus posibilidades como instrumento expresivo son muy amplias.

Desde el ámbito de la informática que estamos tratando, el software educativo, los estudiantes se expresan y se comunican con el ordenador y con otros compañeros a través de las actividades de los programas y, especialmente, cuando utilizan lenguajes de programación, procesadores de textos, editores de gráficos, etc.

Otro aspecto a considerar al respecto es que los ordenadores no suelen admitir la ambigüedad en sus "diálogos" con los estudiantes, de manera que los alumnos se ven obligados a cuidar más la precisión de sus mensajes.

## **Función innovadora**.

Aunque no siempre sus planteamientos pedagógicos resulten innovadores, los programas educativos se pueden considerar materiales didácticos con esta función ya que utilizan una tecnología recientemente incorporada a los centros educativos y, en general, suelen permitir muy diversas formas de uso. Esta versatilidad abre amplias posibilidades de experimentación didáctica e innovación educativa en el aula.

#### **2.3.8. PROGRAMA DE INSPIRATION**

#### **2.3.8.1. HISTORIA DEL PROGRAMA INSPIRATION**

La primera versión de Inspiración fue lanzada para la Apple Macintosh en 1988. Las versiones posteriores incluyen una versión de Windows, las actualizaciones importantes y una versión nativa japonesa en ambas plataformas. A comienzos de 1990, la inspiración se abrió camino en el salón de clases cuando los profesores comenzaron a usarlo para ayudar a sus estudiantes a planificar, organizar y escribir.

En 1996 se produjo un nuevo enfoque en el desarrollo de software de aprendizaje visual para satisfacer las necesidades de los educadores y estudiantes. Inspiration 5,0 Education Edition fue lanzado en 1997. A principios de 2010, la compañía dio a conocer Inspiration 9, el "pensamiento fundamental y una herramienta de aprendizaje para ayudar a los estudiantes en adelante, a comprender, crear, comunicar y lograr más".

## **2.3.9. QUÉ ES EL PENSAMIENTO Y EL APRENDIZAJE VISUAL**

El pensamiento visual es un estilo de aprendizaje que permite al estudiante entender y retener mejor la información cuando las ideas, las palabras y los conceptos están asociados con imágenes.

Estudios nos dicen que la mayoría de estudiantes en un aula necesitan ver la información para aprender. Algunas de las estrategias más comunes son crear gráficos, diagramas, mapas mentales y esquemas.

Cómo ayuda el aprendizaje visual a los estudiantes.

El aprendizaje visual ayuda a los estudiantes a clarificar sus pensamientos.

Los estudiantes ven como están conectadas las ideas y se dan cuenta de la forma en que la información puede ser agrupada y organizada. Con el aprendizaje visual se comprenden de forma más fácil y profunda.

El aprendizaje visual ayuda a los estudiantes a integrar nuevos conocimientos.

Los estudiantes pueden usar diagramas y dibujos para representar grandes cantidades de información de formas que sean fáciles de comprender ayudándoles a relacionar conceptos.

El aprendizaje visual ayuda a los estudiantes a pensar de forma crítica.

La información verbal y visual relacionada ayuda a los estudiantes a realizar conexiones, comprender relaciones y recordar detalles relacionados.

#### **2.3.10. ¿QUÉ ES EL APRENDIZAJE VISUAL CON INSPIRATION?**

El aprendizaje visual es uno de los mejores métodos para enseñar y aprender a pensar. Se usan las ideas en diferentes formas gráficas presentando la información de diversos modos. Esto ayuda a los estudiantes a tener más claro y organizado su pensamiento sobre una materia, sobre un proceso y ayuda a organizar y crear una estructura para el proyecto con el que estamos trabajando.

Los mapas webs, mapas de ideas y mapas conceptuales son herramientas muy útiles para pensar visualmente.

### **A. ¿PARA QUÉ SIRVE PENSAR VISUALMENTE?**

#### **a) Tener las ideas claras**

Se comprenderá cómo las ideas están conectadas entre sí y el porqué de su enlace. Con un golpe de vista veremos la información sobre las distintas ideas del proyecto, pudiendo crear otros nuevos conceptos. Veremos así como las ideas pueden ser agrupadas y organizadas de forma jerárquica.

#### **b) Reforzar la compresión**

Nos recreamos en nuestras propias palabras, sobre las que hemos aprendido. Estas nos ayudarán a recordar y añadir más ideas.

#### **c) Integrar nuevas ideas**

Crearemos diagramas para representar las ideas que se vayan proponiendo en una clase. Al final de la misma tendremos un resumen de las ideas aportadas por nuestros alumnos de forma gráfica o textual, teniendo así un maparesumen de lo comentado.

#### **B. CREAR RELACIONES ENTRE LAS IDEAS**

Al crear un mapa conceptual o mental veremos las relaciones que hemos creado entre las distintas ideas y analizaremos si las hemos creado correctamente o no, o comentaremos las relaciones que no comprendemos al profesor o autor del proyecto.

#### **1. Tipos de Mapas**

Con Inspiration podemos crear diferentes tipos de mapas para ver la información de varios modos, de tal forma que nos ayudará a organizarla, modificarla, estructurarla y crear relaciones entre las mismas. Utilizaremos tres tipos de mapas: webs, de ideas y conceptuales.

#### **Mapas Webs**

Un mapa web muestra la forma en que una serie de ideas o información están relacionadas entre sí. Esto nos ayudará a organizar y jerarquizar la información. Las ideas o conceptos principales estarán localizados en el centro del mapa y de ellos saldrán los detalles, comentarios, explicaciones de los conceptos.

Este tipo de mapas se usa para la generación de ideas (brainstorming) y nos sirve como herramienta para diseñar el proyecto que vayamos a redactar antes de empezarlo.

#### **Mapas Mentales**

Los usaremos también para generar ideas, tomas de decisiones, solución de problemas Usaremos palabras clave, símbolos, colores y gráficos de una forma no lineal para potenciar las ideas y observaciones sobre las mismas.

#### **Mapas Conceptuales**

Los mapas conceptuales muestran la relación entre las ideas. En un mapa conceptual dos o más conceptos están unidos por una palabra o frase que describe el porqué de esa relación.

#### **2.3.11. ¿QUÉ APRENDEMOS USANDO NUESTRA MEMORIA VISUAL?**

#### **Aprender a aprender visualmente**

Crearemos mapas generalmente colocando la hoja de forma horizontal y en una sola página tendremos representadas las ideas con las que estamos trabajando.

#### **Crear planning**

Antes de llevar a cabo un proyecto o un plan a realizar crearemos los aspectos a tratar o a desarrollar. Será después cuando vayamos desarrollando cada una los puntos a tratar. De esta forma tendremos antes de empezar la guía del programa que vayamos a desarrollar.

#### **Crear documentos Outlining**

Un documento outline es aquel que muestra de forma lineal las ideas principales y los detalles de las mismas. Se realiza de forma jerarquizada. Esto se realiza en modo texto, similar a la creación de un esquema, que podremos convertir rápidamente a formato de diagrama sin necesidad de volver a reajustar la posición de las ramas ni de las ideas.

#### **Crear Webbing**

No hay una idea principal, existen varias y se sitúan en el centro del mapa, del cual emergen otras ideas y de estás otras y otras, similar a un plano hecho a base de burbujas, en el cual las más próximas al centro son de una categoría superior.

#### **Generar ideas (Brainstorming)**

Se lanza una idea o palabra clave, seguida en él se generan nuevas ideas, similares o relacionados, luego se hace un filtro y se

seleccionan las necesarias tras su estudio. Muy útil se si hace en equipo.

#### **Organizar gráficamente nuestras ideas**

Al representar las ideas es un espacio plano como puede ser una hoja horizontal de papel podemos recordar la ubicación de las ideas en dicho espacio y más fácil aún si estas las representamos con un gráfico o símbolo.

#### **Crear Mapas Conceptuales**

Permite resumir una serie de conceptos de forma jerárquica, conteniendo lo más esencial del tema o idea explicada. Un profesor lo utilizará para crear el resumen de la clase a explicar, un alumno para resumir lo que ha comentado el profesor.

#### **Desarrollar nuestra creatividad**

Todo lo anterior provocará con el tiempo una capacidad creativa, de la misma forma que los deportistas practican diariamente nuestro cerebro también lo hará cada día mejor si está en forma.

#### **Utilidades vista gráfica**

Herramientas disponibles para el trabajo en modo gráfico, diagrama.

#### **Rapid Fire (Ideas Rápidas)**

Permite capturar ideas rápidamente (RapidFire) mediante la introducción de palabras clave. Al introducir varias palabras automáticamente se crean las ideas separadas. Ejemplo: Mapas Conceptuales + Mapas Mentales + Mapas Web nos crearía tres ideas tanto en forma gráfica como outline.

#### **Ajuste automático del texto a los símbolos**

Al añadir o modificar el texto de un símbolo este se ajusta automáticamente al texto sin necesidad de hacerlo manualmente cada vez que cambia el texto.

#### **Autoformas.**

Desde la barra de herramientas de autoformas, símbolos arrastramos para cambiar la correspondiente a la idea actual

Una forma fácil e intuitiva de cambiar el símbolo asignado a una idea.

#### **Copiar y pegar gráficos**

Podemos usar nuestros propios gráficos para pegarlos tanto en la vista diagrama o en las notas del documento Outline

#### **Link Tool**

Herramienta para linkar, conectar, usada para crear una relación entre dos o más ideas, que permite escribir un texto que explique el motivo de su conexión, relación.

#### **Reajuste automático del diagrama (Arrange)**

Una vez creado el diagrama podemos cambiar su forma eligiendo otros tipos, las conexiones (links) y la jerarquía de las ideas no se perderá al cambiar el tipo de diagrama.

#### **Destacar ideas**

Usaremos diferentes colores, formas, símbolos, tipos de letra y estilos.

#### **Notas**

Escribiremos notas sobre las ideas que estarán de forma linkada. Pudiendo mostrarlas u ocultarlas tanto desde el modo gráfico como texto (Outline).

#### **Diagrama-Outline-Diagrama**

Con la pulsación de un botón o de una combinación de teclas pasaremos de modo edición texto (Outline) a modo gráfico de forma simultánea.

#### **Añadir ideas con teclado, menús**

Podremos utilizar tanto los menús como combinación de teclas para añadir las ideas, pudiendo hacerlo en el mismo nivel o un nivel inferior en la jerarquía que hubiéramos creado.

#### **Botones Intuitivos**

La barras de herramientas tanto en la vista diagrama como en modo outline dispone de muy pocos botones, sólo los necesarios con los que podemos ejecutar todas las opciones necesarias sin necesidad de memorizar los menús.

#### **Organizar ideas arrastrando**

Las ideas tanto en modo gráfico como outline podrán ser arrastradas de una posición a otro en la jerarquía que hayamos creado. Si estamos en modo gráfico los links, conexiones, no se separan.

#### **Configuración página**

Al igual que en un procesador de textos configuraremos los márgenes, saltos de página, cabeceras y pies.

#### **Exportar**

El documento puede ser exportador a los procesadores de textos más usados en el mercado, así como a página web para su publicación directa sin necesidad de utilizar ni aprender el lenguaje html.

#### **Símbolos**

Contiene una galería de símbolos, sobre los 500, agrupados por categorías y temas tales como vacaciones, animales, deportes, etc. Permite incluso crear nuestra propia galería de símbolos.

#### **2.3.12. PLAN DE APLICACIÓN DE PROGRAMA DE INSPIRATION**

#### **1. FUNDAMENTOS DEL INSPIRATION**

Inspiration le permite crear una imagen de sus ideas y conceptos en forma de un diagrama o mapa mental.

También proporciona un entorno integrado para el desarrollo de esbozar sus ideas en documentos escritos organizados. La Inspiration estimula el pensamiento visual y lineal para profundizar la comprensión de los conceptos, aumentar la retención de la memoria, desarrollar habilidades de organización y toque de creatividad.

Se trata de una idea para un documento escrito o para trazar un plan, Inspiration puede ayudarle a organizar sus pensamientos y ahorra de tiempo. Se puede crear un diagrama o mapa mental para trabajar a través de sus ideas y organizar y agruparlos para aclarar su pensamiento.

Por último, cuando esté listo para compartir sus ideas, de la Inspiration presenta tión Manager proporciona todas las herramientas que necesita para crear, presentaciones pulidas organizadas que transmiten ideas con claridad y demostrar su comprensión y conocimiento.

## **2. ¿QUÉ HAY EN EL NUEVO INSPIRATION VERSIÓN 9?**

A lo largo de Inspiration 9, docenas de nuevas características y mejoras ayudan a comprender mejor, crear, comunicar y lograr más. Estas mejoras incluyen:

**a) Nuevo mapa**. Con las nuevas capacidades de mapa mental de la Inspiration, que tiene las herramientas que necesita para construir un mapa mental para representar visualmente todo un concepto o una idea con las ramas de los pensamientos asociados.

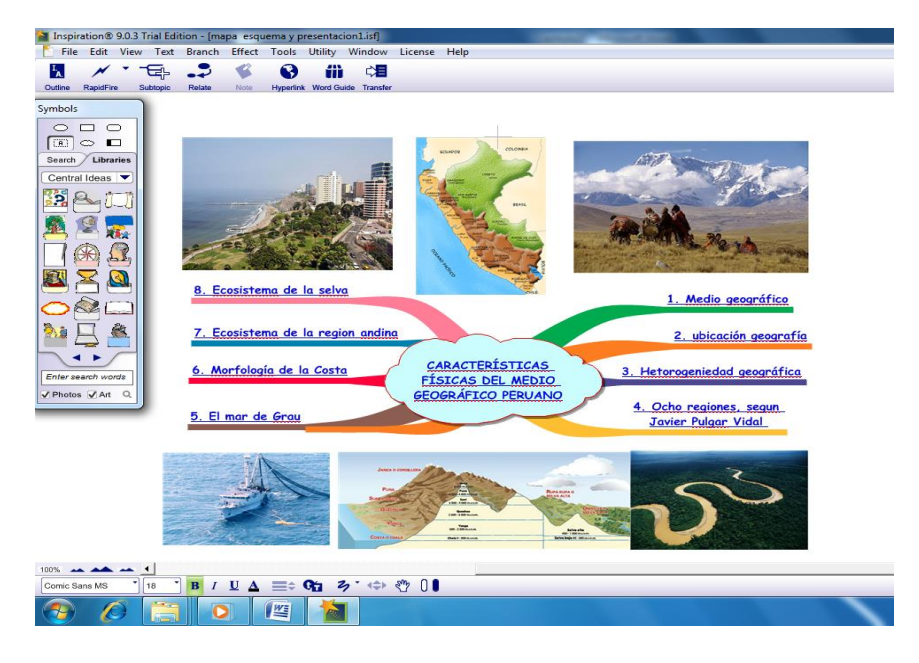

*Figura N° 01 Nueva presentación de Inspiration versión 9.* **Fuente :** Elaborado por el investigador.

**b) Nueva Presentación Manager**. Utilice el contenido que usted ha desarrollado en el diagrama, mapa y el esquema de visitas y ampliar su trabajo en exposiciones y proyectos. Inspiration proporciona todas las herramientas que necesita para crear, presentaciones pulidas organizadas que transmiten ideas con claridad y demostrar su comprensión y conocimiento. Además proporciona apoyo al aprendizaje más visual para la lectura, la escritura y el pensamiento.

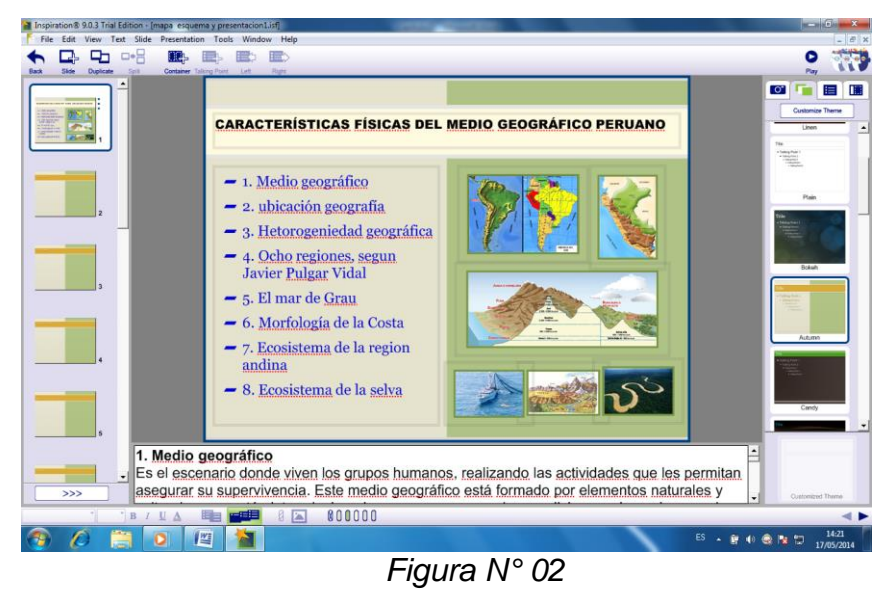

*Presentación del programa Inspiration.* **Fuente :** Elaborado por el investigador.

## **3. INSTALACIÓN DE INSPIRATIÓN 9.0**

Antes de instalar la Inspiration, asegúrese de que su equipo cumpla con los siguientes requisitos mínimos:

## **Requisitos del sistema de Windows**

- Pentium III 450 MHz o superior.
- XP, Vista o Windows 7
- 256 MB de RAM
- 250 MB de espacio disponible en disco duro.

## **Recomendado:**

- Conexión a Internet
- QuickTime opcional
- Pizarrón electrónico interactivo
- Micrófono

## **Instalación en Windows**

- Cierre todos los programas, incluido el protector de pantalla y los programas anti-virus.
- Inserte el CD-ROM la Inspiration 9.0 en la unidad CD-ROM.
- Haga doble clic en Mi PC y, a continuación, haga doble clic en el icono de la unidad de CD- ROM.
- Haga doble clic en el icono de Install.exe, a continuación, elija una ubicación de instalación.
- Siga las instrucciones que aparecen en pantalla para completar el proceso de instalación.
- Aparece un mensaje cuando se complete la instalación.
- El instalador le informará si se requiere QuickTime, o una actualización, QuickTime permite a las capacidades multimedia de la Inspiration. Haga clic en aceptar para ver una página web que le ayudará a descargar este software libre.
- Después de completar estas instalaciones adicionales, usted puede elegir para reiniciar el ordenador ahora o más tarde.
- **a)** La Inspiratión se inicia automáticamente y aparece el cuadro de diálogo Personalizar Inspiratión.
- **b)** Escriba su nombre y/o la organización y el número de serie.

Nota: El número de serie se encuentra en la funda del CD-ROM. El número de serie identifica su copia de la Inspiratión; es necesario para personalizar su aplicación de Inspiratión. Haga clic en aceptar.

- Después de instalar Inspiratión 9, puede copiar las plantillas personalizadas y bibliotecas de símbolos de la versión anterior a las carpetas adecuadas.
- Cualquier archivo que haya creado utilizando Inspiratión 6, 7 u 8 pueden ser abiertos por Inspiration 9.

## **4. MANUAL DE APRENDIZAJE DE INSPIRATION**

Este manual es un gran punto de partida para aprender cómo utilizar Inspiration, está organizado en cuatro lecciones. Al finalizar, esta lección estará lista para crear **diagramas, esquemas, mapas mentales y presentaciones**.

## **Para iniciar la Inspiration en un equipo de Windows:**

▶ Haga clic en el botón Inicio, seleccione programas y, a continuación, haga clic en Inspiration 9.

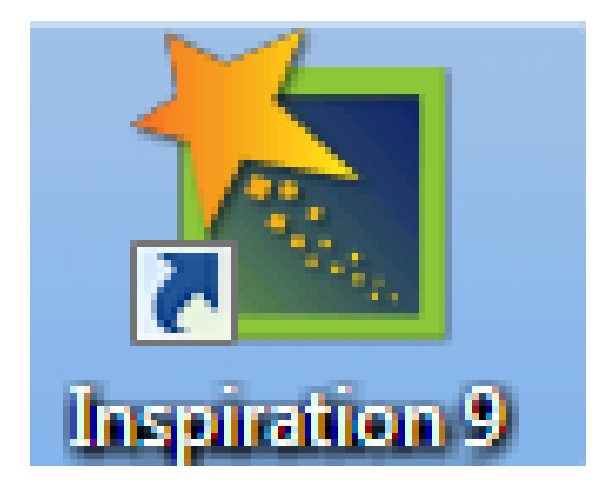

*Figura N° 03 Para iniciar Inspiration en un equipo de Windows.* **Fuente :** Elaborado por el investigador.

## **Se abre el arranque Inspiration**

## **A)Lección I: Diagrama**

En esta lección, creará un diagrama sobre el período de la ilustración usando símbolos, enlaces y notas.

#### **Pasos a seguir:**

- Comience Inspiration.
- Iniciar un nuevo diagrama.
- Introduzca una idea principal.
- Añada ideas de forma rápida utilizando la herramienta RapidFire.
- Punto y tipo para agregar un símbolo no conectado.
- Utilice la herramienta crear para agregar un símbolo enlazado.
- Búsqueda de un símbolo.
- Examinar las bibliotecas de símbolos.
- Conectar las ideas con la herramienta vínculo.
- Etiquetar las conexiones entre las ideas.
- Agregar una nota a un símbolo.
- Organizar un diagrama con la función organizar.
- Cambiar la escala de la vista.
- Guardar un documento.
- Salga de la Inspiration.

#### **Comience Inspiration**

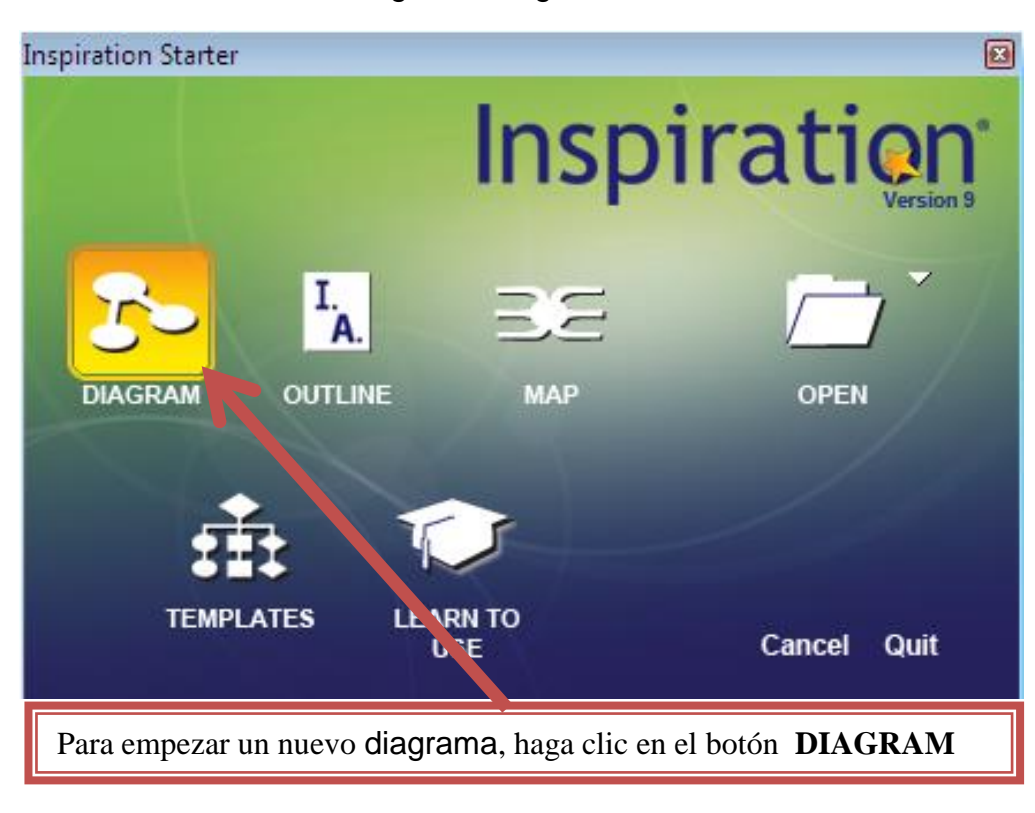

▶ Para iniciar un nuevo diagrama, haga clic en el botón **DIAGRAM**.

*Figura N°04 Diagrama de inicio de Inspitation.* **Fuente :** Elaborado por el investigador.

- Esto crea un nuevo documento con el símbolo Idea principal centrada en la pantalla.
- Introduzca una idea principal.
- El símbolo Idea principal proporciona un punto de partida para su trabajo. Es fácil cómo empezar sólo se tiene que escribir.
- Escriba el tema diagrama, la ilustración, en la idea principal.
- Ahora está listo para agregar temas que amplían o explican su idea principal.
- Añadir ideas de forma rápida utilizando la herramienta RapidFire.
- La herramienta RapidFire le permite añadir una serie de ideas que están conectados a un símbolo (RapidFire Con la opción Links) o

añadir una serie de ideas inconexas (RapidFire Sin opción Links). Cuando se utiliza la herramienta RapidFire, se puede agregar ideas en lugar de la creación de símbolos uno a la vez.

**En primer lugar, vamos a añadir símbolos vinculados a su idea principal.**

1. **Seleccione la ilustración.** En la principal barra de herramientas, haga clic en el botón RapidFire.

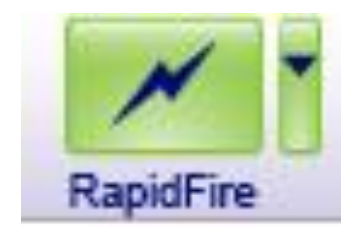

*Figura N° 05 Ilustración seleccionada.* **Fuente :** Elaborado por el investigador.

**Un rayo rojo aparece en el símbolo para mostrar que la herramienta RapidFire está encendida.**

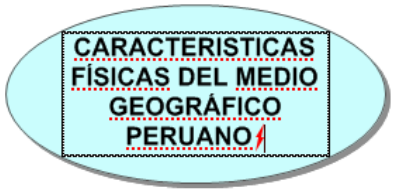

*Figura N° 06 Otra ilustración seleccionada.* **Fuente :** Elaborado por el investigador.

- 2. Escriba **El Medio Geográfico** y pulse Intro (Enter).
- 3. Escriba **ubicación geográfica del Perú** y pulse Intro (Enter).
- 4. Escriba **heterogeneidad geográfica** y pulse Intro (Enter).
- 5. Escriba **las ocho regiones naturales**.

6. Haga clic en el botón RapidFire de nuevo para apagar la herramienta RapidFire apagado.

Se dará cuenta de que ahora hay un control rápido de subtema cerca de la parte superior derecha esquina de la ilustración.

Aparecerá el control rápido de subtema junto a un símbolo para mostrar que tiene un subtema. Al hacer clic en el control rápido de subtema será ocultar y mostrar los subtemas.

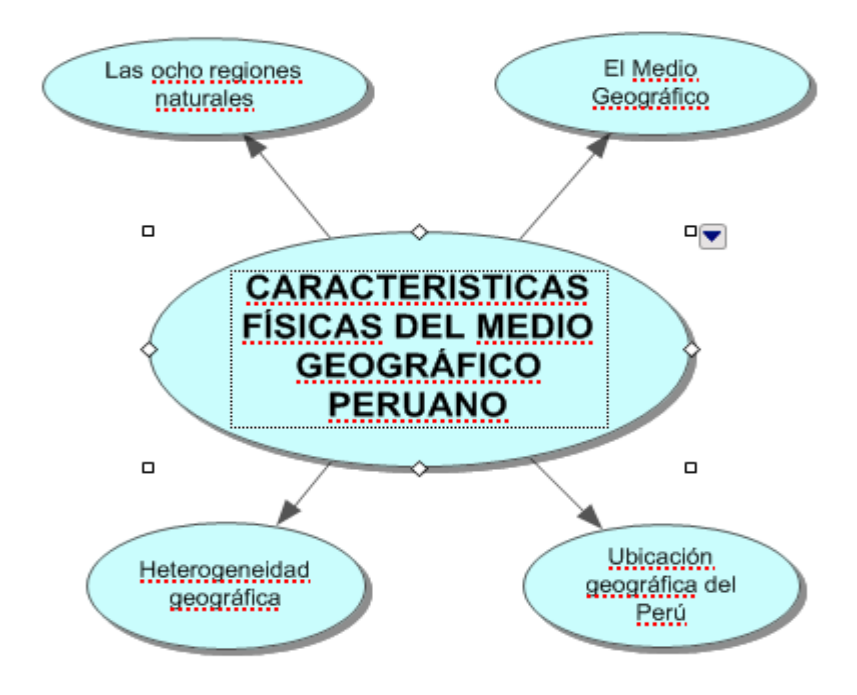

*Figura N° 07 Estructura del diagrama.*  **Fuente :** Elaborado por el investigador.

**Para agregar un símbolo enlazado en cualquier dirección, utilice la herramienta crear.**

Seleccione la idea principal. En la barra de herramientas principal, coloque el puntero del ratón sobre el punto central izquierdo en el botón crear.

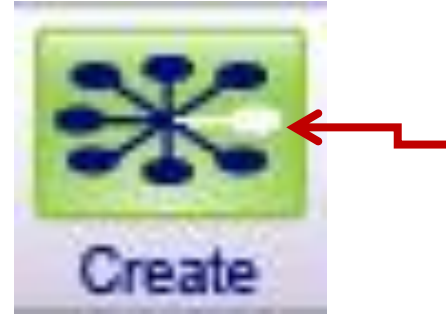

Haga clic en el punto central derecho para crear un nuevo símbolo enlazado.

*Figura N° 08 Crear y arrastre de símbolos enlazados.*  **Fuente :** Elaborado por el investigador.

**Al mover el puntero del ratón sobre un punto en el botón crear, resalta para mostrar la dirección en la que se creará el nuevo símbolo.**

- **1.** Haga clic en el punto central derecho. Un nuevo símbolo aparece conectado y directamente a la izquierda de las **Características físicas del Medio geográfico peruano**. Se selecciona este símbolo y listo para que ingrese una idea.
- **2.** Escriba **El Medio geográfico** en el nuevo símbolo.

## **Busque un símbolo**

El programa Inspiration ofrece una gran variedad de fotos e imágenes para representar conceptos e ideas. En las bibliotecas incorporadas se encontrarán más de 1200 símbolos organizados.

A continuación, puede ir directamente a una biblioteca específica.

- 1. Seleccione el símbolo **contries-Landmarks 3**.
- 2. En la paleta de símbolos, haga clic en la pestaña Bibliotecas.

3. Haga clic en el botón Seleccionar biblioteca. Vaya a la **Geography** y elija en la biblioteca de imágenes. Haga clic el mapa del Perú.

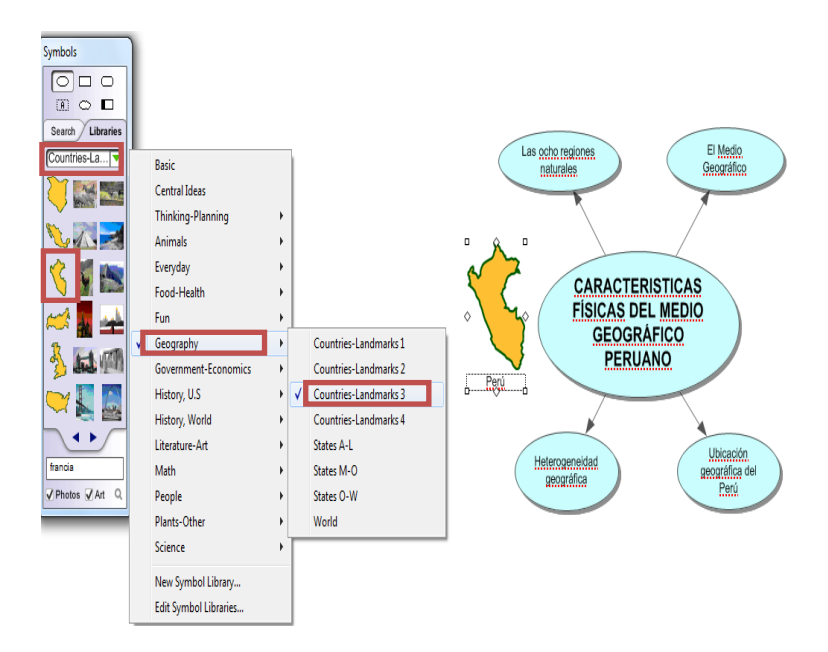

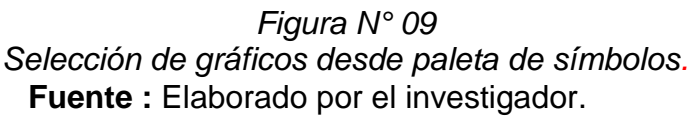

## **Conecte las ideas con la herramienta Vínculo**

Enlaces muestran las relaciones y conexiones entre ideas. ¿Cuándo utiliza el RapidFire Con Links herramienta o la herramienta crear, sus ideas se enlazan automáticamente. También puede crear enlaces.

1. Seleccione en **Características físicas del medio geográfico peruano**. Este es el símbolo de que el vínculo se iniciará.

2. En la barra de herramientas principal, haga clic en el botón enlace para activar la herramienta link.

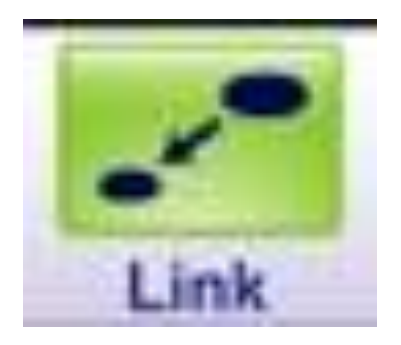

*Figura N° 10 Conexión de ideas con ícono de vínculo.*  **Fuente :** Elaborado por el investigador.

# *El puntero del ratón se ve así*

3. Haga clic en la idea central, aparecerá un enlace con una flecha que apunta al símbolo sub tema.

4. Haga clic sub tema de nuevo.

5. Por último, haciendo clic en la imagen que demuestra vincular con un sub tema que corresponde.

6. Cada enlace tiene un cuadro de texto que aparece cuando se selecciona el enlace. Agregar texto a este cuadro teniendo relación entre los símbolos.

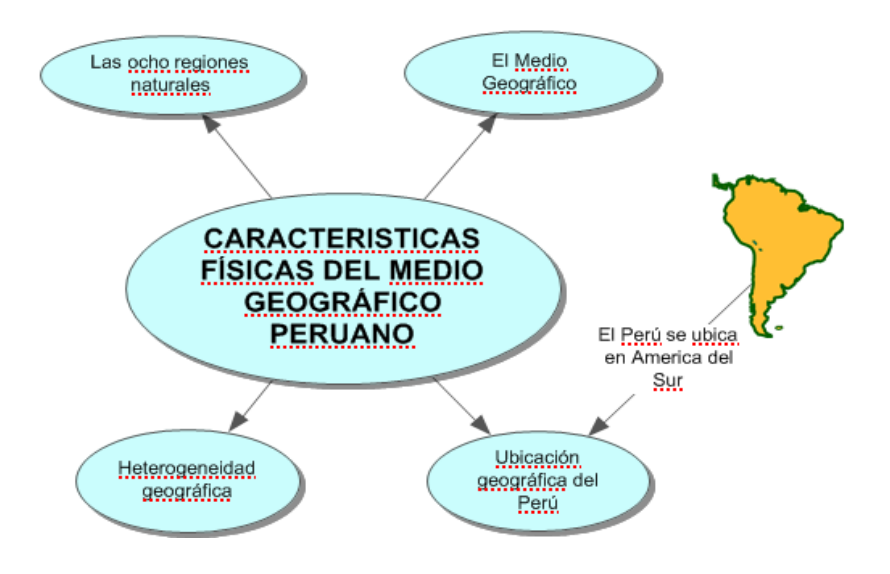

*Figura N° 11 Puntero de ratón para activar herramientas.*  **Fuente :** Elaborado por el investigador.

## **Agregar una nota a un símbolo**

Una nota está disponible para cada símbolo en un diagrama. Notes le permiten ampliar las ideas y comience el proceso de la escritura sin dejar de trabajar en un formato visual.

1. Seleccione por ejemplo la idea principal luego haga clic en la barra de herramientas principal, en el botón Note.

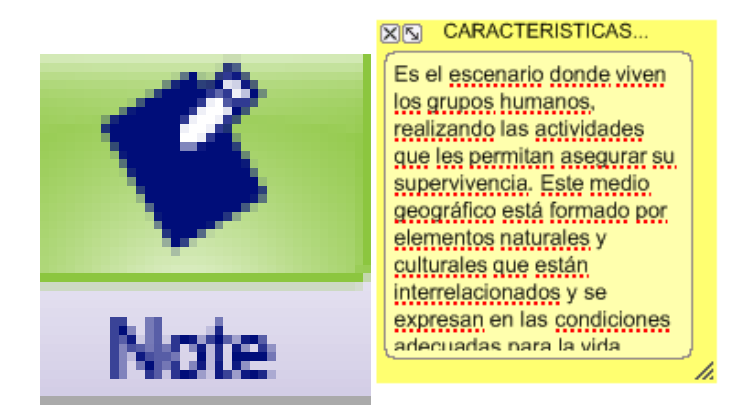

*Figura N° 12 Agregar notas aun símbolo.* **Fuente :** Elaborado por el investigador.

## **Organizar un diagrama con la función Organizar**

La herramienta ordenar cambia un diagrama de forma libre en un diseño más estructurado. Usted puede solicitar una de las tres modalidades básicas de un diagrama, a continuación, hacer refinamientos usando las opciones de arreglos.

- **1.** Seleccione la ilustración.
- **2.** En la barra de herramientas principal, haga clic en el botón organizar (Orrange).

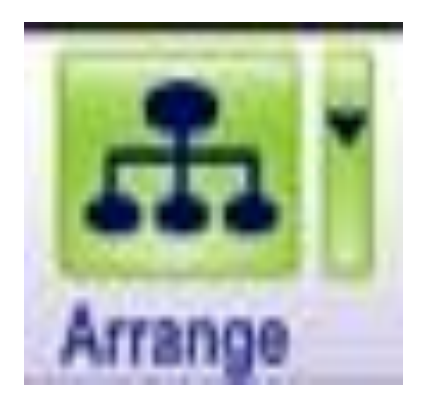

*Figura N° 13 Organizar el diagrama en función al organizador.*  **Fuente :** Elaborado por el investigador.

#### **Se abre el cuadro de diálogo Organizar.**

- **3.** Seleccione **Tree.**
- **4.** Haga clic en el botón **Más opciones**.
- **5.** Elija Directamente de los Links (Enlaces de estilo) del menú emergente.
- **6.** Haga clic en **Aceptar.**
- **7.** El diagrama reorganiza automáticamente en el nuevo formato.

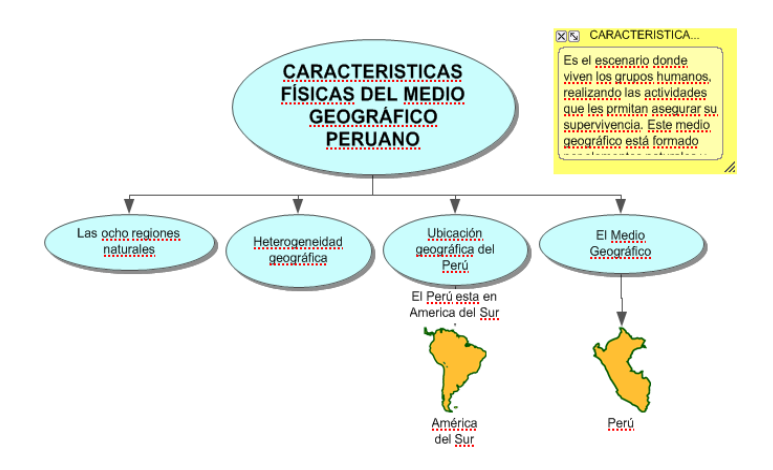

*Figura N° 14 Cuadro de diálogo con el organizador.*  **Fuente :** Elaborado por el investigador.

## **Cambie la escala de la vista**

Ampliación y reducción de la vista le permite trabajar con partes específicas de su diagrama o esquema, o para ver toda la pantalla al mismo tiempo. Para ver más de diagrama o esquema en la ventana, Zoom puede salir. Para hacer que los símbolos o temas se vean más grandes, se puede agrandar también puede acercar o alejar a un porcentaje específico.

- **1.** A la izquierda de la barra de desplazamiento inferior, haga clic en el botón acercar varias veces. Esto hace que el diagrama aparece más grande en la pantalla.
- **2.** Si desea el diagrama para que apareces can más pequeño en la pantalla, haga clic en el zoom Pin Fuera.
- **3.** Para el tamaño de su diagrama a encajar muy bien en la pantalla, haga clic en el Ajustar a la ventana botón.

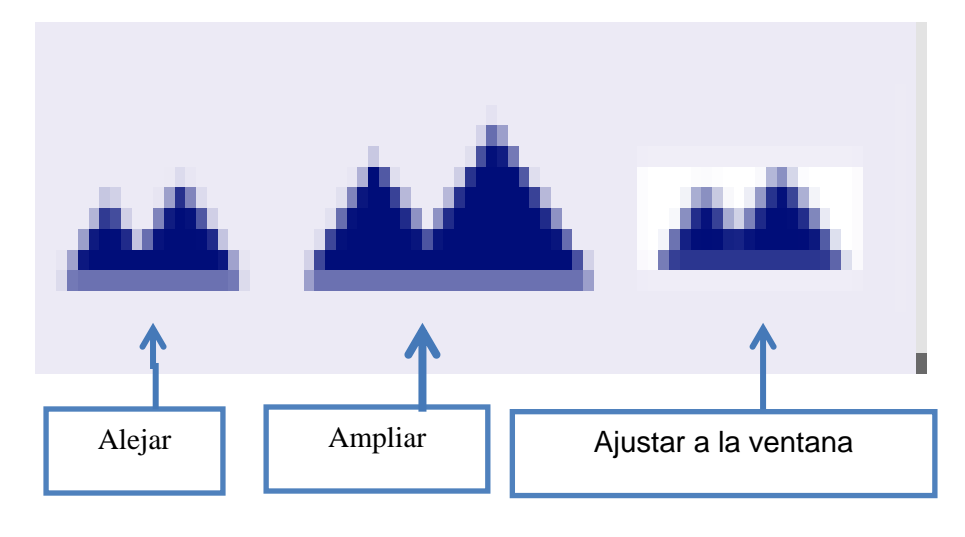

*Figura N° 15 Cambio de escala de vista.*  **Fuente :** Elaborado por el investigador.

Desde el arranque la Inspiration puede comenzar rápidamente un nuevo proyecto, abrir documentos existentes y acceder a las muchas plantillas Inspiration diferentes.

#### **Así se ve en vista DIAGRAMA**

Utilice la Vista de diagrama para crear diagramas que muestran las relaciones entre las ideas o conceptos.

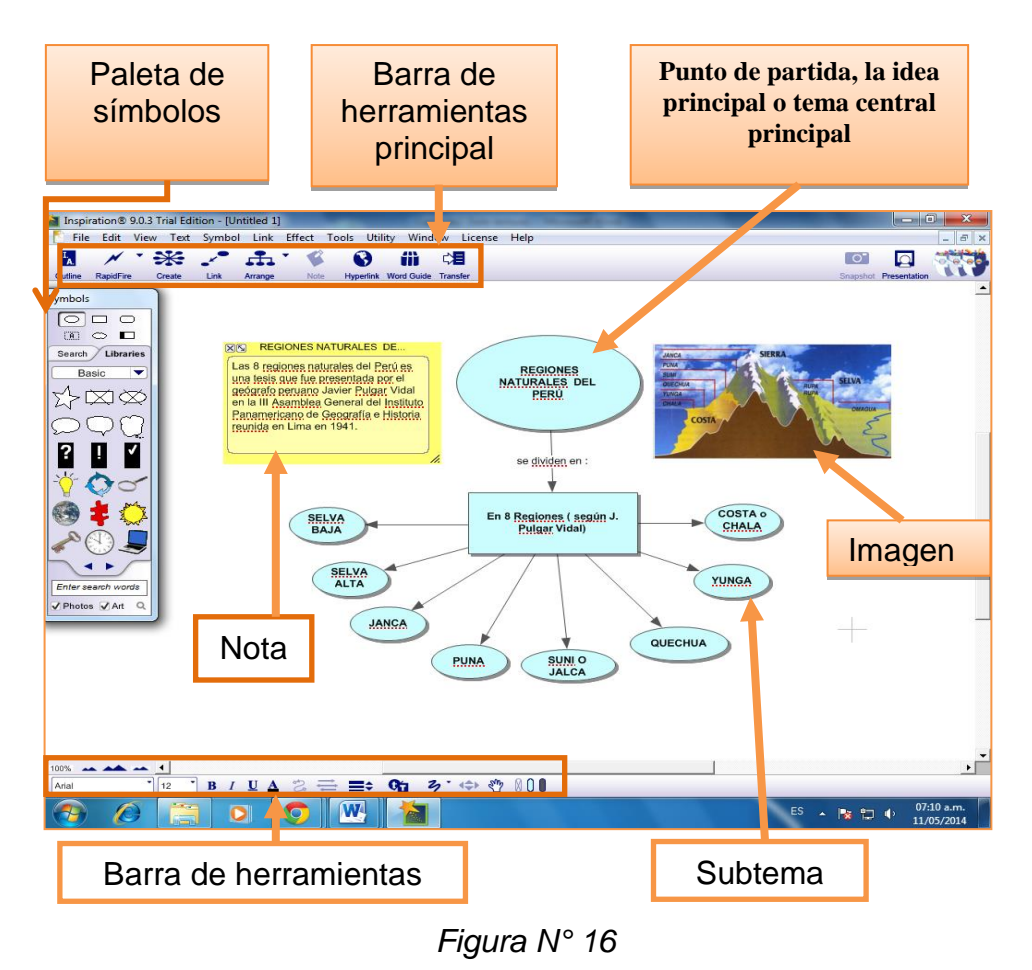

*Vista de hoja de Diagrama.* **Fuente :** Elaborado por el investigador.

## **B)Lección II: Esquema**

Entorno de diagramas de Inspiration está totalmente integrado con el entorno de esbozo. Mientras que usted ha estado creando una red de sus ideas en Vista de diagrama, Inspiration también ha estado trabajando detrás de las escenas, la construcción de un esquema de su trabajo.

Siempre se puede empezar un nuevo esquema a partir de cero haciendo clic en el botón de esquema en el arranque Inspiration. Para esta lección, sin embargo, abrir el diagrama creado en la lección anterior haciendo clic en el botón Abrir.

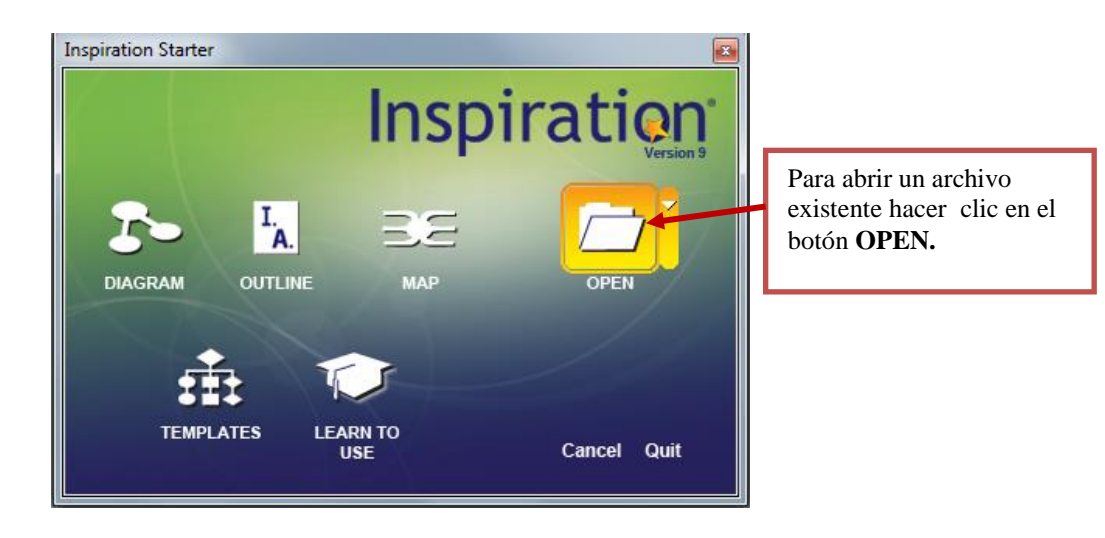

*Figura N° 17 Ícono para abrir archivos existentes.* **Fuente :** Elaborado por el investigador.

## **Trabajar en la vista Esquema, usted aprenderá a hacer lo siguiente:**

- Cambie de vista de diagrama a la vista Esquema.
- Añada un tema.
- Añadir un subtema.
- Mover un tema arrastrando.
- Cambie el nivel de un tema.
- Dividir un tema.
- Ocultar y mostrar subtemas.
- Añadir una nota.
- Ocultar y mostrar una nota.
- Definir los valores predeterminados tema.
- Cambiar los prefijos de temas.
- Imprimir el documento.
- Transfiera el documento en un procesador de textos.

## **Cambiar desde la Vista de diagrama a la vista Esquema**

Al cambiar a Vista del esquema, su información se visualiza instantáneamente en una jerarquía tradicional.

**1**. Seleccione la ilustración.

**2**. Para ver la información en la vista Esquema, haga clic en el botón de Contorno en la barra de herramientas principal.

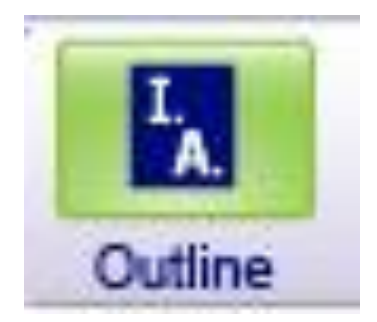

*Figura N° 18 Ícono para cambiar diagrama a esquema.* **Fuente :** Elaborado por el investigador.

El diagrama se transforma en un esquema. Los símbolos aparecen ahora como los temas y subtemas, y el texto de las notas es visible. A pesar de que no dio el nombre del símbolo telescopio en vista de diagrama, la opción-Picture-a Tema proporciona automáticamente una etiqueta para el tema para asegurarse de que no pierde la relación entre las ideas cuando cambiaste vistas. Además, el texto del vínculo que ha añadido a su mapa o diagrama se muestra en el esquema.

Sugerencia: Puede mostrar u ocultar el texto de enlace con el botón Mostrar texto enlace **babc** en la barra de herramientas formato.

También puede mostrar u ocultar diagrama o mapa mental símbolos

con el botón Mostrar símbolos<sup>5</sup>

#### **Estructura del esquema:**

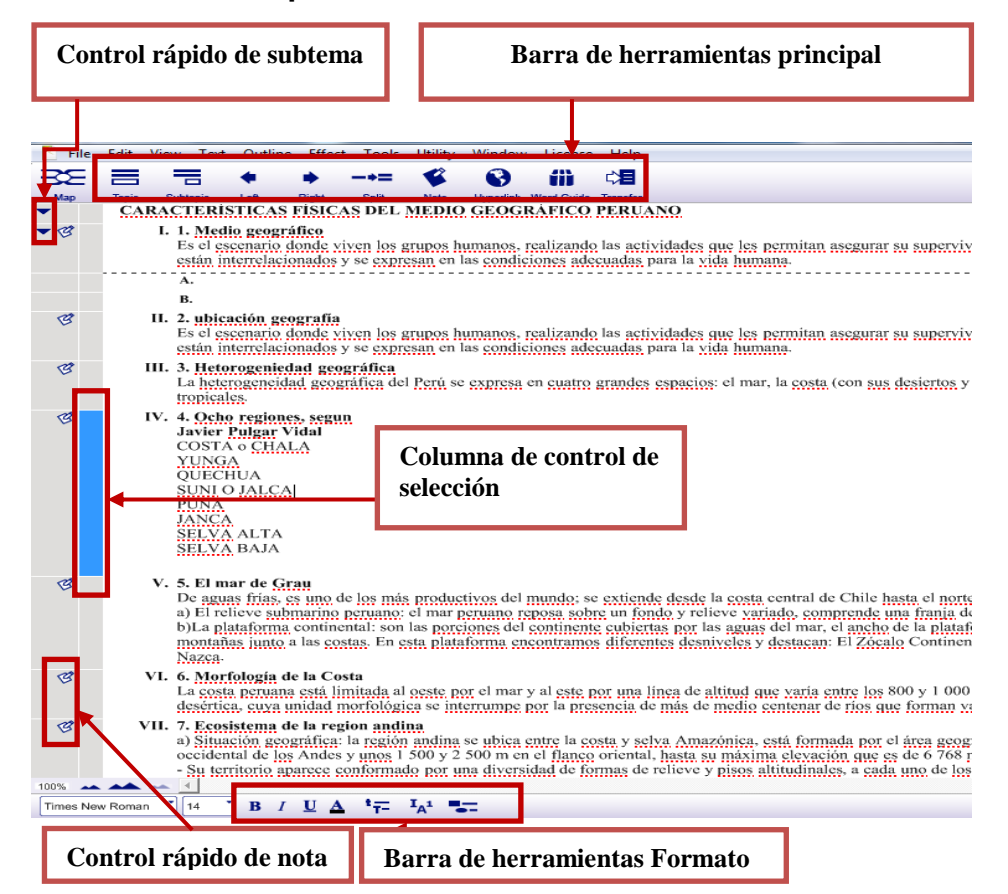

*Figura N° 19 Estructura del esquema.* **Fuente :** Elaborado por el investigador.

#### **Añadir un tema**

Los temas son las ideas centrales en su esquema. Puede agregar un nuevo tema en el Esquema.

Ver la misma facilidad con que ha añadido un nuevo símbolo en vista de diagrama.

1. Seleccione en el texto haciendo clic en la columna Control de Selección.
- 2. Una caja de colores aparece alrededor del tema para mostrar que está seleccionada.
- 3. En la barra de herramientas principal, haga clic en el botón de temas.

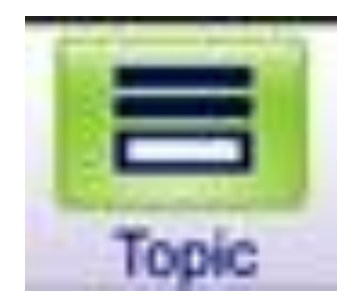

*Figura N° 20 Ícono para añadir temas.* **Fuente :** Elaborado por el investigador.

Inspiration inserta un nuevo tema y automáticamente le asigna un prefijo. El cursor se mueve a la nueva línea para que esté listo para introducir texto para su nueva idea.

### **Añadir un subtema**

De la misma manera que ha añadido un nuevo tema, puede agregar nuevos subtemas. Estas ideas proporcionan información que es subordinada o complementaria a un tema.

1. Con textos influyentes seleccionados, haga clic en el botón de subtema sobre la barra de herramientas principal.

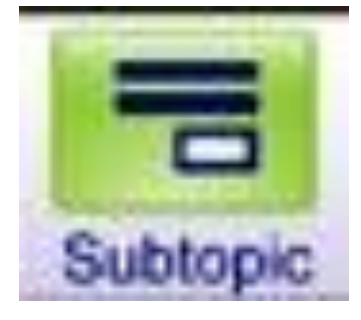

*Figura N° 21 Ícono para añadir subtemas.* **Fuente :** Elaborado por el investigador.

Cuando se agrega un subtema, Inspiration sangra automáticamente un nivel por debajo del tema seleccionado y le asigna un prefijo. El cursor se mueve también a la nueva línea así que usted puede introducir texto para la nueva idea.

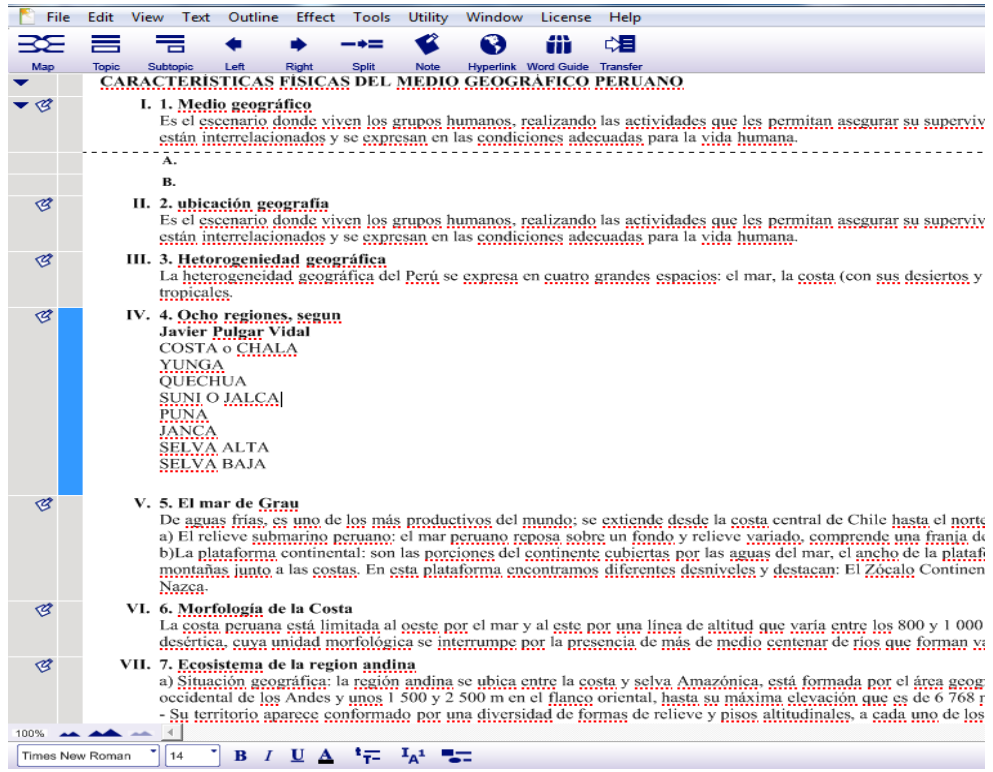

*Figura N° 22 Pantalla de introducción de textos.* **Fuente :** Elaborado por el investigador.

### **Cambie el nivel de un tema**

Para mover un tema a un nivel inferior en el contorno, arrastre hacia la derecha o utilizar el Herramienta derecha para mover hacia abajo en la jerarquía.

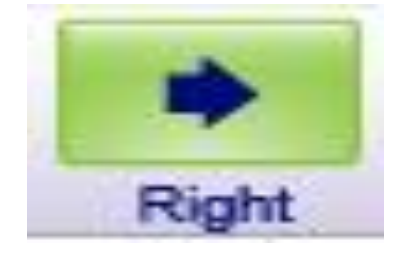

*Figura N°23 Ícono para cambiar un nuevo tema.* **Fuente :** Elaborado por el investigador.

#### **Ocultar y mostrar subtemas**

Cuando se trabaja con un esquema complejo, a menudo es útil para ocultar subtemas así usted puede concentrarse en los temas principales.

1. Haga clic en el control rápido de subtema a la izquierda.

Los subtemas para este tema están ahora ocultos.

2. Haga clic en el control rápido de subtema de nuevo para mostrar los subtemas.

#### **Añadir una nota**

Notas de texto es una buena manera de seguir desarrollando las ideas en la Vista del esquema. Usted puede agregar cualquier cosa, desde una sola frase a varios párrafos de varias páginas de texto.

- **1**. Seleccione Telescope.
- **2**. En la barra de herramientas principal, haga clic en el botón Nota.

El cursor se mueve a una nueva línea para que pueda entrar en el texto de las notas.

**3**. Escriba un fabricante de vidrio holandés construido un telescopio primitivo. Galileo a continuación, mejoró en el diseño.

Cuando se agrega una nota, una nota de control rápido aparece en la columna de control Nota a la izquierda del tema. El control rápido de Nota indica que el Nota del tema está bien escondido $\bullet$  o mostrar<sup></sup>

#### **Establecer valores predeterminados tema**

Para definir claramente la estructura de su esquema, puede configurar los valores predeterminados para cualquiera o todos los niveles de temas y notas. Las opciones por defecto son de fuente, el tamaño del texto, color de texto y otras opciones de estilo.

1. En la barra de herramientas Formato, haga clic en el botón Temas predeterminados<sup>t</sup><sup>T</sup>-Aparecerá el cuadro de diálogo Temas predeterminados.

2. Seleccione el nivel 1 y cambiar el color a verde oscuro. Haga clic en vista previa.

3. Seleccione una fuente nueva. Haga clic en Aceptar.

Cambiar los prefijos de temas. Inspiration ofrece una variedad de estilos de prefijo que puede utilizar en su esquema.

- **1.** En la barra de herramientas Formato, haga clic en el botón Prefijo <sup>I<sub>A</sub>\*</sup>
- **2.** Seleccione un estilo nuevo prefijo.

Todos los prefijos en el contorno se cambian para reflejar su selección.

#### **Imprimir el documento**

Antes de imprimir su proyecto, utilice Configurar página para especificar las opciones de diseño, los márgenes y encabezados y pies de página. Configurar página también le permite pre visualizar el diagrama, mapa mental o esquema antes de imprimir y una vez que esté listo para imprimir.

- 1. Seleccione Ajustar página en el menú Archivo.
- 2. Realice sus selecciones y haga clic en Vista preliminar para obtener una vista previa de su trabajo.
- 3. Haga clic en Imprimir.

Nota: Si va a crear un tablón de anuncios u otra pantalla, puede ajustar la escala trabajar para llenar un número determinado de páginas.

### **Transfiera su documento a un procesador de textos**

Cuando esté listo para finalizar su trabajo para su publicación, se puede transferir fácilmente a un procesador de textos. La herramienta de transferencia se inicia automáticamente Microsoft Word, u Open Office. orgWriter.

1. Haga clic en el botón Transferir en la barra de herramientas principal.

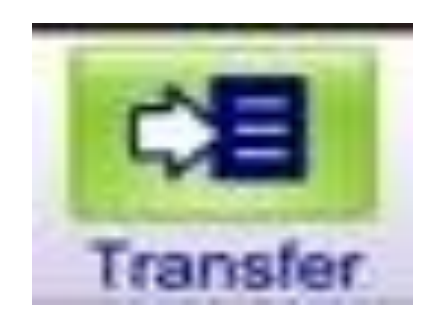

*Figura N°24 Transferencia de documentos a un procesador de textos.* **Fuente :** Elaborado por el investigador.

La primera vez que utilice la herramienta de transferencia, Inspiration le pedirá que elija su procesador de textos. Podrá cambiar esto más adelante en las preferencias de Inspiration, disponible en el menú Utilidad. Aparecerá el cuadro de diálogo Opciones de transferencia.

2. Seleccione sus opciones preferidas y haga clic en Aceptar.

Inspiration se inicia automáticamente el procesador de textos preferido y transfiere su trabajo.

Nota: En algunos casos, puede ser ventajoso transferir simplemente sus notas. Usando esta opción, cada nota se convierte en un párrafo aparte, por lo que es fácil para finalizar su ponencia o informe.

### **Así se ve en vista ESQUEMA**

La vista del Esquema para crear contornos de sus ideas o para organizar y escribir informes.

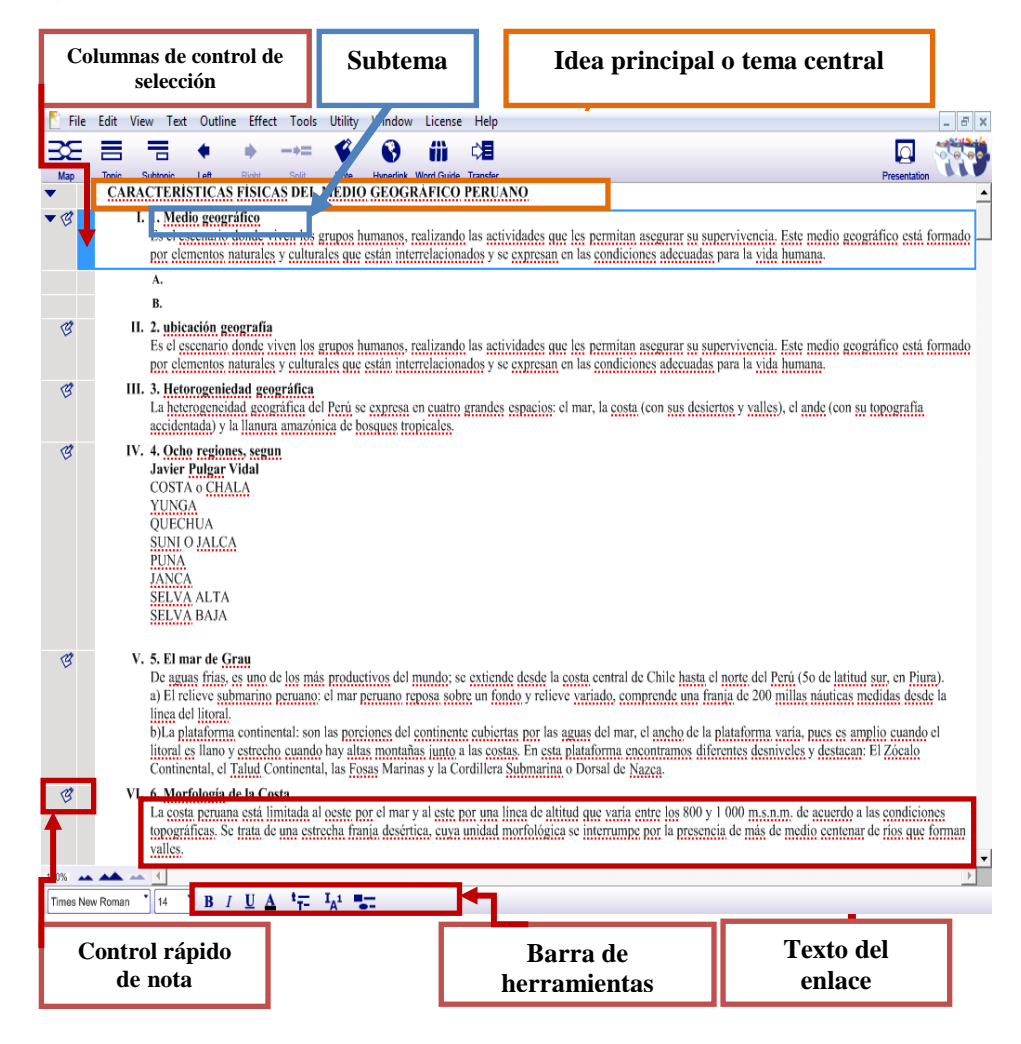

*Figura N° 25 Vista del esquema.* **Fuente :** Elaborado por el investigador.

### **C)Lección III: MAPA MENTAL**

Mapa de la Inspiration le permite crear un mapa mental utilizando las técnicas desarrolladas por Tony Buzan y otros. Muchas de las mismas características que se encuentran en Vista de diagrama están disponibles al crear un mapa mental.

## **En esta lección, se aprenderá a hacer lo siguiente:**

- Empieza un nuevo mapa mental.
- Introduzca una idea central.
- Añadir texto rama.
- Utilice el control rápido de subtema Agregar para agregar un tema.
- Añadir subtemas utilizando la herramienta RapidFire.
- Punto y tipo de añadir un tema individual.
- Mueva los temas y ramas a una rama diferente.
- Reorganizar los temas y ramas.
- Cambiar el color de las ramas y el texto.
- Agregar símbolos a su mapa.
- Conectar las ideas con la función de Relaciones.
- Añadir multimedia.
- Exporte el documento.
- Cambiar a Vista del esquema.

#### **Iniciar un nuevo mapa mental**

Vamos a empezar esta lección mediante la creación de un nuevo documento de mapa mental.

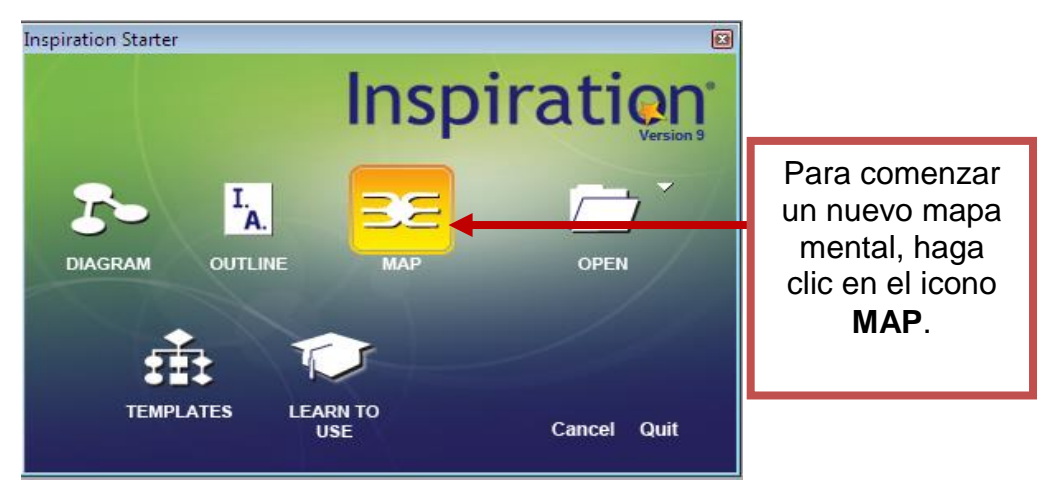

*Figura N° 26 Ventana para iniciar un mapa mental nuevo.* **Fuente :** Elaborado por el investigador.

**Un nuevo documento se abre con el símbolo Idea central centrado en la pantalla y cuatro ramas de arranque.** 

#### **Introduzca una Idea Central**

El símbolo Idea Central proporciona un punto de partida para su trabajo. Solo se tiene que introducir una idea para empezar

▶ Escriba la Idea Central.

### **Añadir texto rama**

Ahora está listo para agregar temas que amplían o explican su idea principal.

- **1**. Seleccione la rama azul en la parte superior izquierda de trayecto y tipo.
- **2**. Seleccione la rama de naranja en la parte superior derecha.
- **3**. Seleccione la rama púrpura en la carcasa inferior derecha y el tipo.
- **4**. Seleccione la rama de color rojo en la parte inferior izquierda y escribir texto referente al tema central.

### **Así se ve el proceso del mapa mental ahora:**

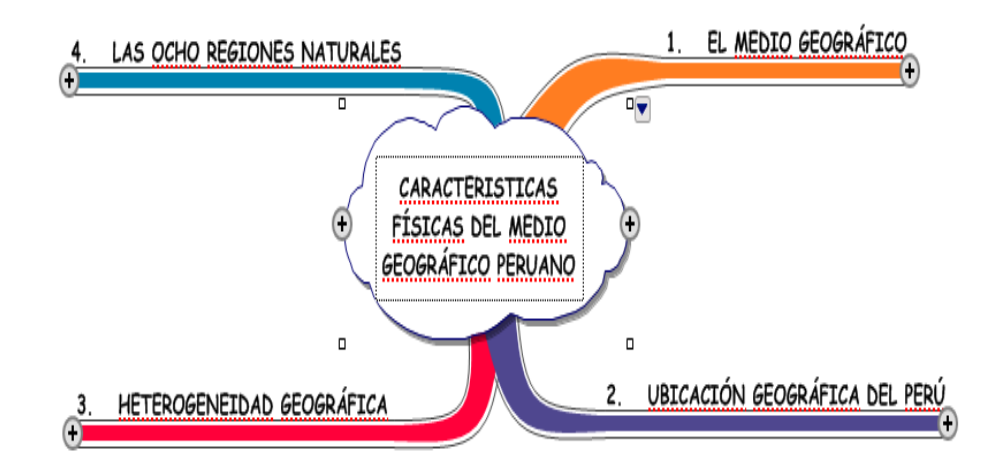

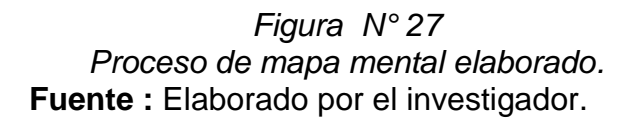

Utilice la opción agregar el control rápido de subtema añadir un tema.

Puede añadir subtemas para ampliar sus ideas. La añadir subtema rápida.

Control agrega un subtema vinculado en un solo clic.

**1**. Seleccione los desplazamientos.

**2**. Haga clic en agregar tema secundario de control rápido al final de la conmutación rama.

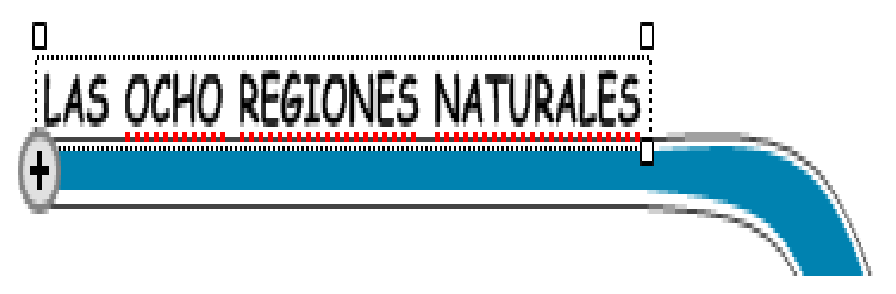

*Figura N° 28 Agregado de sub temas rápidas.* **Fuente :** Elaborado por el investigador.

#### **3.** Escriba **Costa o chala**.

#### **Así se ve el proceso del mapa mental ahora:**

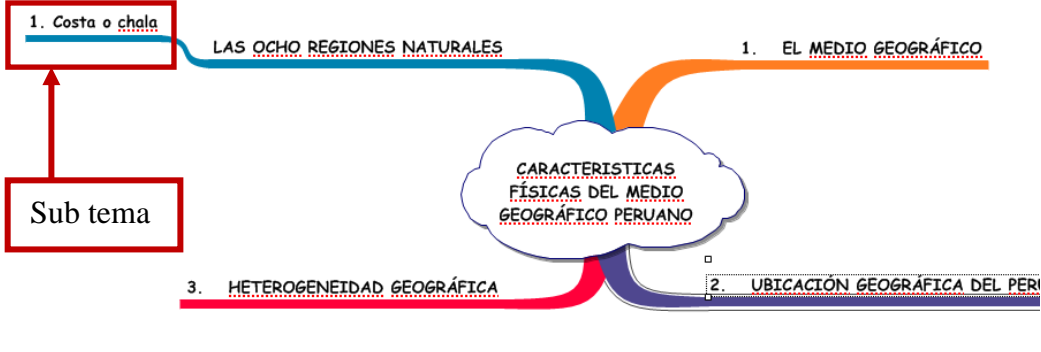

*Figura N° 29 Agregado de sub temas conceptos.* **Fuente :** Elaborado por el investigador.

Nota: Seleccionando conmutar, se notará que hay un control rápido de subtema cerca de la esquina superior derecha del tema. Aparecerá el control rápido de subtema junto a un tema para mostrar que tiene un subtema. Haga clic en el control rápido de subtema para ocultar y mostrar los subtemas.

También puede agregar una nueva sucursal fuera el símbolo idea central con la opción agregar.

#### **Control rápido de subtema.**

**1**. Seleccione Idea central.

Agregar controles rápidos subtema aparece a ambos lados de la idea central y en cada cruce de las ramas.

**2**. Haga clic en el agregar control rápido de subtema en el lado derecho inferior de idea central. Aparece una nueva sucursal. Se selecciona el tema y listo para la entrada de texto.

**4.** Escriba **EL MAR DE GRAU** en el nuevo tema.

### **Así se ve el mapa mental ahora:**

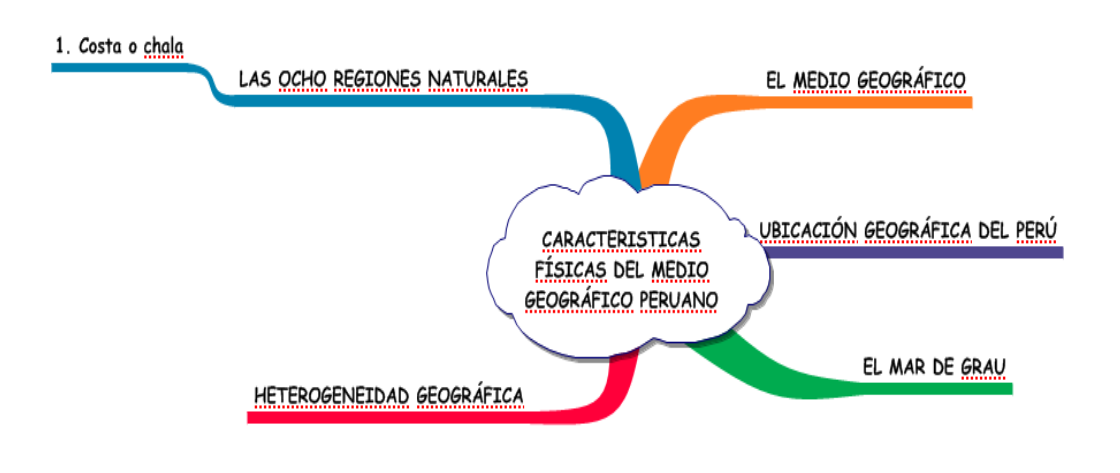

*Figura N° 30 Agregado de control rápido de subtema.*  **Fuente :** Elaborado por el investigador.

# **Añadir subtemas utilizando la herramienta RapidFire**

La herramienta RapidFire le permite añadir rápidamente una serie de ideas para su mapa. Cuando se utiliza la herramienta RapidFire, usted puede concentrarse en agregar información en lugar de crear nuevas ramas o temas. Usted puede optar por agregar temas unidos o separados.

**1**. Seleccione la reducción, reutilización, reciclaje rama.

**2**. Haga clic en el botón opciones RapidFire. Elija adjunta en el menú emergente.

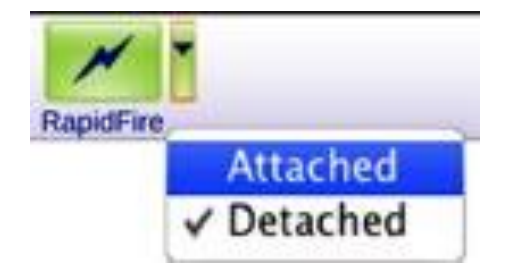

*Figura N° 31 Ícono de rapidFire.* **Fuente :** Elaborado por el investigador.

Un rayo rojo aparece en el área de texto del tema para mostrar que el Herramienta RapidFire está encendido.

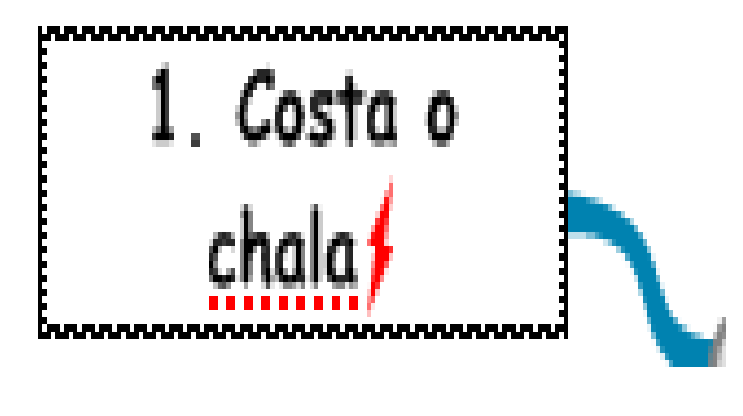

*Figura N° 32 Agregado de sub temas rápidas.* **Fuente :** Elaborado por el investigador.

2. Haga clic en el botón RapidFire de nuevo para apagar la herramienta RapidFire apagado.

# **Así se ve el proceso del mapa mental ahora:**

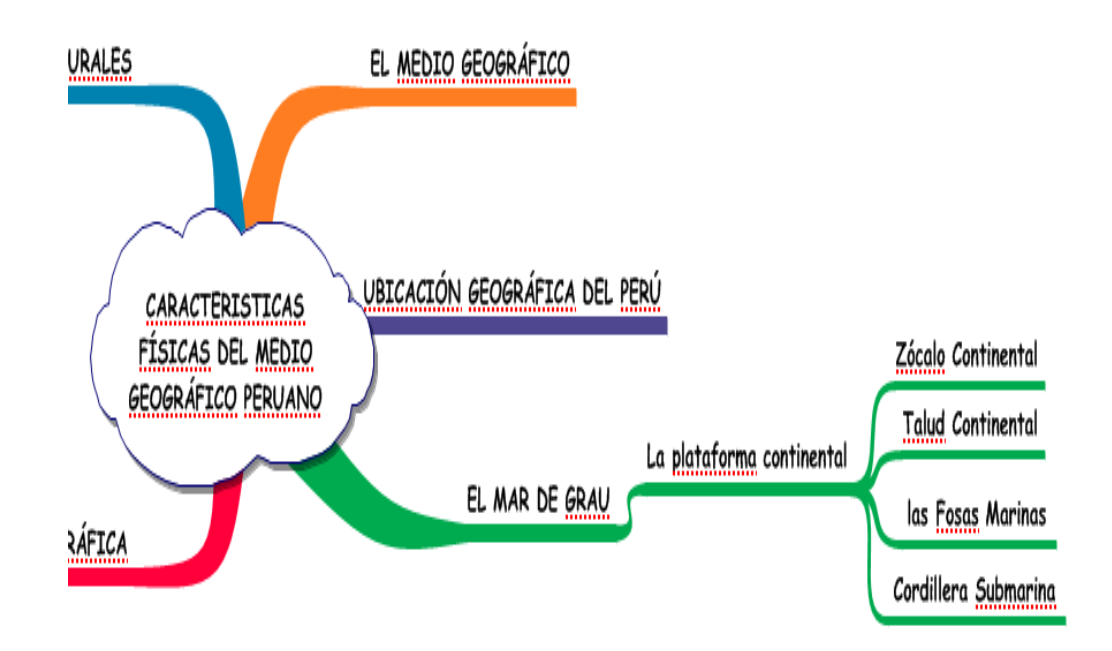

*Figura N° 33 Añadir subtemas utilizando la herramienta RapidFire.* **Fuente :** Elaborado por el investigador.

#### **Cambiar el color de las ramas y el texto**

El color es una gran manera de mejorar y personalizar el aspecto de su mapa mental.

1. Seleccione reducir, reutilizar, reciclar. La rama entera se pone de relieve.

2. En la barra de herramientas formato, haga clic en el botón Color de la Rama <sup>81</sup> Seleccione un color verde brillante de la paleta. La totalidad de los cambios de la rama para reflejar su selección.

3. Ahora haga clic en el botón color de texto $\triangle$ en la barra de herramientas formato y seleccionar el mismo color verde que el texto coincide con el Poder.

#### **Agregar símbolos a su mapa**

Puede agregar símbolos de las bibliotecas de inspiración para mejorar su mapa mental.

1. Seleccione MAR DE GRAU.

2. En la paleta de símbolos, seleccione la biblioteca Ideas Centrales.

**5.** Haga clic en el MAR DE GRAU. Dado que se ha seleccionado MAR DE GRAU, la imagen es añadido automáticamente por encima de este texto.

**6.** Escriba reciclaje en el campo de búsqueda en la paleta de símbolos y haga clic en $\mathbf Q$ 

**7.** Arrastre un símbolo desde los resultados de la búsqueda referida al tema.

### **Así se ve el mapa mental ahora:**

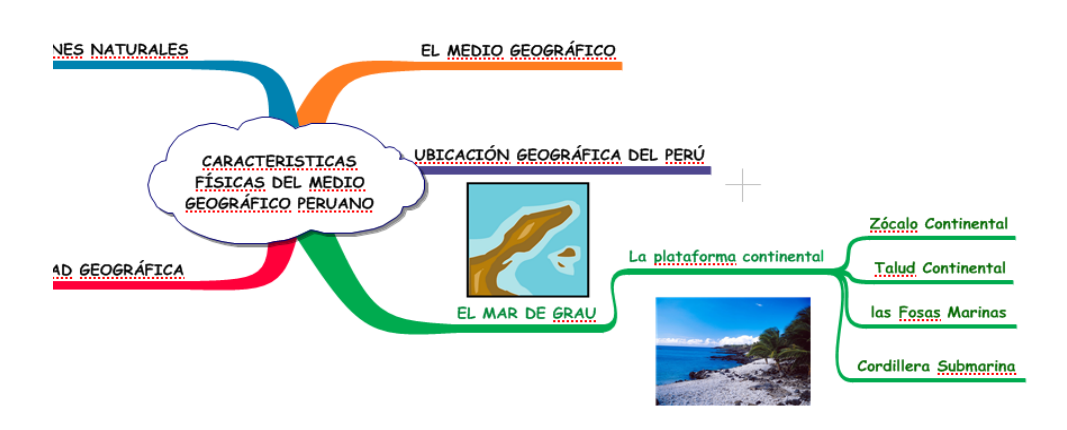

*Figura N° 34 Cambiar el color de las ramas y el texto. Arrastre de imágenes.* **Fuente :** Elaborado por el investigador.

Consejo: Para borrar un símbolo a partir de un tema, seleccione el tema. Elegir Efecto Symbol, a continuación, elija eliminar en el menú secundario.

#### **Conecte las ideas mediante la herramienta de relación**

El uso de vínculos de relación, puede mostrar una conexión entre los temas de su mapa mental. Ellos pueden separarse, en la misma rama o en ramas separadas.

**1**. Seleccione ventanas. Aquí es donde el enlace de la relación, se iniciará.

**2**. En la barra de herramientas principal, haga clic en el botón relacionar para encender la herramienta de la relación.

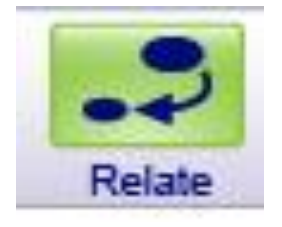

*Figura N° 35 Icono de herramienta de relación.* **Fuente :** Elaborado por el investigador. El puntero del ratón se ve así $\sqrt{a}$ 

**3**. Haga clic en aislar. Este es el tema en el que el enlace relación va a terminar.

**4**. Haga clic en el botón relacionar nuevamente para desactivar la herramienta de relaciones.

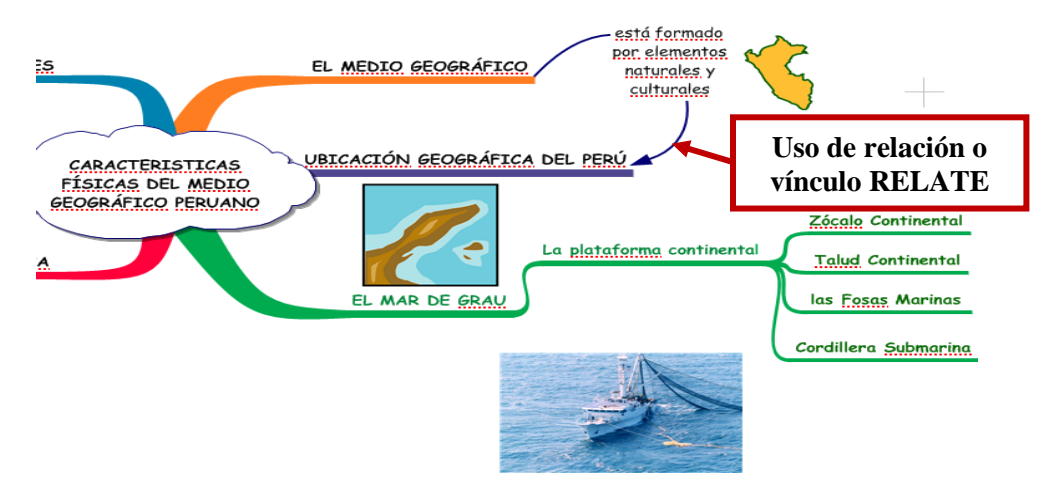

**Así se ve el mapa mental ahora:**

*Figura N° 36 Uso de herramienta de vínculo de relación.* **Fuente :** Elaborado por el investigador.

### **Añadir multimedia**

Se puede agregar sonidos de vídeo y de importación a los diagramas y mapas conceptuales para la investigación y los informes, planificación de proyectos multimedia y crear presentaciones más dinámicas. Estas opciones están disponibles en el submenú Insertar vídeo o de sonido en el menú Herramientas.

### **Cambiar de la vista del mapa a la vista Esquema**

Usted puede crear fácilmente un esquema de su mapa mental por el cambio a vista del esquema. En la vista del esquema, su información se muestra en una jerarquía tradicional.

Los dos puntos de vista están totalmente integrados; cualquier cambio realizado en uno son hecho automáticamente en el otro.

Para ver la información en la vista esquema, haga clic en el botón esquema de la barra de herramientas principal.

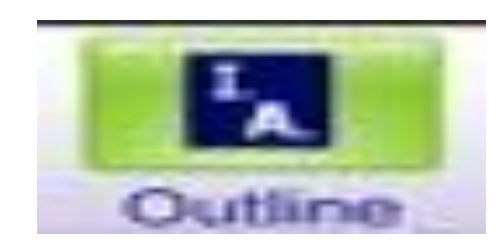

*Figura N° 37 Icono para cambiar de mapa mental a esquema.* **Fuente :** Elaborado por el investigador.

El mapa mental se transforma en un esquema se puede agregar y organizar los temas y subtemas, añadir notas, establecer valores predeterminados, estilos de prefijo de cambio y mucho más.

**Así se ve el esquema ahora:**

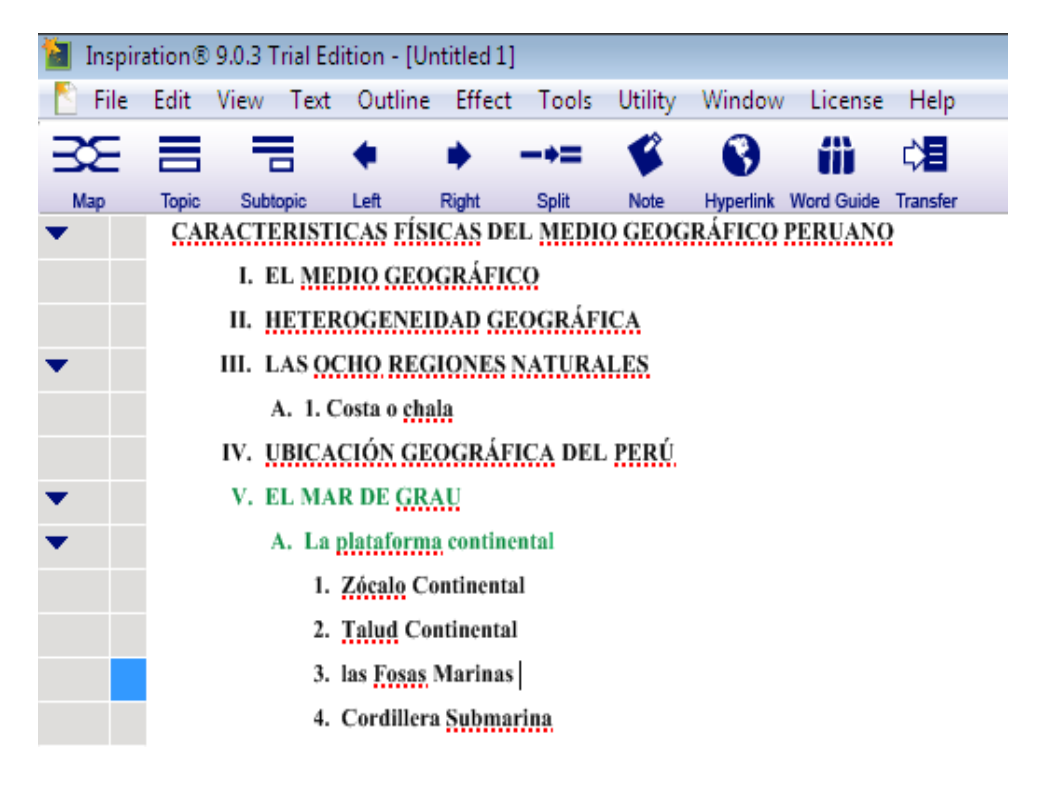

*Figura N° 38 Mapa mental transformado en esquema.*  **Fuente :** Elaborado por el investigador.

### **Así se ve en vista el MAPA MENTAL COMPLETO**

Ver mapa para crear mapas mentales, ramas de construcción de temas asociados en torno a una idea central.

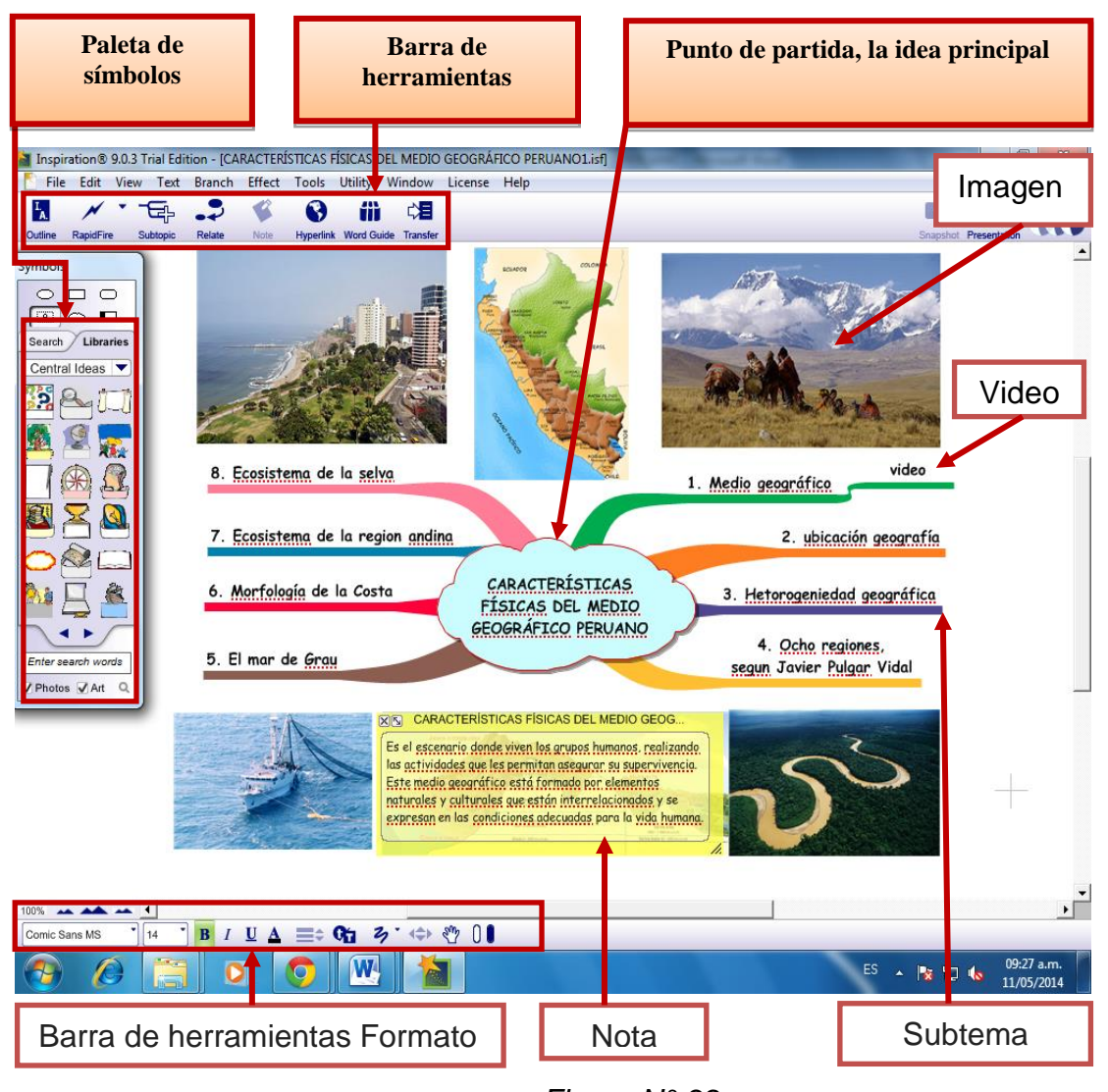

*Figura N° 39 Vista completa de mapa mental en Inspiration.* **Fuente :** Elaborado por el investigador.

# **D)Lección IV: PRESENTATION (PRESENTACIÓN DIAPOSITIVA)**

Después de haber planeado y organizado sus ideas o información en el diagrama, mapa o vista esquema, Inspiración 9, le proporciona las herramientas para crear y entregar presentaciones.

En esta lección, se aprenderá a hacer lo siguiente:

- Crear una nueva presentación.
- Agregar detalles a su diapositiva de título.
- Añadir un tema de conversación.
- Crear una nueva diapositiva.
- Seleccione un nuevo diseño.
- Añadir una foto.
- Crear una instantánea personalizada.
- Notas Editar altavoces.
- Reordenar las diapositivas.
- Modificar el tema de la presentación.
- Crear un tema personalizado.
- Uso revela y transiciones.
- Añadir imágenes importadas.
- Añadir vídeos y sonidos.
- Empezar de nuevo en una nueva presentación.
- Imprima la presentación.
- Reproducir la presentación.
- Usar la reproducción automática opciones.
- Jugar presentaciones en equipos sin Inspiration 9.

### **Crear una nueva presentación**

El contenido se desarrolla en el diagrama, mapa o vista esquema ayuda a poner en marcha la creación de su presentación, con texto de punto de hablar, imágenes, notas del orador y más.

Una vez que comience una presentación, los cambios realizados a las diapositivas no se reflejará de vuelta en su diagrama, mapa o vista esquema .Además, los cambios realizados en el diagrama mapa o vistas de esquema no se reflejarán en su presentación a menos que inicie su presentación sobre.

**1.** Para comenzar a crear su presentación, haga clic en el botón **Presentation** de la barra de herramientas principal.

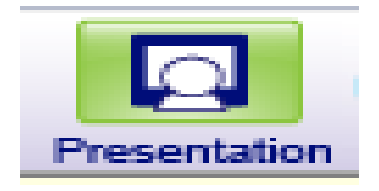

*Figura N° 40 Ícono de presentación.* **Fuente :** Elaborado por el investigador.

**2.** En el cuadro de diálogo configuración de la presentación, haga clic en OK.

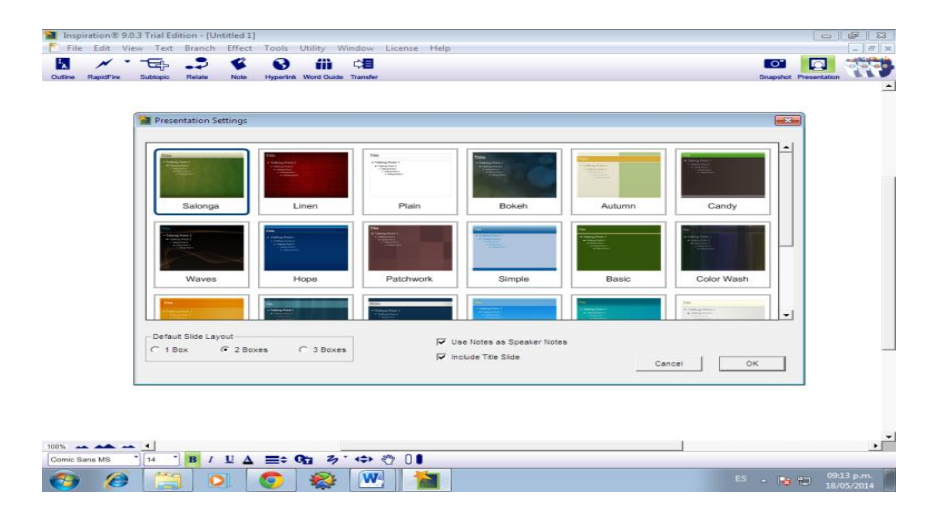

*Figura N° 41 Diálogo de configuración de presentaciones.* **Fuente :** Elaborado por el investigador.

### **La presentación se verá así:**

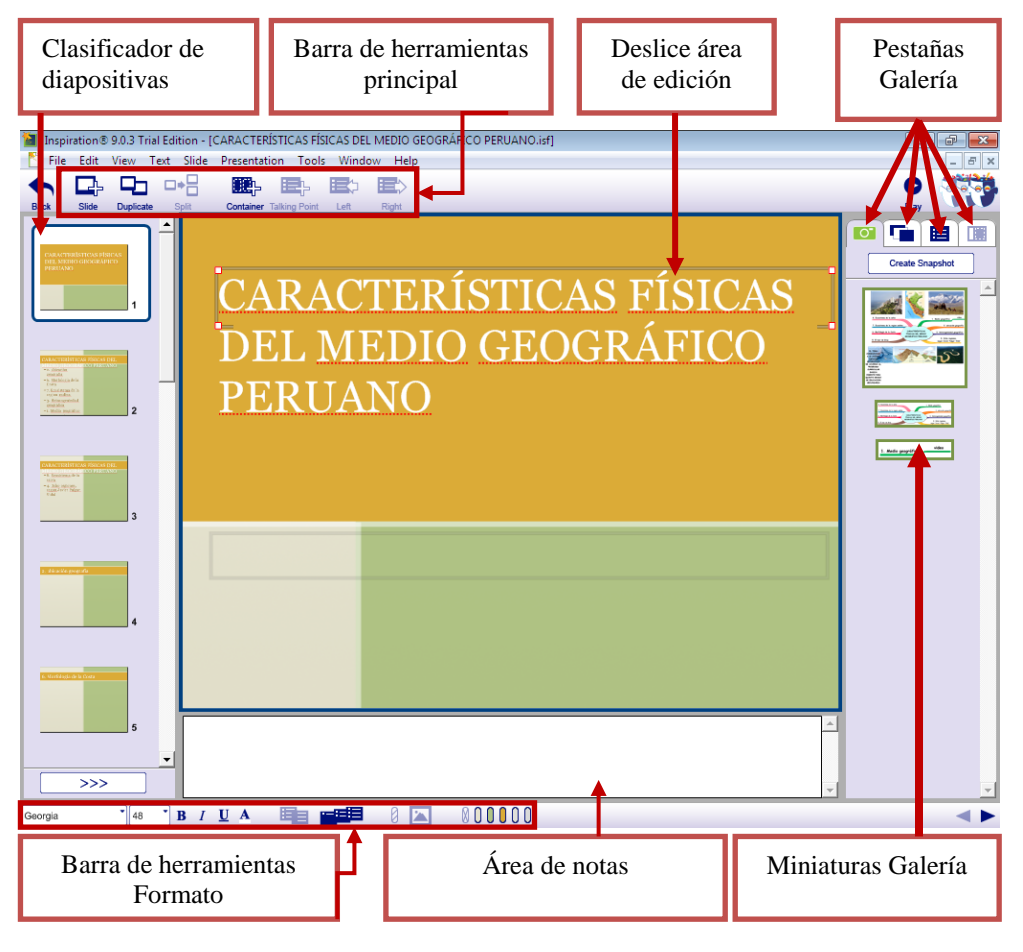

*Figura N° 42 Partes de una presentación de diapositiva.*  **Fuente :** Elaborado por el investigador.

### **Agregar título y detalles a su diapositiva**

El título en la diapositiva es un punto de partida que orientará a los espectadores con su tema:

El título se inserta de forma automática; puede agregar otros detalles también.

**1**. Haga clic en el cuadro en la parte inferior de la diapositiva de título.

**2**. Escriba su nombre u otra información.

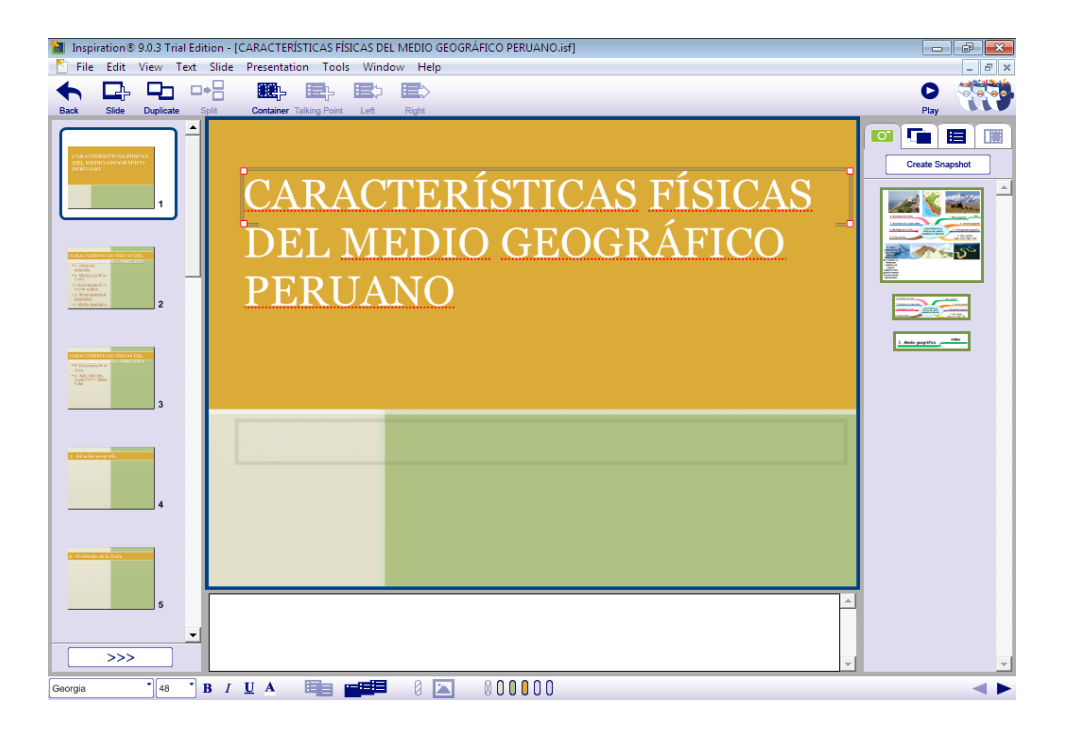

*Figura N° 43 Agregando título a la diapositiva.* **Fuente :** Elaborado por el investigador.

# **Crear una nueva diapositiva**

- A medida que desarrolla su presentación tendrá que añadir nuevas diapositivas. Las nuevas diapositivas pueden utilizar cualquier diseño y cualquier contenido que desee incluir.
	- **1**. Seleccione la diapositiva temas si no está ya seleccionada.
	- **2**. La nueva diapositiva se añade después de la diapositiva seleccionada.
	- **3.** Haga clic en el botón **Slide** (diapositiva).

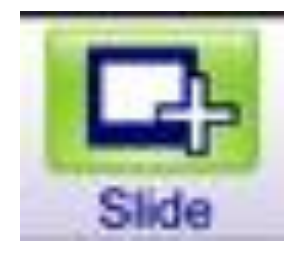

*Figura N° 44 Ícono inclusión de diapositivas.* **Fuente :** Elaborado por el investigador.

4. Haga clic en el área de título en la parte superior de la diapositiva y escriba texto.

### **Seleccione un nuevo diseño**

- $\triangleright$  Los diseños de diapositivas permiten estructurar sus diapositivas con facilidad. Diapositivas comienzan con un diseño por defecto, pero se puede aplicar un diseño diferente a cualquier diapositiva. Presentaciones incluyen contenedores pre-posicionados, que son las cajas donde se agregan puntos de conversación, instantáneas (imágenes de su diagrama de Inspiration o mapa mental), o los gráficos importados.
	- 1. Seleccione la diapositiva el texto si no está ya seleccionada.
	- 2. Haga clic en la ficha diseño, en el panel de la galería a la derecha.

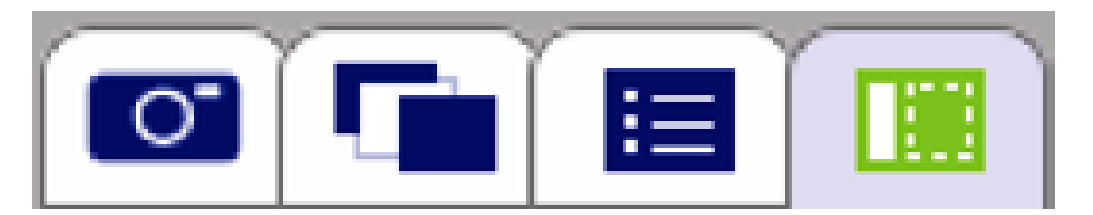

*Figura N° 45 Panel de galerías de fichas de diseño.* **Fuente :** Elaborado por el investigador.

3. Seleccione un diseño.

Para esta diapositiva, elija el cuarto diseño de la parte superior, que se ve así:

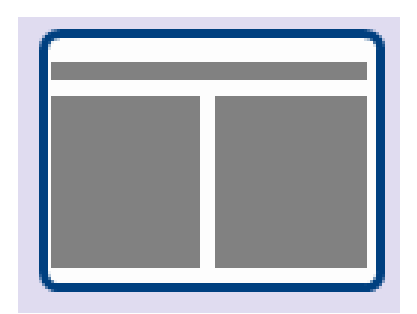

*Figura N° 46 Diseño de la parte superior de diapositiva.* **Fuente :** Elaborado por el investigador.

4. Seleccione el contenedor de la izquierda.

5. Tipo **UBICACIÓN GEOGRÁFICA**, pulse la tecla retorno (Enter), escriba a continuación **texto del tema.**

### **Añadir una foto**

Una instantánea es una imagen capturada del diagrama o mapa de la opinión de su documento de Inspiration. Al crear su presentación, Inspiration crea automáticamente un conjunto básico de imágenes que se pueden complementar con instantáneas adicionales.

**1.** Haga clic en la ficha Instantáneas en el panel de la galería a la derecha.

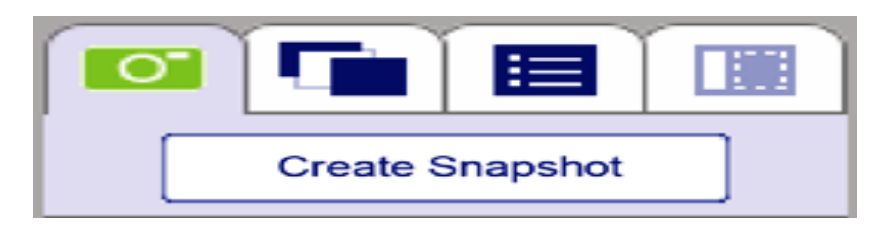

*Figura N° 47 Panel de galería de fichas instantáneas.* **Fuente :** Elaborado por el investigador.

**2**. Desplace hacia la galería de instantáneas hasta el fondo, a continuación, arrastre la última instantánea al contenedor en el lado derecho de la diapositiva.

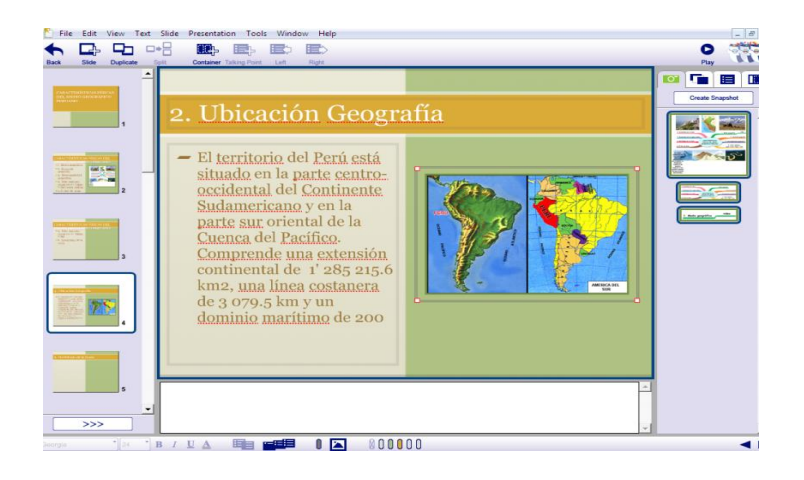

*Figura N° 48 Clasificador de diapositivas y arrastre de imágenes.* **Fuente :** Elaborado por el investigador.

Cuando desee mover diapositivas en torno a su presentación, expanda el clasificador de diapositivas y arrastre las diapositivas para volver a colocar ellos:

1. Haga clic en el botón expandir en el clasificador de diapositivas.

 $>>$ 

2. Arrastre una diapositiva a una nueva posición.

3. Haga clic en el botón contraer para volver a la presentación.

 $<<$ 

Sugerencia: También puede cambiar el orden de las diapositivas cuando se derrumbó el clasificador de diapositivas.

### **Modificar los elementos del tema en una diapositiva individual**

Puede modificar el aspecto de las diapositivas individuales sin cambiar el tema general de presentación. Esto incluye los colores de fondo, marcos de gráficos y estilos de texto.

1. Seleccione la diapositiva que desea modificar.

2. Haga clic en uno de los botones de colores del tema **en la** en la barra de herramientas formato.

**Nota:** Los diferentes temas tienen diferentes números de colores.

3. Seleccione un color diferente de la paleta de colores.

4. Seleccione un gráfico en la diapositiva.

5. Haga clic en el botón gráficos frame **en** la barra de herramientas formato.

6. Elija si el gráfico debe tener un marco rectangular, marco rectangular redondeado o sin marco.

Sin marco, el gráfico de fondo es transparente.

7. Haga clic en el botón color del marco gráfico.

- 8. Elija un color nuevo de la paleta de colores.
- 9. Seleccione un contenedor con temas de conversación.

10. Haga clic en el menú emergente de fuente de la barra de herramientas formato y elija una nueva fuente. Haga clic en el botón Color de texto y seleccione un nuevo color.

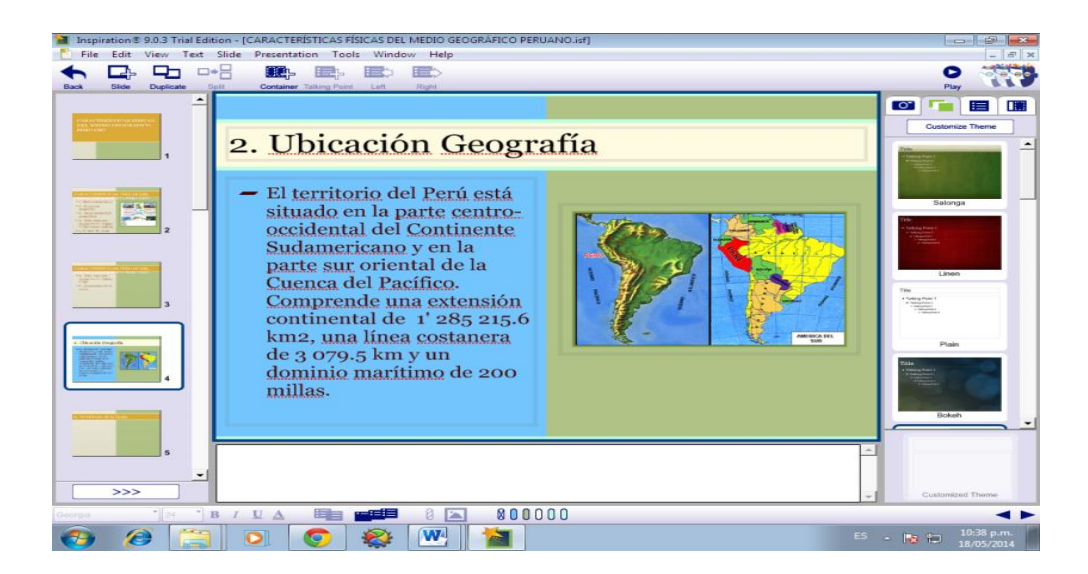

*Figura N° 49 Fuente de barra de herramienta formato.* **Fuente :** Elaborado por el investigador.

#### **Crear un tema personalizado**

Además de cambiar las diapositivas individuales, puede personalizar la presentación completa y también guardar el tema personalizado para utilizar en otras presentaciones.

▶ Haga clic en el botón personalizar tema en la galería temas.

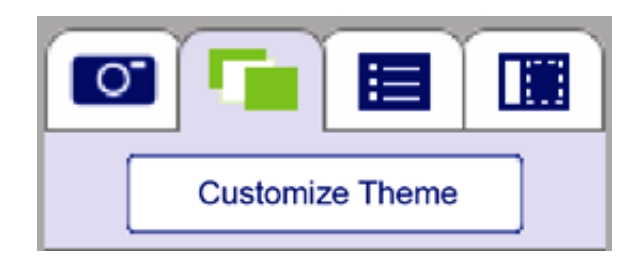

*Figura N° 50 Creando un tema personalizado.* **Fuente :** Elaborado por el investigador.

Se abrirá el editor de temas.

### **Cambiar colores del tema**

1. Haga clic en un botón de color del tema en la barra de herramientas formato.

2. Elija un color nuevo de la paleta de colores emergente.

### **Cambiar el marco gráfico predeterminado**

1. Haga clic en el botón marco de gráficos en la barra de herramientas formato.

2. Elija entre rectángulo, Rectángulo redondeado o No frame.

Sin marco, el gráfico de fondo será transparente, de lo contrario será blanco.

3. Haga clic en el botón color del marco de gráficos.

Usted puede cambiar el color de la frontera si el marco gráfico es un rectángulo o un rectángulo redondeado.

4. Elija un color de borde de la paleta de colores emergente.

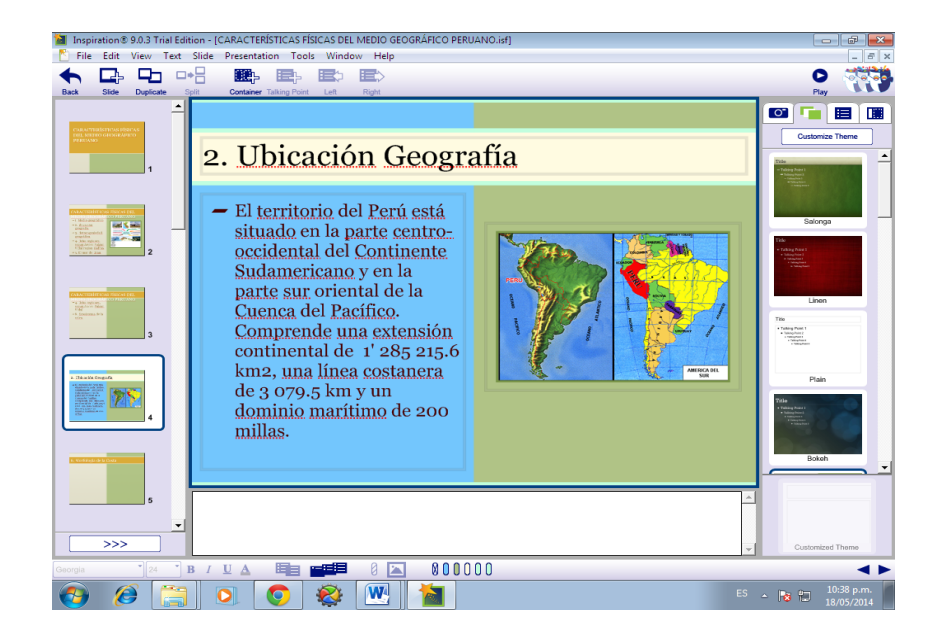

*Figura N° 51 Fuente del marco gráfico de colores.* **Fuente :** Elaborado por el investigador.

#### **Añadir vídeos y sonidos**

Puede añadir vídeo a un contenedor en una diapositiva. Primero, seleccione un contenedor, a continuación, seleccione Herramientas Insertar vídeo o sonido, a continuación, seleccione Vídeo en el submenú para seleccionar un archivo de vídeo.

También puede añadir un archivo de audio o la grabación de un tema de conversación. Seleccione un tema de conversación, seleccione Herramientas > Insertar vídeo o de sonido, seleccione Archivo de sonido para insertar un sonido pregrabado, o elija Grabar sonido para grabar un sonido con el micrófono del ordenador.

**Nota:** Cuando la presentación se ejecuta utilizando la reproducción automática, los sonidos y el juego de vídeo de forma automática. Sonidos jugar desde arriba hacia abajo, y los vídeos se reproducen en el orden en que se han añadido a una diapositiva.

### **Reproducir la presentación**

Cuando esté listo para pre visualizar o reproducir la presentación, seleccione la diapositiva que desea iniciar en y haga clic en el botón Reproducir en la barra de herramientas principal.

• Pulse la tecla de flecha derecha para pasar a la siguiente diapositiva o punto de hablar.

Diapositivas con revela permitido mostrar un tema de conversación a la vez.

• Pulse la tecla de flecha izquierda para pasar a la diapositiva anterior.

• Haga clic en un vídeo, a continuación, haga clic en el botón de reproducción en la parte inferior del vídeo para reproducirlo.

• Mueva el puntero del ratón a la parte inferior derecha de la pantalla de presentación para mostrar el botón de control de presentación. Haga clic en él para acceder a un menú con los controles de navegación, impresión y reproducción automática.

• Si está utilizando un equipo que tiene dos monitores o un monitor y un proyector, Inspiration utiliza un monitor para mostrar la ventana de control del presentador. Esta ventana muestra las notas del orador, la diapositiva actual, y grandes vistas en miniatura de las diapositivas anterior y siguiente.

• Pulse la tecla Esc para salir de la presentación.

#### **Presentación completa**

Cuando se ha desarrollado su contenido en forma de un diagrama, mapa mental o esquema, ahora utilizamos Presentación Manager para crear una presentación.

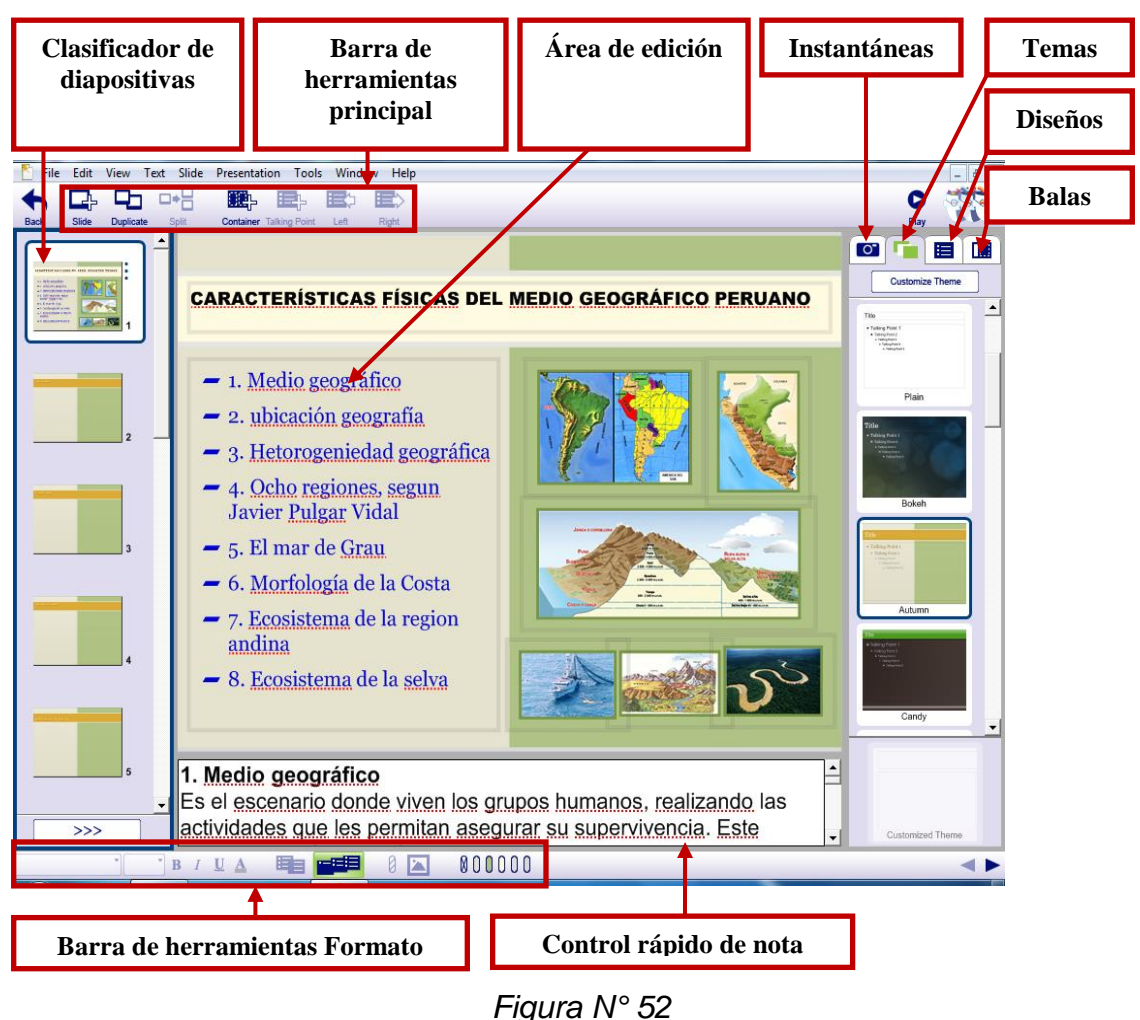

*Presentación completa de una diapositiva.*  **Fuente :** Elaborado por el investigador.

#### **Mejoras del Inspiration 9.0**

Inspiration cuenta con cuatro ambientes: Vista de diagrama, mapa mental, esquema y presentation manager. A medida que trabaja en un diagrama o mapa mental, los cambios se reflejan automáticamente en el esquema integrado. A veces funcionará exclusivamente en vista de diagrama o mapa para crear un organizador gráfico o un mapa que muestra cómo las ideas o conceptos relacionados. Otras veces que trabajarán en la vista del esquema donde se puede organizar y redactar un informe.

### **Algunas adicionales**

- **a) Exportar a PDF**. Cuando desee compartir su trabajo Inspiration, puede exportar el documento o la presentación directamente a PDF. Seleccione exportar a PDF file en el menú archivo. Si va a exportar una presentación, puede seleccionar las opciones de formato adicionales.
- **b) La exportación a PowerPoint** (Pptx). Cuando se quiere presentar su trabajo Inspiration, también puede exportar el documento o presentación directamente a PowerPoint. Elija exportar a PowerPoint (Pptx) en el menú archivo. Si va a exportar un documento, es posible que tenga que seleccionar las opciones de formato adicionales.

#### **Guardar un documento**

Cada vez que usted está trabajando en un documento, que es una buena idea guardarlo en una base regular. Para guardar un documento por primera vez, o para guardar un documento que ya ha guardado con el nombre de archivo actual, utilice el comando guardar.

1. En el menú archivo, seleccione guardar.

2. Si es necesario, seleccione la carpeta donde desea guardar el documento.

3. Haga clic en guardar.

**Nota:** Todos los documentos de Inspiration se guardan automáticamente.

#### **2.4. APRENDIZAJE SIGNIFICATIVO**

### **2.4.1. DEFINICIÓN DE APRENDIZAJE**

"El aprendizaje es entendido como un proceso de construcción de conocimientos, estos son elaborados por los propios alumnos en interacción con la realidad social natural, sólo o con apoyo de algunas mediaciones, haciendo uso de las experiencias y sus conocimientos previos, ningún aprendizaje significativo se produce disociadamente, sino que va enlazando situaciones de aprendizaje.

Cuando un aspecto de la realidad que todavía no habría sido entendido por el alumno, empieza a cobrar sentido para él, como resultado de la relación que establece con su conocimiento anterior, entonces podemos decir se está haciendo significativo.

Durante la acción educativa se crea una dinámica especial entre los procesos de aprendizaje y enseñanza, que deben ser concebidos actualmente de otra manera a la luz de los avances de la teoría educacional, fortalecida ahora por las posiciones cognitivas y ecológico contextual" (Freddy Rojas Velásquez, El aprendizaje Pág.  $25 - 2000$ ).

#### **2.4.2. CARACTERÍSTICAS DEL APRENDIZAJE SIGNIFICATIVO**

#### **a. Es fenómeno social**

Las personas no aprenden aisladas sino en comunidad y a través de las actividades cotidianas que realizan su conjunto. Es así que la educación tiene la responsabilidad social de garantizar las condiciones para un buen aprendizaje y la continuidad de la vida social del educando.

#### **b. Es activo**

Las personas aprenden mejor y más rápido cuando realizan una actividad. El aprendizaje entendido como construcción de

conocimiento es el resultado de la realización de actividades auténticas útiles y culturalmente propias.

#### **c. Es auto iniciado**

Aun cuando los estímulos proceden del exterior, la sensación de descubrimiento, de captar y abarcar emerge desde lo interior.

#### **d. Es proceso interno activo y personal**

Los pensamientos nuevos se unen con los conocimientos que ya posee el sujeto. Es activo, depende de la voluntad y participación del sujeto. Es personal cada individuo le atribuye un significado a lo que aprende de acuerdo a los conocimientos y experiencias que ha logrado interiorizar.

#### **e. Es intelectual**

**L**a diversidad cultural potencia el aprendizaje. Los participantes tienen oportunidades de aportar sus experiencias y forma de entender la realidad. El aprendizaje así es rico, crea nuevos significados culturales que amplia el horizonte de acción social de cada persona.

#### **f. Es situado**

Las situaciones reales sirven de base para la construcción del conocimiento. El aprendizaje requiere de una situación cultural y social. Pues éste y la cognición son fenómeno que se producen en situaciones sociales.

#### **g. Es penetrado**

Influye en la conducta y la personalidad de quien aprende.

#### **h. Es cooperativo**

La cooperación crea mejores condiciones de trabajo y avance, beneficio, desarrollo y aprendizaje de los individuos. El aprendizaje cooperativo permite el desarrollo de la capacidad cognoscitiva.

# **2.4.3. DIFERENCIAS ENTRE APRENDIZAJE SIGNIFICATIVO Y MEMORÍSTICO**

#### **A. APRENDIZAJE MEMORÍSTICO**

El aprendizaje memorístico puede entenderse como una consecuencia del aprendizaje mecanicista tiende a asociarse el aprendizaje mecanicista con el aprendizaje memorístico, pues aquel se lleva a cabo a partir de conductas repetitivas y mecánicas que provocan una retención. En este caso, la información retenida se convierte en una información almacenada sin conexión con los conocimientos previos.

En el aprendizaje memorístico, la información nueva no se asocia con los conceptos existentes en la estructura cognitiva y, por lo tanto, se produce una interacción mínima o nula entre la información recientemente adquirida y la información almacenada. (Novak).

#### **B. APRENDIZAJE SIGNIFICATIVO**

En ese sentido Ausubel ve el almacenamiento de información en el cerebro como un proceso altamente organizado, en el cual se forma una jerarquía conceptual donde los elementos más específicos del conocimiento se aclaran a conocimientos más generales e inclusivos (asimilación). Un aprendizaje es significativo cuando los contenidos: Son relacionados de modo no arbitrario y sustancial (no al pie de la letra) con lo que el alumno

ya sabe. Por relación sustancial y no arbitraria se debe entender que las ideas se relacionan con algún aspecto existente específicamente relevante de la estructura cognoscitiva del alumno, como una imagen, un símbolo ya significativo, un concepto o una proposición (AUSUBEL; 1983:18). Esto quiere decir que en el proceso educativo, es importante considerar lo que el individuo ya sabe de tal manera que establezca una relación con aquello que debe aprender. Este proceso tiene lugar si el educando tiene en su estructura cognitiva conceptos, estos son: ideas, proposiciones, estables y definidos, con los cuales la nueva información puede interactuar.

#### **2.4.4. TIPOS DE APRENDIZAJE**

Los tipos de aprendizaje son:

- **["Aprendizaje receptivo](http://es.wikipedia.org/w/index.php?title=Aprendizaje_receptivo&action=edit&redlink=1)**: En este tipo de aprendizaje el sujeto sólo necesita comprender el contenido para poder reproducirlo, pero no descubre nada.
- **[Aprendizaje por descubrimiento](http://es.wikipedia.org/wiki/Aprendizaje_por_descubrimiento)**: El sujeto no recibe los contenidos de forma pasiva; descubre los conceptos y sus relaciones y los reordena para adaptarlos a su esquema cognitivo.
- El aprendizaje por descubrimiento se asocia en general a los niveles de enseñanza primaria y secundaria, y de hecho, fue una de las primeras alternativas que se ofrecieron al aprendizaje repetitivo tradicional. Los defensores del aprendizaje por descubrimiento fundamentaban su propuesta en la teoría de Piaget. Por lo cual, esta teoría alcanzó gran difusión en un momento en que muchos profesores, especialmente las ciencias,

buscaban alternativas al aprendizaje memorístico generalizado en la enseñanza tradicional.

- Por tanto, el aprendizaje por descubrimiento, se basaba en la participación activa de los alumnos y en la aplicación de los procesos de la ciencia, se postulaba como una alternativa a los métodos pasivos en la memorización y en la rutina. Por lo que se le puede considerar una teoría de la enseñanza. El aprendizaje por descubrimiento conoció un gran desarrollo durante los años 60 y parte de los 70. Diversos proyectos de renovación educativa siguieron este enfoque en el que se fomenta a toda costa la actividad autónoma de los alumnos. Y el aprendizaje por descubrimiento presta menor atención a los contenidos concretos y se centra más en los métodos.
- Por ello, de acuerdo con este enfoque, la actividad en clase debería basarse en el planteamiento, análisis y resolución de sistemas abiertos en las que el sujeto que aprende pueda construir los principios y leyes científicas. Este sería el método ideal para fomentar la adquisición de destrezas de pensamiento formal, que a su vez, permitirían al alumno resolver la mayoría de problemas, en prácticamente cualquier dominio de conocimiento. Y además, encontrando sus propias soluciones a los problemas, los estudiantes serían capaces de aprender las cosas haciéndolas y ello haría más probable que las recordaran. Por otra parte, la implicación activa en el aprendizaje y el contacto directo con la realidad redundaría en una mayor motivación.
- **[Aprendizaje repetitivo](http://es.wikipedia.org/w/index.php?title=Aprendizaje_repetitivo&action=edit&redlink=1)**: Se produce cuando el alumno memoriza contenidos sin comprenderlos o relacionarlos con sus conocimientos previos, no encuentra significado a los contenidos.
- **[Aprendizaje significativo](http://es.wikipedia.org/wiki/Aprendizaje_significativo)**: Es el aprendizaje en el cual el sujeto relaciona sus [conocimientos previos](http://es.wikipedia.org/w/index.php?title=Conocimientos_previos&action=edit&redlink=1) con los nuevos dotándolos así de coherencia respecto a sus estructuras cognitivas.
- Son nuevos conocimientos duraderos y funcionales, es decir, difíciles olvidados y sirven para construir otros aprendizajes más complejos, sobre la base de aquellos. Existen vinculaciones entre el conocimiento previo ya construida y el nuevo conocimiento.
- Es una relación sustantiva porque no es arbitraria, no es memorizada, sino constituida otorgándole significado, motiva nuevos aprendizajes, nuevos deseos de aprender. Es un aprendizaje significativo que permite la adquisición de estrategias, de observación, comprensión, descubrimiento, planificación, reconsidera la memoria como base a partir de la cual se abordan nuevos aprendizajes.
- Los aprendizajes deben de ser significativos. Un aprendizaje es significativo cuando el alumno y la alumna pueden atribuir un significado al nuevo contenido de aprendizaje relacionándolo con los conocimientos previos. Los alumnos son personas en proceso de desarrollo". (Joyce, B. y Well, Los tipos de aprendizaje – El aprendizaje Pág. 78 – 2006)

#### **2.4.5. TIPOS DE APREDIZAJE SIGNIFICATIVO**

Ausubel considera que se produce aprendizaje significativo a tres tipos:

### **A. APRENDIZAJE DE REPRESENTACIONES**

Es el aprendizaje más elemental del cual dependen los demás tipos de aprendizaje. Consiste en la atribución de significados a determinados símbolos, al respecto Ausubel dice: Ocurre cuando se igualan en significado símbolos arbitrarios con
sus referentes (objetos, eventos, conceptos) y significan para el alumno cualquier significado al que sus referentes aludan (Ausubel; 1983:46). Este tipo de aprendizaje se presenta generalmente en los niños, por ejemplo, el aprendizaje de la palabra "Pelota", ocurre cuando el significado de esa palabra pasa a representar, o se convierte en equivalente para la pelota que el niño está percibiendo en ese momento, por consiguiente, significan la misma cosa para él; no se trata de una simple asociación entre el símbolo y el objeto sino que el niño los relaciona de manera relativamente sustantiva y no arbitraria, como una equivalencia representacional con los contenidos relevantes existentes en su estructura cognitiva.

## **B. APRENDIZAJE DE CONCEPTOS**

Los conceptos se definen como "objetos, eventos, situaciones o propiedades de que posee atributos de criterios comunes y que se designan mediante algún símbolo o signos" (AUSUBEL 1983:61), partiendo de ello podemos afirmar que en cierta forma también es un aprendizaje de representaciones. Los conceptos son adquiridos a través de dos procesos. Formación y asimilación.

 **En la formación de conceptos**: Los atributos de criterio (características) del concepto se adquieren a través de la experiencia directa, en sucesivas etapas de formulación y prueba de hipótesis, del ejemplo anterior podemos decir que el niño adquiere el significado genérico de la palabra "pelota", ese símbolo sirve también como significante para el concepto cultural "pelota", en este caso se establece una equivalencia entre el símbolo y sus atributos de criterios comunes. De allí que los niños aprendan el concepto de "pelota" a través de varios encuentros con su pelota y las de otros niños.

- **El aprendizaje de conceptos por asimilación**: Se produce a medida que el niño amplía su vocabulario, pues los atributos de criterio de los conceptos se pueden definir usando las combinaciones disponibles en la estructura cognitiva por ello el niño podrá distinguir distintos colores, tamaños y afirmar que se trata de una "Pelota", cuando vea otras en cualquier momento. Las nuevas informaciones interactúan con la base de conocimientos previa dando lugar a la estructuración de nuevos conocimientos esquematizados en base al conocimiento previo é información nueva.
- **Aprendizaje Subordinado:** Este aprendizaje se presenta cuando la nueva información es vinculada con los conocimientos pertinentes de la estructura cognoscitiva previa del alumno, es decir cuando existe una relación de subordinación entre el nuevo material y la estructura cognitiva pre existente, es el típico proceso de subsunción.

#### **a. APRENDIZAJE SUPRA ORDINARIO**

Ocurre cuando una nueva proposición se relaciona con ideas subordinadas específicas ya establecidas, "tienen lugar en el curso del razonamiento inductivo o cuando el material expuesto […]implica la síntesis de ideas componentes" (Ausubel; 1983:83), por ejemplo: cuando se adquieren los conceptos de presión, temperatura y volumen, el alumno más tarde podrá aprender significado de la ecuación del estado de los gases perfectos; los primeros se subordinan al concepto de ecuación de estado lo que representaría un aprendizaje supra ordinado. Partiendo de ello se puede decir que la idea supra ordinada se define mediante un conjunto nuevo de atributos de criterio que abarcan las ideas subordinadas, por otro lado el concepto de ecuación de estado, puede servir para aprender la teoría cinética de los gases.

El hecho que el aprendizaje supra ordinado se torne subordinado en determinado momento, nos confirma que esa estructura cognitiva es modificada constantemente; pues el individuo puede estar aprendiendo nuevos conceptos por subordinación y a la vez, estar realizando aprendizajes supra ordinados.

#### **b. APRENDIZAJE COMBINATORIO**

Este tipo de aprendizaje se caracteriza por que la nueva información no se relaciona de manera subordinada, ni supra ordinada con la estructura cognoscitiva previa, sino se relaciona de manera general con aspectos relevantes de la estructura cognoscitiva.

#### **c. ESTRUCTURA COGNOSCITIVA.**

El nuevo concepto no se relaciona con los otros de manera jerárquica, sino ocupando un mismo nivel en la estructura. A menudo es la base para los dos anteriores.

# **d. APRENDIZAJE DE PROPOSICIONES**

Este tipo de aprendizaje va más allá de la simple asimilación de lo que representan las palabras, combinadas o aisladas, puesto que exige captar el significado de las ideas expresadas en forma de proposiciones. El aprendizaje de proposiciones implica la combinación y relación de varias palabras cada una de las cuales constituye un referente unitario, luego estas se combinan de tal forma que la idea resultante es más que la simple suma de los significados de las palabras componentes individuales, produciendo un nuevo significado que es asimilado a la estructura cognoscitiva. En este tipo de aprendizaje la tarea no es aprender

el significado aislado de los diferentes conceptos que forman una proposición, sino el significado de ella como un todo.

#### **2.4.6. NIVELES DE DESARROLLO DE APRENDIZAJE.**

"Vigotsky, distingue dos niveles de desarrollo y una zona de desarrollo en el proceso de aprendizaje donde se incide en la importancia del aprendizaje de alumnos para lograr incrementar nuevas experiencias significativas:

#### **NIVEL DE DESARROLLO REAL.**

Expresa las funciones que ya han madurado en el alumno. Es decir, el alumno puede resolver y hacer problemas de trabajo sin ayuda.

## **ZONA DE DESARROLLO PRÓXIMO.**

Descubre las funciones que están en proceso de maduración y las pone al descubierto hasta donde ese mismo alumno puede avanzar si se le presta ayuda en la solución de problemas más complejos de lo que ya sabe.

Incrementa sus conocimientos cuando tiene la oportunidad de reconstruir o redescubrir el contenido o información en la acción interactiva que desarrolla en el entorno que lo rodea. Pasar del nivel de desarrollo real a la zona de desarrollo próximo, es por lo tanto, esencial en el quehacer educativo para tener trascendencia, efectividad y eficacia.

Vigotsky manifiesta en cuanto a la relación entre aprendizaje y desarrollo: El proceso de desarrollo sigue al aprendizaje, que se crea en el área de desarrollo potencial.

#### **NIVEL DE DESARROLLO PRÓXIMO.**

El área de desarrollo potencial es lo que alumno puede realizar bajo condiciones adecuadas. Este es el principal desafío educativo, en donde los profesores tienen un papel crucial y para lo cual se necesita instrumentos a cada momento del desarrollo.

El concepto de desarrollo próximo describe las condiciones de desarrollo del alumno. Vigotsky la define como la distancia entre el nivel real de desarrollo determinado por la capacidad de resolver independientemente un problema, y el nivel de desarrollo potencial determinado a través de la resolución de un problema bajo la guía de un adulto o en colaboración con un compañero más capaz, el estado de desarrollo mental de un alumno puede determinarse únicamente si se lleva a cabo una clarificación de dos niveles". (Vigotsky, niveles de desarrollo de aprendizaje Pág. 98 -1999).

#### **2.4.7. VENTAJAS DE APRENDIZAJE SIGNIFICATIVO**

- Los conceptos que son aprendidos significativamente pueden extender el conocimiento de una persona de conceptos relacionados.
- Como el aprendizaje significativo implica una construcción intencional, la información aprendida significativamente será retenida más tiempo.
- Estos conceptos pueden servir más tarde como incluso para un aprendizaje posterior de conceptos relacionados.

# **2.4.8. LA EDUCACIÓN BÁSICA REGULAR**

Para responder a los retos del presente, la educación debe priorizar el reconocimiento de la persona como centro y agente fundamental del proceso educativo.

**La calidad**, que asegure la eficiencia en los procesos y eficacia en los logros y las mejores condiciones de una educación para la identidad, la ciudadanía, el trabajo; en un marco de formación permanente.

**La equidad,** que posibilite una buena educación para todos los peruanos sin exclusión de ningún tipo y prioridad a los que menos oportunidades tienen.

**La interculturalidad**, que contribuya al reconocimiento y valoración de nuestra diversidad cultural, étnica y lingüística; al diálogo e intercambio entre las distintas culturas y al establecimiento de relaciones armoniosas.

**La democracia**, que permita educar en y para la tolerancia, el respeto a los derechos humanos, el ejercicio de la identidad y la conciencia ciudadana, así como la participación.

**La ética**, que fortalezca los valores, el respeto a las normas de convivencia y la conciencia moral, individual y pública.

**La inclusión**, que incorpore a las personas con discapacidad, grupos sociales excluidos, marginados y vulnerables.

**La conciencia ambiental**, que motive el respeto, cuidado y conservación del entorno natural como garantía para el futuro de la vida.

**La creatividad y la innovación**, que promuevan la producción de nuevos conocimientos en todos los campos del saber, el arte y la cultura.

# **2.4.9. OBJETIVOS DE LA EDUCACIÓN BÁSICA DE HISTORIA, GEOGRAFÍA Y ECONOMÍA**

a) Formar integralmente al educando en los aspectos físico, afectivo y cognitivo para el logro de su identidad personal y social, ejercer la ciudadanía y desarrollar actividades laborales y económicas que le permitan organizar su proyecto de vida y contribuir al desarrollo del país.

b) Desarrollar capacidades, valores y actitudes que permitan al educando aprender a lo largo de toda su vida.

c) Desarrollar aprendizajes en los campos de las ciencias, las humanidades, la técnica, la cultura, el arte, la educación física y los deportes, así como aquellos que permitan al educando un buen uso y usufructo de las nuevas tecnologías.

# **2.4.10. PROPÓSITOS DEL ÁREA DE HISTORIA, GEOGRAFÍA Y ECONOMÍA**

- Desarrollo de la identidad personal, social y cultural en el marco de una sociedad democrática, intercultural y ética en el Perú.
- Dominio del castellano para promover la comunicación entre todos los peruanos.
- Preservar la lengua materna y promover su desarrollo y práctica.
- Conocimiento del inglés como lengua internacional.
- Desarrollo del pensamiento matemático y de la cultura científica y tecnológica para comprender y actuar en el mundo.
- Comprensión y valoración del medio geográfico, la historia, el presente y el futuro de la humanidad mediante el desarrollo del pensamiento crítico.
- Comprensión y valoración del medio geográfico, la historia, el presente y el futuro de la humanidad mediante el desarrollo del pensamiento crítico.
- Permite el desarrollo del pensamiento crítico del estudiante al comprender y valorar la historia, el presente y futuro de la humanidad y su relación con el medio geográfico; permitiéndole expresar sus pensamientos, sentimientos, opiniones e inquietudes, como parte del ejercicio de su libertad de expresión y la práctica de sus derechos y deberes ciudadanos.
- La institución educativa ofrece oportunidades de aprendizaje para la comprensión y valoración de los procesos del medio geográfico y la sociedad humana y su mutua interrelación; permite a los estudiantes saber de dónde vienen, dónde se sitúan y a dónde van, a través de la adquisición del sentido de cambio y permanencia, conociendo críticamente el pasado para situarse en el mundo de hoy y proyectarse constructivamente en el futuro, favoreciendo el desarrollo de capacidades de observación, análisis, síntesis, evaluación y juicio crítico a partir de comprender y valorar los ámbitos familiar, local, regional, nacional, americano y mundial en los que vive y actúa. Ámbitos asociados con la economía, la política, la cultura, la ideología, el pensamiento, el conocimiento, el arte y la vida cotidiana mediante el análisis de diversas situaciones y la valoración de sus causas y consecuencias.
- Contribuye a que los estudiantes valoren nuestra biodiversidad, el capital humano, histórico y cultural, así como las posibilidades de integración del país, en el marco de una unidad y cohesión que deben coexistir con la libertad individual y las particularidades de las diversas culturas que nutren el Perú.
- Comprensión del medio natural y su diversidad, así como desarrollo de una conciencia ambiental orientada a la gestión de

riesgos y el uso racional de los recursos naturales, en el marco de una moderna ciudadanía.

- Desarrollo de la capacidad productiva, innovadora y emprendedora; como parte de la construcción del proyecto de vida de todo ciudadano.
- Desarrollo corporal y conservación de la salud física y mental.
- Desarrollo de la creatividad, innovación, apreciación y expresión a través de las artes, las humanidades y las ciencias.
- Dominio de las Tecnologías de la Información y Comunicación (TICs).
- Se busca desarrollar en los estudiantes capacidades y actitudes que les permitan utilizar y aprovechar adecuadamente las TICs. dentro de un marco ético, potenciando el aprendizaje autónomo a lo largo de la vida.
- Se requiere formarlos en el dominio de las tecnologías de la información y comunicación digital (Internet), con capacidad para desempeñarse de forma competente en el uso de los diversos programas para la recopilación, análisis, interpretación y uso de información pertinente para la solución de problemas y toma de decisiones de manera eficaz.
- La escuela ofrece una formación que desarrolle el juicio crítico y el pensamiento estratégico y reflexivo de los estudiantes, con el fi n de que sepan seleccionar las fuentes de información y herramientas pertinentes de soporte a los proyectos que emprenda, así como identificar nuevas oportunidades de inclusión a través de comunidades virtuales.

 Igualmente, la escuela busca adaptarse a los efectos que este lenguaje digital tiene en las maneras de aprender y comunicarse de los estudiantes.

# **2.4.11. FUNDAMENTACIÓN DE LA HISTORIA, GEOGRAFÍA Y ECONOMÍA**

El área de Historia, Geografía y Economía tiene como finalidad la construcción de la identidad social y cultural de los adolescentes y jóvenes y el desarrollo de competencias vinculadas a la ubicación y contextualización de los procesos humanos en el tiempo histórico y en el espacio geográfico, así como su respectiva representación.

La construcción de la identidad social y cultural está relacionada con un conjunto de aprendizajes por medio de los cuales la persona construye su concepción del tiempo y el espacio a partir del análisis y reflexión sobre su propia realidad. Esta percepción puede darse interrelacionando el presente, pasado y futuro de la realidad social y humana, reconociendo su identidad dentro de la riqueza pluricultural y la multinacional, aplicando su capacidad reflexiva, crítica y autocrítica, para participar en el mejoramiento de la calidad de vida y el desarrollo económico.

El desarrollo del área promueve el acceso a conocimientos sobre los procesos históricos, sociales, económicos y políticos del Perú y del Mundo; y enriquece la percepción de los estudiantes, al proporcionarles referencias temporales y espaciales. Las referencias temporales y espaciales permiten al estudiante, saber de dónde vienen y dónde se sitúan generando una base conceptual para la comprensión de hechos y procesos históricos, políticos, geográficos y económicos básicos y complejos. Esto contribuye al desarrollo del pensamiento crítico y de las habilidades de observación, análisis, síntesis, evaluación, representación e interpretación del medio natural. Finalmente, permite comprender lo que es universal y por ende lo esencial de todas las culturas, así como el espacio donde se desarrolla la vida en sociedad.

El área permite a los estudiantes desarrollar competencias, capacidades, conocimientos y actitudes relacionadas con el sentido de continuidad y de ruptura, saber de dónde proceden, situarse en el mundo de hoy y proyectarse constructivamente en el futuro, a partir de conocimientos acerca de las interacciones e interdependencias sociales, ecológicas y geográficas que ocurren en el contexto familiar, local, nacional, americano y mundial. El estudiante en este contexto, va asumiendo progresivamente un rol protagónico en su propia historia, participando de cambios y transformaciones, conjugando los valores de los patrones culturales de su origen y procedencia y los referentes morales que orientan su vida y sus actitudes, participando responsablemente en las diversas interacciones sociales que se dan en su entorno social.

El área de Historia, Geografía y Economía, se articula con el nivel de Primaria a través de aprendizajes que permiten al estudiante asumir un rol protagónico, autónomo, individual y colectivo (en grupo y en sociedad), ubicándose en el mundo con responsabilidad, valorando y apreciando la diversidad natural, desarrollando una conciencia ambiental y ejecutando estrategias en torno a la gestión del espacio y el cuidado y preservación del ambiente.

El área de Historia, Geografía y Economía enfatiza el aprendizaje de la Historia del Perú para valorar la creatividad de los peruanos y de esta forma consolidar el sentimiento de pertenencia con el Perú. En ese sentido cobra importancia el análisis y la evaluación del legado cultural, artístico, social, económico y de diversa índole que los peruanos individual y colectivamente han aportado a nuestro rico patrimonio nacional. Muestras de este legado como las diversas lenguas, las formas de organización social, el control de los pisos ecológicos y los sistemas de producción, las cosmovisiones, las creencias y prácticas religiosas, la literatura, entre otras, constituyen conocimientos esenciales del área.

# **2.4.12. COMPETENCIAS DE ÁREA DE HISTORIA, GEOGRAFÍA Y ECONOMÍA**

Se orienta a que los estudiantes manejen información y la organicen de manera pertinente, sobre los sucesos históricos, geográficos, sociales y económicos presentes y pasados con la finalidad de que cuenten con elementos para la formación de su propio juicio crítico, para su participación en la sociedad y la valoración de su país. Por ello, las competencias del área orientan el desarrollo integral del manejo de información, la comprensión espacio temporal y el juicio crítico.

## **A. MANEJO DE INFORMACIÓN**

Implica capacidades y actitudes relacionadas con el uso pertinente de la información, referida al desarrollo de los hechos y procesos históricos, geográficos y económicos, haciendo uso de herramientas y procedimientos adecuados, efectuando el análisis de las fuentes, escritas, audiovisuales u orales, con el objeto de adquirir de nociones temporales e históricas, así como el desarrollo de habilidades en los procedimientos de la investigación documental en torno a la realidad social y humana, en el tiempo y en el espacio, en el ámbito local, regional, nacional y mundial.

### **B. COMPRENSIÓN ESPACIO TEMPORAL**

Implica capacidades y actitudes orientadas a comprender, representar y comunicar conocimiento, utilizando y aplicando secuencias y procesos, analizando simultaneidades, ritmos, similitudes; interrelacionando el tiempo y el espacio, respecto al desarrollo de los fenómenos y procesos geográficos y económicos; situándose en el tiempo y el espacio, empleando las categorías temporales y técnicas de representación del espacio. El estudiante evalúa la realidad social y humana, en el

ámbito local, nacional y mundial; utilizando las fuentes de información, los códigos convencionales, técnicas e instrumentos elementales de orientación, con los cuales representa los espacios históricos, geográficos y económicos, en los ámbitos locales, regionales, nacionales y mundiales.

## **C. JUICIO CRÍTICO**

Implica capacidades y actitudes que permiten reconocer, formular, argumentar puntos de vista, posiciones éticas, experiencias, ideas y proponer alternativas de solución; reflexionando ante los cambios del mundo actual, situándose en el tiempo y el espacio. El estudiante juzga la realidad espacial y temporal, asumiendo una actitud crítica y reflexiva, autónoma y comprometida; tomando la iniciativa, proponiendo y formulando, fundamentando y explicando soluciones viables y responsables frente a la problemática identificada en el desarrollo de los procesos históricos, geográficos y económicos en el los ámbitos local, nacional y mundial.

Los conocimientos en el área de Historia, Geografía y Economía se han organizado en Historia del Perú en el Contexto Mundial y Espacio Geográfico, Sociedad y Economía. En Historia del Perú en el Contexto Mundial se busca promover que cada estudiante vincule su vida cotidiana con el proceso local, regional, nacional, latinoamericano y mundial. El aprendizaje de la historia permitirá que cada estudiante desarrolle su conciencia histórica y adquiera nociones temporales – cronológicas, el conocimiento histórico y encuentre sentido a las múltiples relaciones entre el pasado, presente y futuro, al abordar procesos históricos y comprender la duración, similitudes, los cambios y permanencias y los ritmos temporales, del desarrollo de las diversas sociedades en el mundo. Esto se realiza con la finalidad de que cada

adolescente se reconozca y se ubique en su real contexto y se asuma como sujeto protagonista de su propia historia y del proceso histórico local, nacional, latinoamericano y mundial.

Espacio Geográfico, Sociedad y Economía posibilita la comprensión de las interrelaciones entre la dinámica poblacional, el espacio y el desarrollo económico.

Estos conocimientos permitirán que cada estudiante desarrolle su comprensión espacio-temporal y adquiera nociones temporales y espaciales del conocimiento geográfico y económico, a través de la identificación de la riqueza y potencialidad de fuentes de recursos y productos ubicados en el ámbito local, regional, nacional y mundial. Se promueven capacidades para la gestión de riesgos y la formación de una visión de futuro acerca de las alternativas de desarrollo en diversos contextos en un marco de desarrollo sostenido. Adquieren importancia los aprendizajes que permiten el uso de códigos convencionales, técnicas e instrumentos elementales y complejos con los cuales se representa los espacios geográficos y económicos.

También se incluye el conocimiento cartográfico, y diversos aspectos sobre la calidad de vida y desarrollo económico en el contexto local, regional, nacional y mundial.

# **2.5. DEFINICIÓN DE TÉRMINOS BÁSICOS**

#### **APRENDIZAJE**

Se denomina aprendizaje al proceso de adquisición de conocimientos, habilidades, valores y actitudes, posibilitado mediante el estudio, la enseñanza o la experiencia. Dicho proceso puede ser entendido a partir de diversas posturas, lo que implica que existen diferentes teorías vinculadas al hecho de aprender. La psicología conductista, por ejemplo,

describe el aprendizaje de acuerdo a los cambios que pueden observarse en la conducta de un sujeto

### **APRENDIZAJE SIGNIFICATIVO**

Según Ausubel (1970) el aprendizaje significativo es un proceso a través del cual una nueva información se relaciona con un aspecto relevante de la estructura del conocimiento del individuo. Este aprendizaje ocurre cuando la nueva información se enlaza con las ideas pertinentes de afianzamiento que ya existen en la estructura cognoscitiva del que aprende.

## **EL HARDWARE**

Componentes físicos del ordenador, es decir, todo lo que se puede ver y tocar. Clasificaremos el hardware en dos tipos:

- El que se encuentra dentro de la torre o CPU, y que por lo tanto no podemos ver a simple vista.

- El que se encuentra alrededor de la torre o CPU, y que por lo tanto, si que vemos a simple vista, y que denominamos **periféricos**. Como por ejemplo el teclado, monitor, mouse, impresoras. etc.

Corresponde a todas las partes físicas y tangibles de una computadora: sus componentes eléctricos, electrónicos, electromecánicos y mecánicos; sus cables, gabinetes o cajas, periféricos de todo tipo y cualquier otro elemento físico involucrado.

## **EL SOFTWARE**

Son las instrucciones que el ordenador necesita para funcionar, no existen físicamente, o lo que es igual, no se pueden ver ni tocar. También tenemos de dos tipos:

# **SISTEMAS OPERATIVOS**

Tienen como misión que el ordenador gestione sus recursos de forma eficiente, además de permitir su comunicación con el usuario. Nosotros utilizamos el **Sistema Windows.**

# **APLICACIONES**

Son programas informáticos que tratan de resolver necesidades concretar del usuario, como por ejemplo: escribir, dibujar, escuchar música.

La palabra «software» se refiere al equipamiento lógico o soporte lógico de un computador digital, y comprende el conjunto de los componentes lógicos necesarios para hacer posible la realización de una tarea específica, en contraposición a los componentes físicos del sistema (hardware).

# **COMPONENTES LÓGICOS**

Incluyen, entre otros, aplicaciones informáticas tales como procesador de textos, que permite al usuario realizar todas las tareas concernientes a edición de textos; software de sistema, tal como un sistema operativo, el que, básicamente, permite al resto de los programas funcionar adecuadamente, facilitando la interacción con los componentes físicos y el resto de las aplicaciones, también provee una interfaz ante el usuario.

En la figura se muestra uno o más software en ejecución en este caso con ventanas, iconos y menúes que componen las interfaces gráficas que comunican la computadora con el usuario, y le permiten interactuar.

# **LA COMPUTADORA**

La computadora es un conjunto de dispositivos que unidas entre sí constituyen un sistema de tratamiento automático capaz de aceptar datos a través de un periférico de entrada, proceso y salida automática bajo el control de una instrucción.

**U**na computadora es un dispositivo electrónico que interpreta y ejecuta comandos programados para operaciones de entrada y salida de datos, de cómputo y lógicas. Aunque las computadoras sean técnicamente complejas, son sencillas en lo conceptual. La unidad central de procesamiento es el núcleo de un sistema de computación y realiza todas las operaciones lógicas y de cómputo (es decir, el procesamiento general). Un sistema de computación debe ser capaz de llevar a cabo cuatro funciones fundamentales: entrada de datos, procesamiento, almacenamiento y salida de datos.

## **INFORMÁTICA**

**E**s el conjunto de conocimientos científicos, técnicas que se ocupan del tratamiento de información por medio de ordenadores electrónicos.

# **INFORMÁTICA EDUCATIVA**

**R**ama de la informática que se encarga del estudio teórico práctico de la informática y su aplicación en el proceso en el proceso educativo en sus diferentes modalidades. La informática educativa busca contribuir al mejoramiento de los procesos sustantivos de la educación.

## **SOFTWARE EDUCATIVO**

El software educativo, programas educativos ó programas didácticos, tienen una finalidad didáctica es decir, para facilitar los procesos de enseñanza y de aprendizaje, tanto en su modalidad tradicional presencial, como en la flexible y a distancia.

El software educativo debe ser interactivo porque individualiza el trabajo y son fáciles de usar; además realizan diversas funciones.

# **MOTIVADORA**

El estudiante se sienta atraído e interesado por todo el software educativo, ya que los programas suelen incluir elementos para captar la atención.

Esta función resulta extremadamente útil para los profesores de todos los niveles.

## **INSTRUCTIVA**

Orientan y regulan el aprendizaje de los estudiantes ya que explícita o implícitamente promueven determinadas actuaciones de los mismos encaminadas a facilitar el logro de los objetivos educativos específicos. Permite responder inmediatamente a las respuestas y acciones de los estudiantes esta evaluación puede ser: implícitas, cuando el estudiante detecta sus errores, se evalúa a partir de las respuestas que le da.

Explícita, cuando el programa presenta informes valorando la actuación del alumno.

# **INVESTIGADORA**

Ofrece al estudiante interesantes entornos donde investigar: buscar información, cambiar los valores de las variables de un sistema, etc, pueden proporcionar a los estudiantes y a los profesores instrumentos de gran utilidad para el desarrollo del trabajo de investigación.

#### **INNOVADORA**

Aunque no siempre sus planteamientos pedagógicos resulten innovadoras, los programas educativos se pueden considerar materiales didácticos con esta función ya que utilizan una tecnología recientemente incorporada a los centros educativos.

# **CAPÍTULO III**

# **I. PRESENTACIÓN, ANÁLISIS E INTERPRETACIÓN DE RESULTADOS**

# **3.1. ANÁLISIS DE TABLAS Y GRÁFICOS**

En el presente capítulo se presenta las tablas y gráficos estadísticos, referente a la aplicación del "Programa Inspiration" en el aprendizaje significativo de Historia, Geografía y Economía en los estudiantes de la institución educativa secundaria "César Vallejo" de la ciudad de Juliaca 2013, cuyo procesamiento de datos se ha elaborado haciendo uso del paquete estadístico del SPSS.

# **DISTRIBUCIÓN DE FRECUENCIAS PARA LA EFICACIA DEL PROGRAMA INSPIRATION EN EL APRENDIZAJE SIGNIFICATIVO DE HISTORIA, GEOGRAFÍA Y ECONOMÍA, ANTES DEL EXPERIMENTO; SEGÚN PUNTAJE DEL ALUMNO**

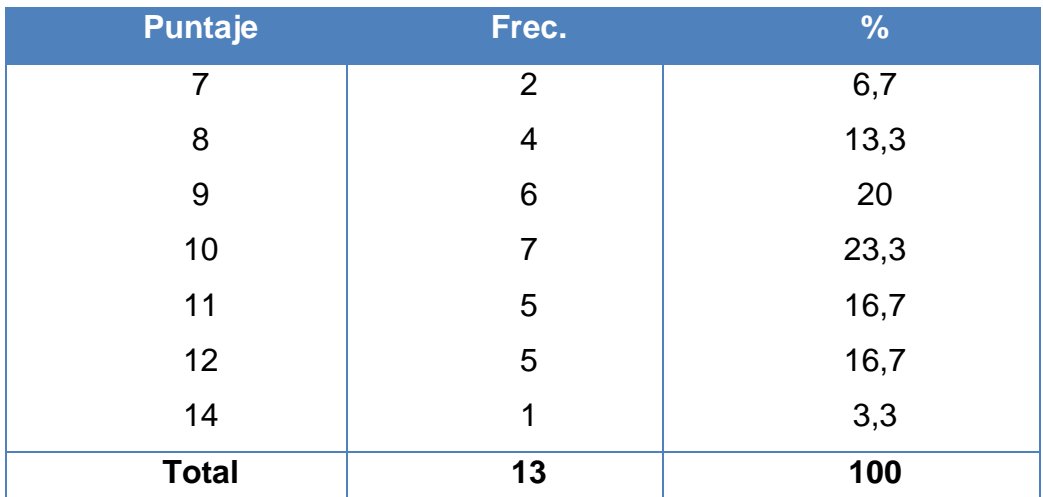

**FUENTE:** Registro de notas (pre test) de Historia, Geografía y Economía. **ELABORACIÓN:** Por el investigador.

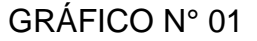

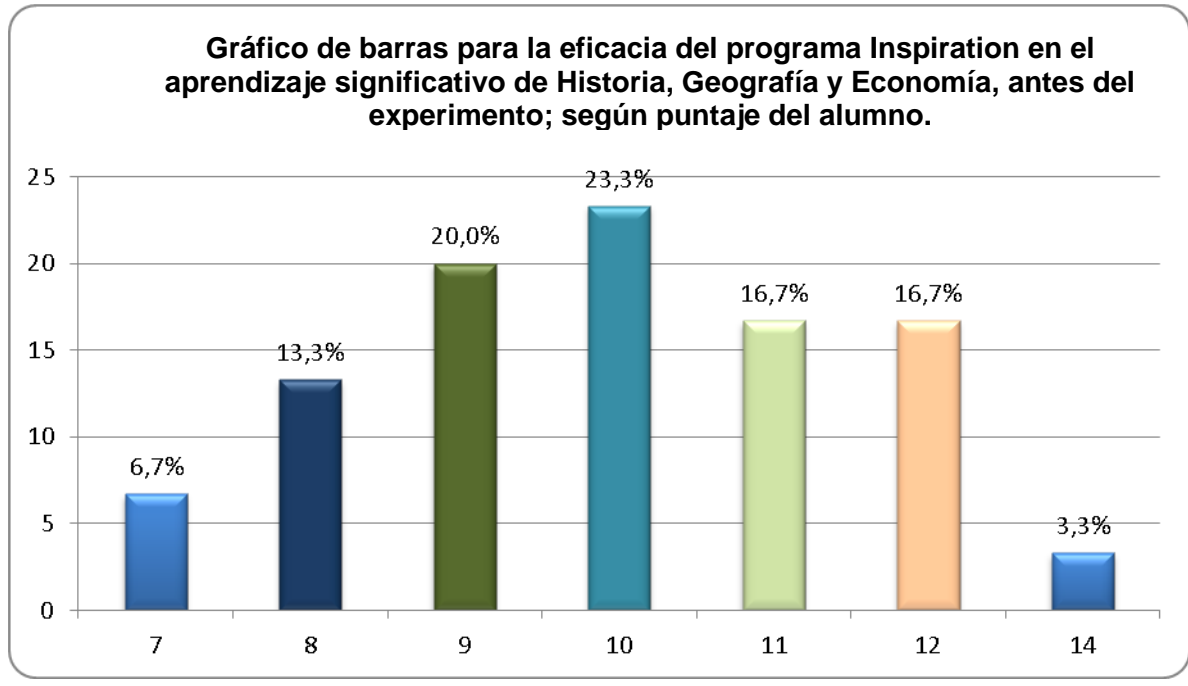

**FUENTE:** Tabla N° 01 **ELABORACIÓN:** Por el investigador.

# **INTERPRETACIÓN Y ANÁLISIS:**

De acuerdo a la tabla N° 01 y al gráfico N° 01 de barras, 30 estudiantes del grupo experimental, en la prueba de entrada obtuvieron un promedio de 9.97 puntos, por otro lado se observa que existen estudiantes desaprobados cuya nota varía entre 07 y 10 y representan el 63.3%; también se observa que existe un gran número de estudiantes que tienen nota aprobatoria cuyo puntaje varía entre de 11 a 14 que representa el 36.7%.

Por lo tanto los estudiantes del grupo experimental en la prueba de entrada obtuvieron una nota promedio desaprobatorio, esto significa que no consideran tan importante la aplicación del "programa Inspiration" en el aprendizaje significativo de la Historia, Geografía y Economía en los estudiantes del quinto grado de la Institución Educativa Secundaria "César Vallejo", de la ciudad de Juliaca, también se observa que las notas varían entre 07 y 14 respectivamente.

# **DISTRIBUCIÓN DE FRECUENCIAS PARA LA EFICACIA DEL PROGRAMA INSPIRATION EN EL APRENDIZAJE SIGNIFICATIVO DE HISTORIA, GEOGRAFÍA Y ECONOMÍA, DESPUÉS DEL EXPERIMENTO; SEGÚN PUNTAJE DEL ALUMNO.**

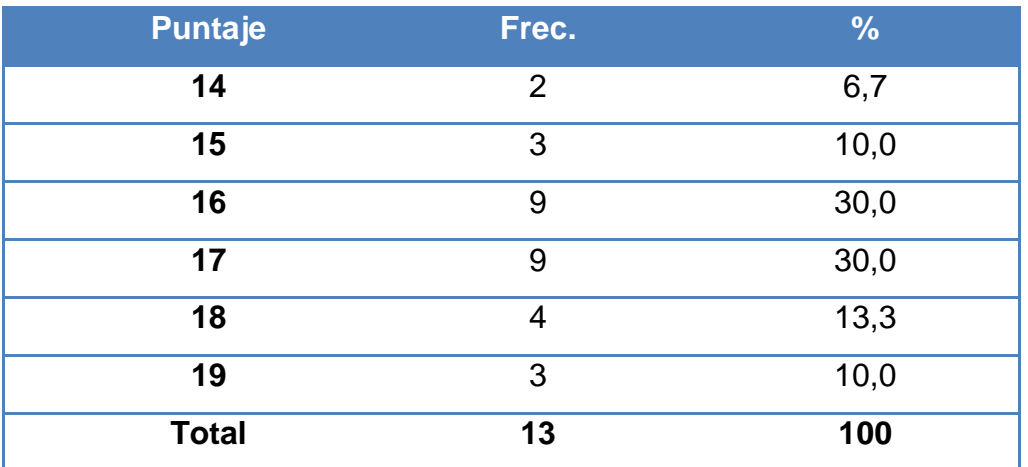

 **FUENTE:** Registro de notas (pre test) de Historia, Geografía y Economía.  **ELABORACION:** Por el investigador.

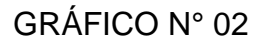

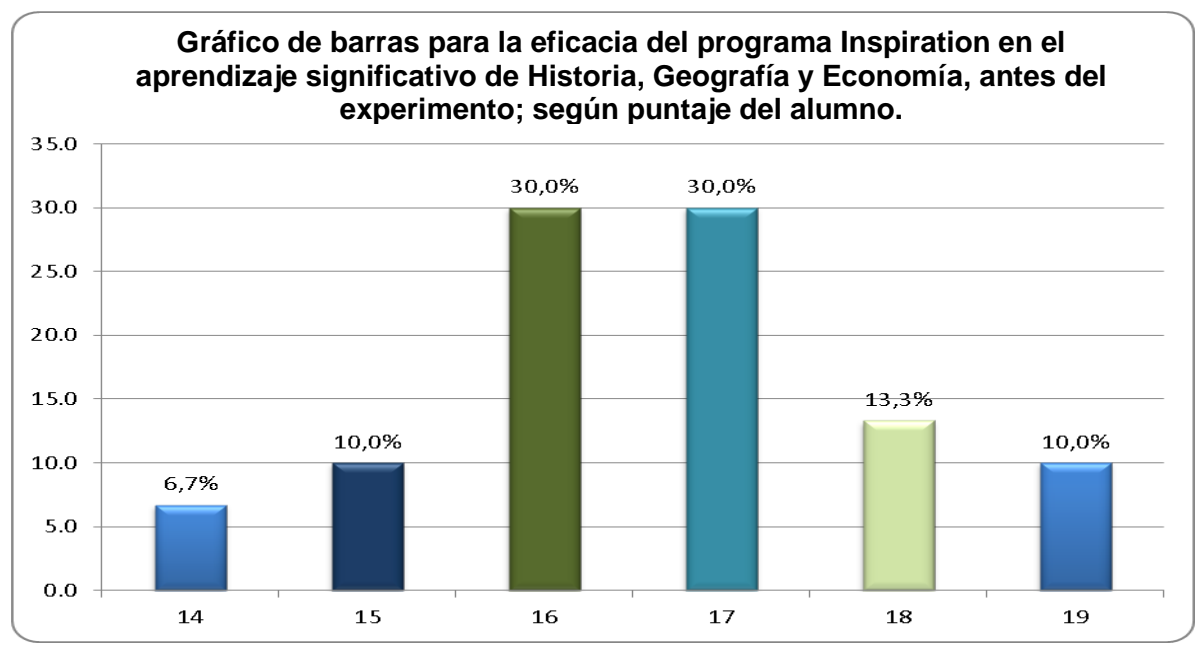

**FUENTE:** Tabla N° 02 **ELABORACIÓN:** Por el investigador.

# **INTERPRETACIÓN Y ANÁLISIS:**

En la tabla N° 02 y en el gráfico N°2 se percibe que los 30 estudiantes del grupo experimental, en la prueba de salida obtuvieron un promedio de 16.63, además de existir estudiantes que tienen la mayor frecuencia en la nota 16 y 17 respectivamente, representan cada puntaje el 30.0% equitativamente; también se observa que existen 7 estudiantes que tienen las notas más altas y constituye el 23.3%.

Por lo tanto los estudiantes del grupo Experimental en la prueba de salida obtuvieron notas aprobatorias, esto significa que si consideran de gran valor la aplicación del programa Inspiration para mejorar el aprendizaje significativo de Historia, Geografía y Economía en los estudiantes del quinto grado de la Institución Educativa Secundaria "César Vallejo", por lo tanto las notas varían entre 14 y 19 respectivamente, lo que implica que todos los estudiantes sí lograron alcanzar las metas respectivas en el aprendizaje significativo.

# **DISTRIBUCIÓN DE FRECUENCIAS PARA LA EFICACIA DEL PROGRAMA INSPIRATION EN EL APRENDIZAJE SIGNIFICATIVO DE REPRESENTACIONES DE HISTORIA, GEOGRAFÍA Y ECONOMÍA, ANTES DEL EXPERIMENTO; SEGÚN PUNTAJE DEL ALUMNO.**

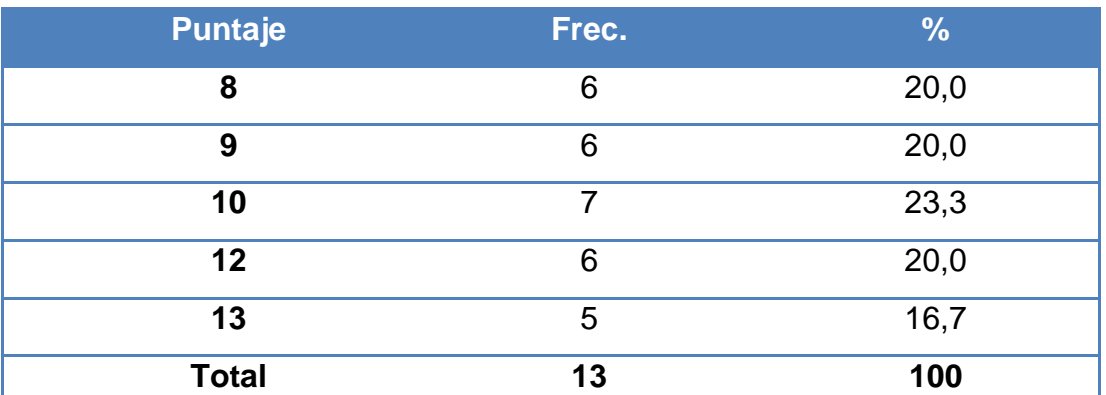

**FUENTE:** Registro de notas (pre test) de Historia, Geografía y Economía **ELABORACIÓN:** Por el investigador

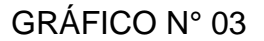

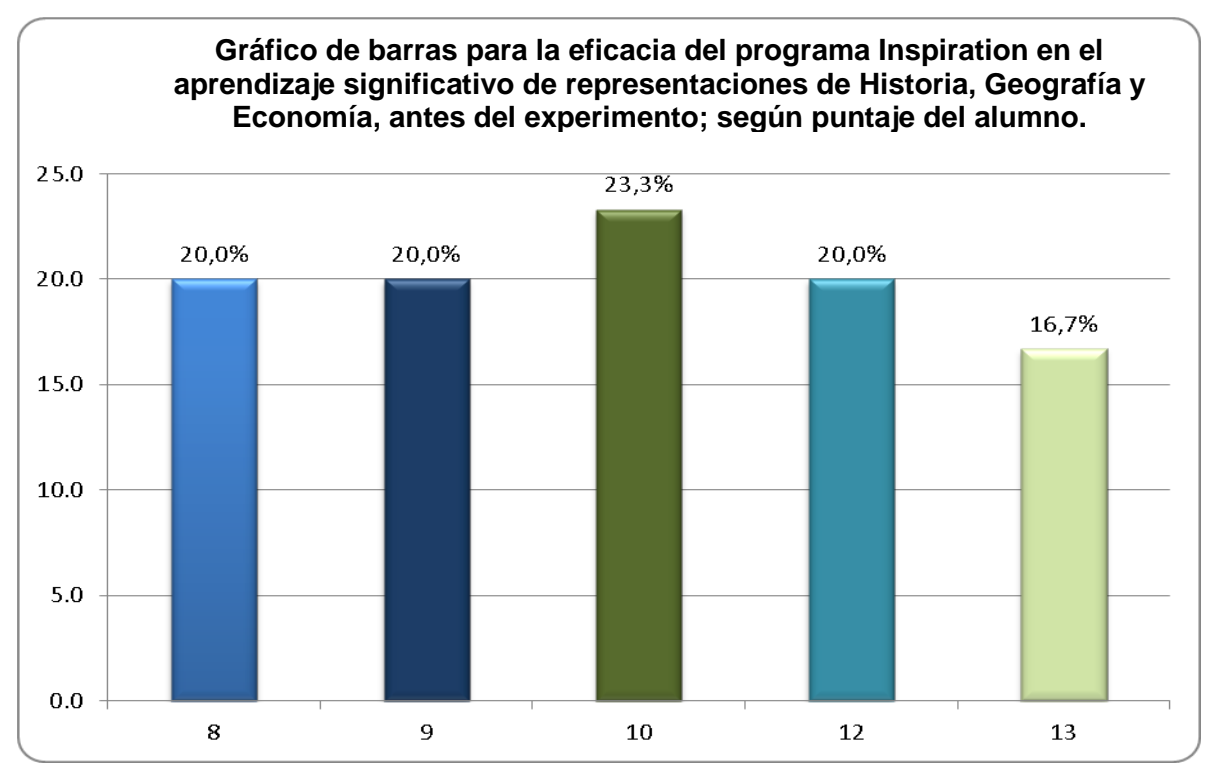

**FUENTE:** Tabla N° 03 **ELABORACIÓN:** Por el investigador.

#### **INTERPRETACION Y ANÁLISIS:**

De acuerdo a la tabla y al gráfico de barras, los 30 estudiantes del grupo Experimental, en la prueba de entrada obtuvieron un promedio de 10.3 puntos, por otro lado existen estudiantes desaprobados cuya nota varía entre 08 y 10 y representan el 63.3%; también se observa que existe un gran número de estudiantes que tienen nota aprobatoria cuyo puntaje varía entre de 12 a 13 representando el 36.7%.

Por lo tanto los estudiantes del grupo Experimental en la prueba de entrada en la mayoría de los casos obtuvieron una nota promedio desaprobatorio, esto significa que no consideran tan importante la aplicación del "programa Inspiration" en el aprendizaje significativo representaciones de la Historia, Geografía y Economía en los estudiantes del quinto grado de la Institución Educativa Secundaria "César Vallejo", de la ciudad de Juliaca, además las notas varían entre 08 y 13 respectivamente.

# **DISTRIBUCIÓN DE FRECUENCIAS PARA LA EFICACIA DEL PROGRAMA INSPIRATION EN EL APRENDIZAJE SIGNIFICATIVO DE REPRESENTACIONES DE HISTORIA, GEOGRAFÍA Y ECONOMÍA, DESPUÉS DEL EXPERIMENTO; SEGÚN PUNTAJE DEL ALUMNO.**

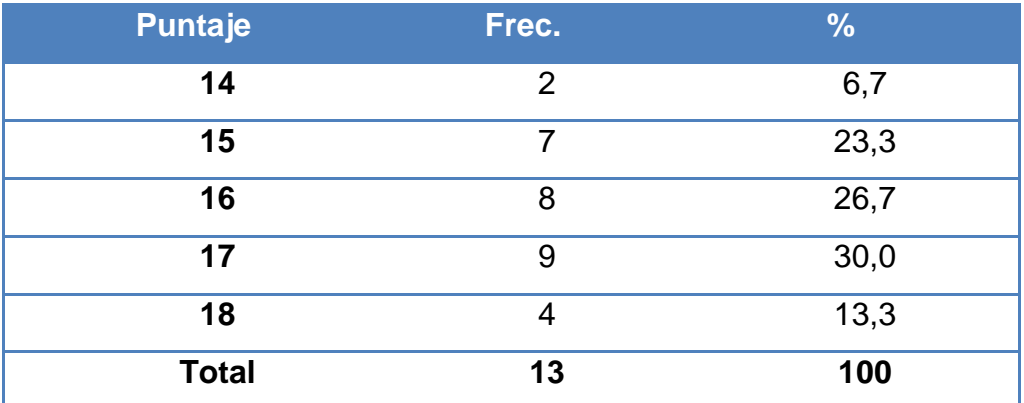

**FUENTE:** Registro de notas (pre test) de Historia, Geografía y Economía **ELABORACIÓN:** Por el investigador

## GRÁFICO N° 04

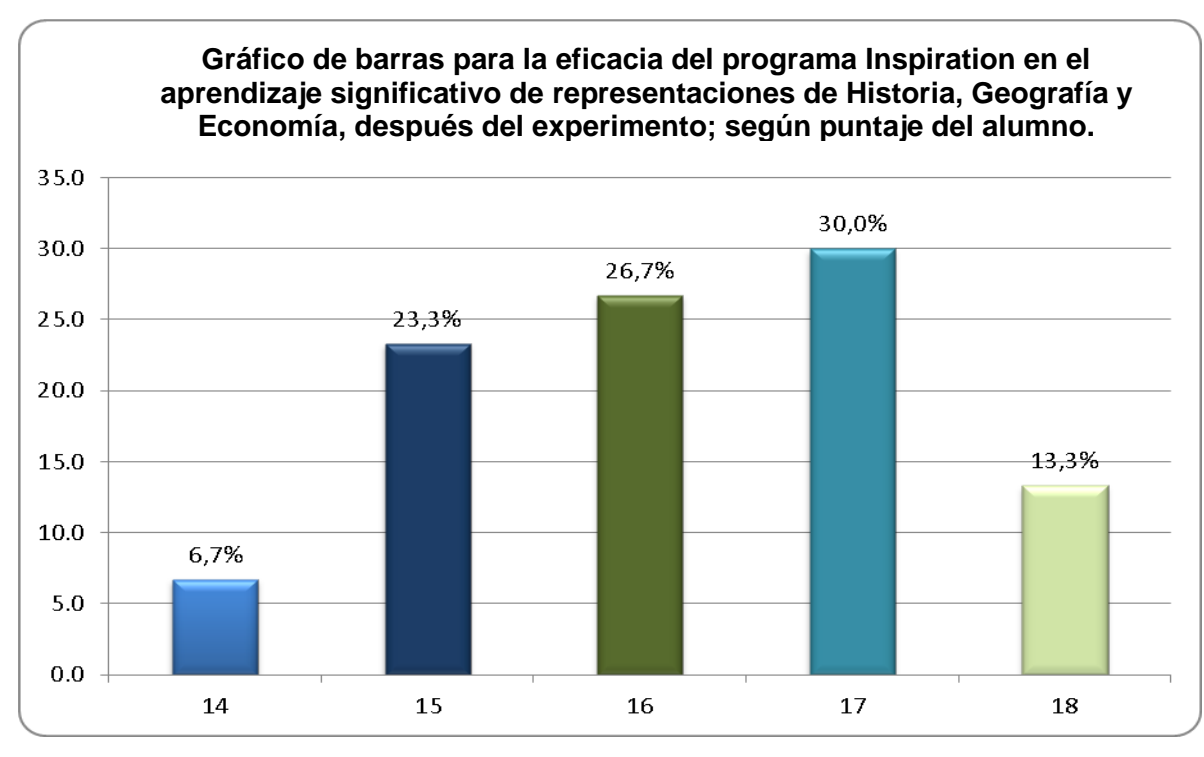

**FUENTE:** Tabla N° 04 **ELABORACIÓN:** Por el investigador

# **INTERPRETACIÓN Y ANÁLISIS:**

De acuerdo a la tabla y al gráfico de barras, los estudiantes del grupo experimental, en la prueba de salida obtuvieron un promedio de 16.2, por otro lado existen estudiantes que tienen la mayor frecuencia en la nota 17 cuya representación es de 30.0% singularmente, además hay 4 estudiantes que tienen las notas más altas y constituye el 13.3%.

Por lo tanto los estudiantes del grupo experimental en la prueba de salida obtuvieron notas aprobatorias, esto significa que sí consideran de gran valor la aplicación del programa Inspiration para mejorar el aprendizaje significativo de representaciones de la asignatura de Historia, Geografía y Economía en los estudiantes del quinto grado de la Institución Educativa Secundaria "César Vallejo", observándose que las notas varían entre 14 y 19 respectivamente, lo que implica que todos los estudiantes sí lograron alcanzar las metas respectivas en el aprendizaje significativo de representaciones.

**DISTRIBUCIÓN DE FRECUENCIAS PARA LA EFICACIA DEL PROGRAMA INSPIRATION EN EL APRENDIZAJE SIGNIFICATIVO DE CONCEPTOS DE HISTORIA, GEOGRAFÍA Y ECONOMÍA, ANTES DEL EXPERIMENTO; SEGÚN PUNTAJE DEL ALUMNO.**

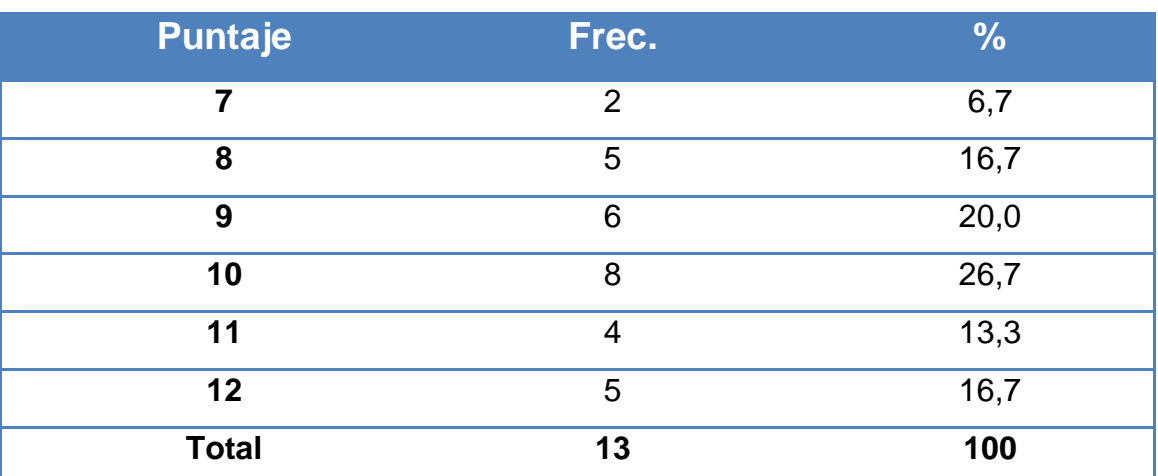

**FUENTE:** Registro de notas(pre test) de Historia, Geografía y Economía. **ELABORACIÓN:** por el investigador.

# GRÁFICO N° 05

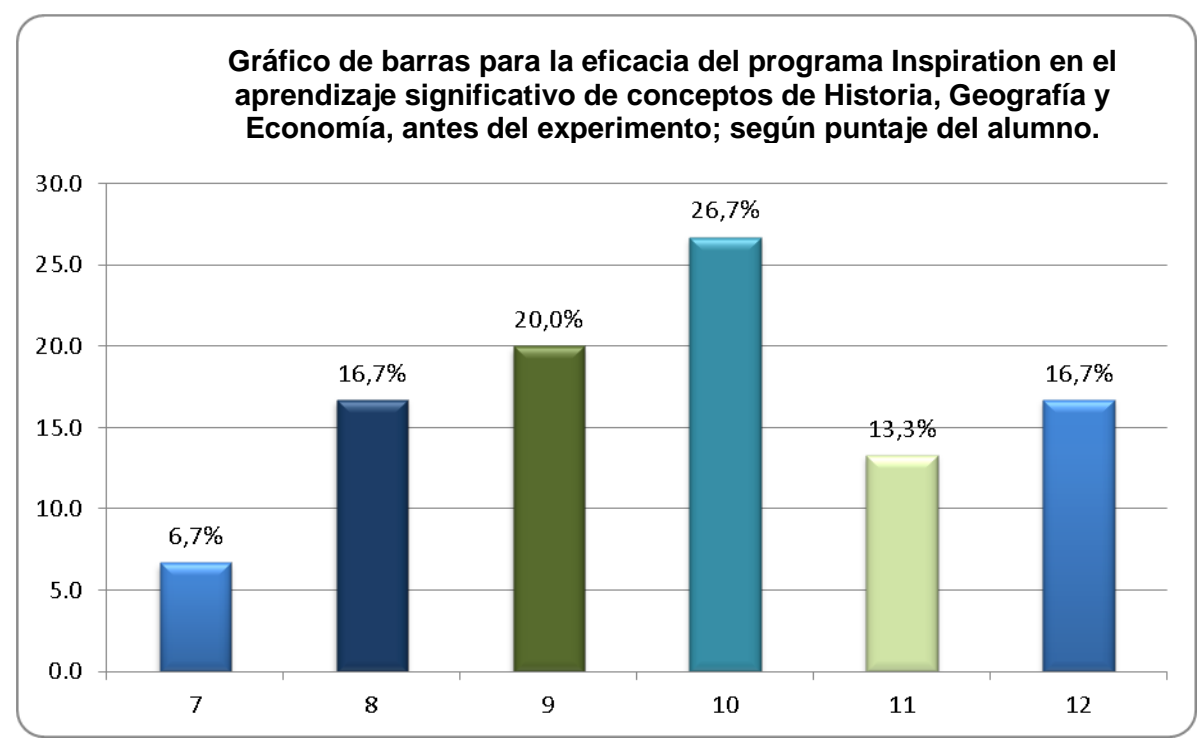

**FUENTE:** Tabla N° 05 **ELABORACIÓN:** Por el investigador.

# **INTERPRETACIÓN Y ANÁLISIS:**

De acuerdo a la tabla y al gráfico de barras, los estudiantes del grupo experimental, en la prueba de entrada obtuvieron un promedio de 9.73 puntos, existen también estudiantes desaprobados cuya nota varía entre 07 y 10 y representan el 70.1%; también se observa que existe un gran número de estudiantes que tienen nota aprobatoria cuyo puntaje varía entre de 11 a 12 representan el 29.9%.

Por lo tanto los estudiantes del grupo experimental en la prueba de entrada en la mayoría de los casos obtuvieron una nota promedio desaprobatorio, esto significa que no consideran tan importante la aplicación del programa Inspiration en el aprendizaje significativo conceptos de la asignatura de Historia, Geografía y Economía en los estudiantes del quinto grado de la Institución Educativa Secundaria "César Vallejo", de la ciudad de Juliaca, también se observa que las notas varían entre 07 y 12 respectivamente.

# **DISTRIBUCIÓN DE FRECUENCIAS PARA LA EFICACIA DEL PROGRAMA INSPIRATION EN EL APRENDIZAJE SIGNIFICATIVO DE CONCEPTOS DE HISTORIA, GEOGRAFÍA Y ECONOMÍA, DESPUÉS DEL EXPERIMENTO; SEGÚN PUNTAJE DEL ALUMNO.**

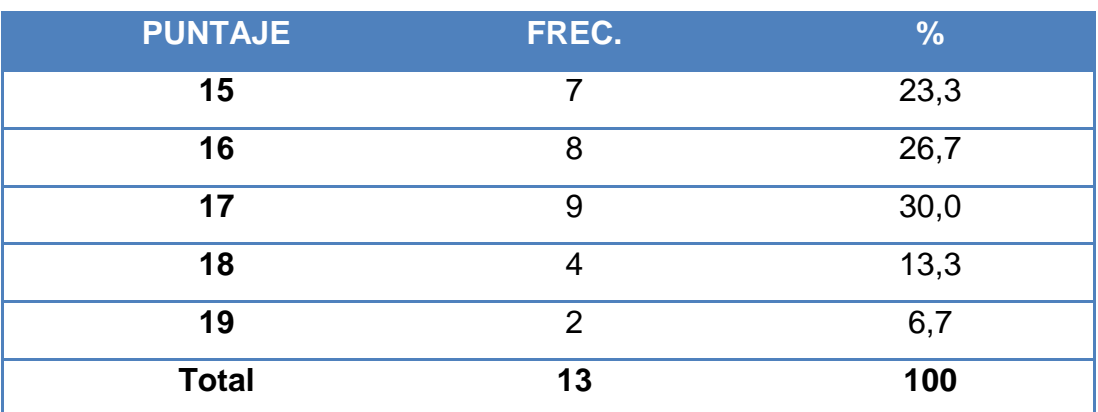

**FUENTE:** Registro de notas (pre test) de Historia, Geografía y Economía **ELABORACION:** Por el investigador.

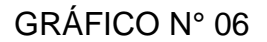

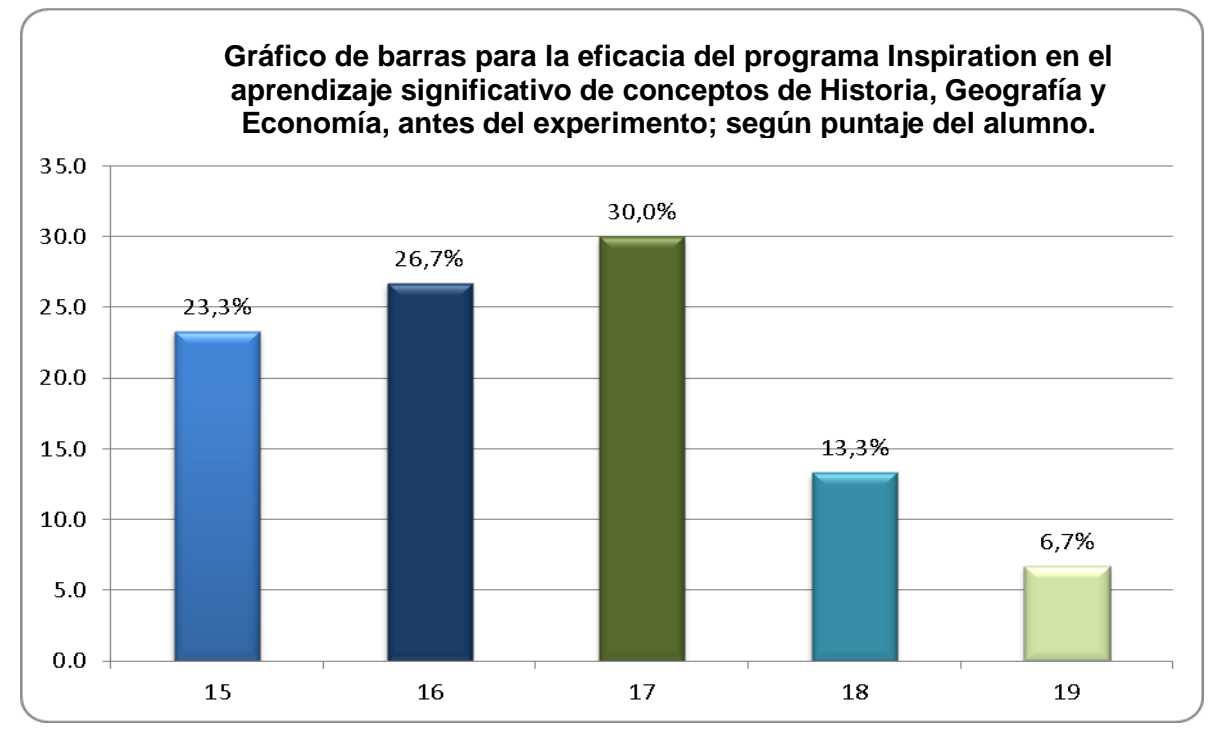

**FUENTE:** Tabla N° 06 **ELABORACIÓN:** Por el investigador.

#### **INTERPRETACION Y ANÁLISIS:**

De acuerdo a la tabla y al gráfico de barras, 30 estudiantes seleccionados en la investigación, pertenecientes al grupo Experimental, en la prueba de salida obtuvieron un promedio de 16.53, por otros tienen la mayor frecuencia en la nota 17 cuya representación es de 30.0% separadamente, también se observa que existen 2 estudiantes que tienen las notas más altas y constituye el 6.7%.

Por lo tanto los estudiantes del grupo experimental en la prueba de salida obtuvieron notas aprobatorias, esto significa que si consideran de gran valor la aplicación del programa Inspiration para mejorar el aprendizaje significativo de conceptos de la asignatura de Historia, Geografía y Economía en los estudiantes del quinto grado de la Institución Educativa Secundaria César Vallejo, donde se observa que las notas varían entre 15 y 19 respectivamente, lo que implica que todos los estudiantes si lograron alcanzar las metas respectivas en el aprendizaje significativo de conceptos.

**DISTRIBUCIÓN DE FRECUENCIAS PARA LA EFICACIA DEL PROGRAMA INSPIRATION EN EL APRENDIZAJE SIGNIFICATIVO DE PROPOSICIONES DE HISTORIA, GEOGRAFÍA Y ECONOMÍA, ANTES DEL EXPERIMENTO; SEGÚN PUNTAJE DEL ALUMNO.**

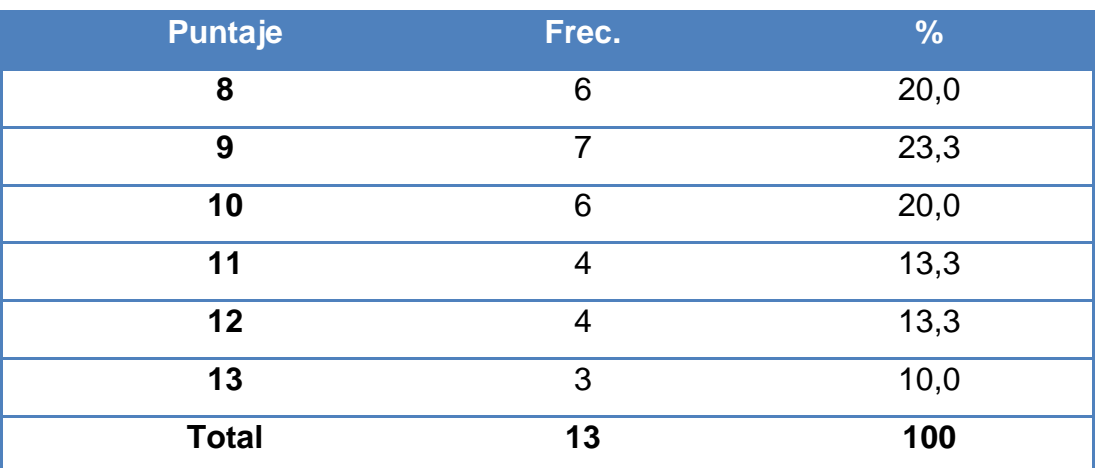

**FUENTE:** Registro de notas (pre test) de Historia, Geografía y Economía. **ELABORACIÓN:** Por el investigador.

# GRÁFICO N° 07

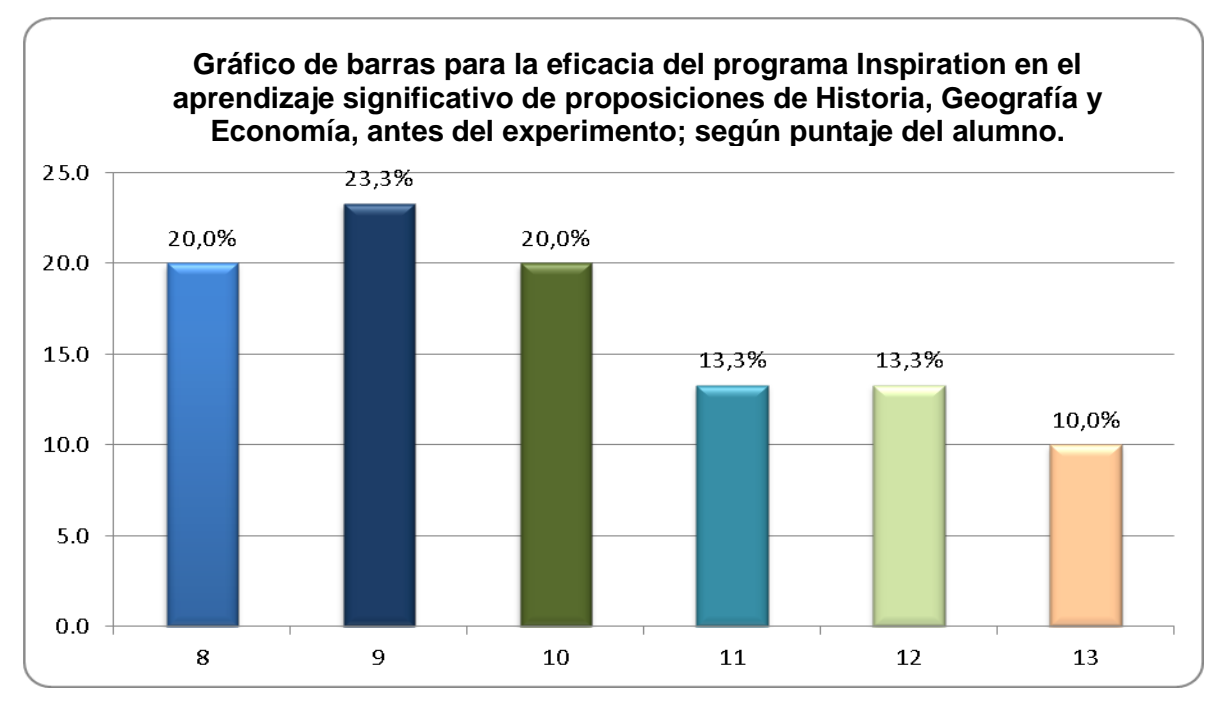

**FUENTE:** Tabla N° 07 **ELABORACIÓN:** Por el investigador.

## **INTERPRETACIÓN Y ANÁLISIS:**

De acuerdo a la tabla y al gráfico de barras, los estudiantes del grupo experimental, en la prueba de entrada obtuvieron un promedio de 10.13 puntos, así como estudiantes desaprobados cuya nota varía entre 08 y 10 y representan el 63.3%; también se observa que existe un gran número de estudiantes que tienen nota aprobatoria cuyo puntaje varía entre de 11 a 13 representan el 36.7%.

Por lo tanto los estudiantes del grupo experimental en la prueba de entrada en la mayoría de los casos obtuvieron una nota promedio desaprobatorio, esto significa que no consideran tan importante la aplicación del programa Inspiration en el aprendizaje significativo de proposiciones de la asignatura de Historia, Geografía y Economía en los estudiantes del quinto grado de la Institución Educativa Secundaria "César Vallejo", de la ciudad de Juliaca, asimismo se observa que las notas varían entre 08 y 13 respectivamente.

**DISTRIBUCIÓN DE FRECUENCIAS PARA LA EFICACIA DEL PROGRAMA INSPIRATION EN EL APRENDIZAJE SIGNIFICATIVO DE PROPOSICIONES DE HISTORIA, GEOGRAFÍA Y ECONOMÍA, DESPUÉS DEL EXPERIMENTO; SEGÚN PUNTAJE DEL ALUMNO.**

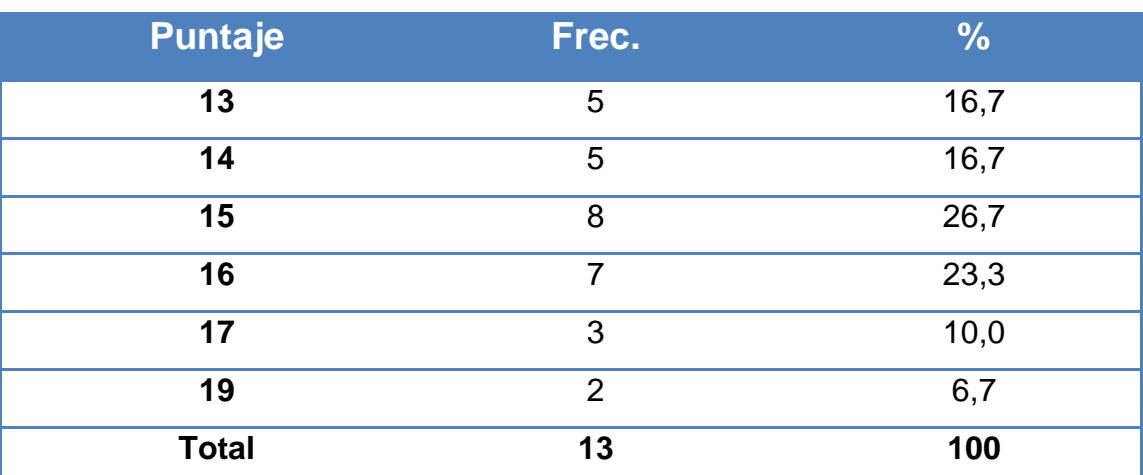

**FUENTE:** Registro de notas (pre test) de Historia, Geografía y Economía. **ELABORACIÓN:** Por el investigador.

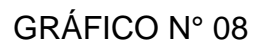

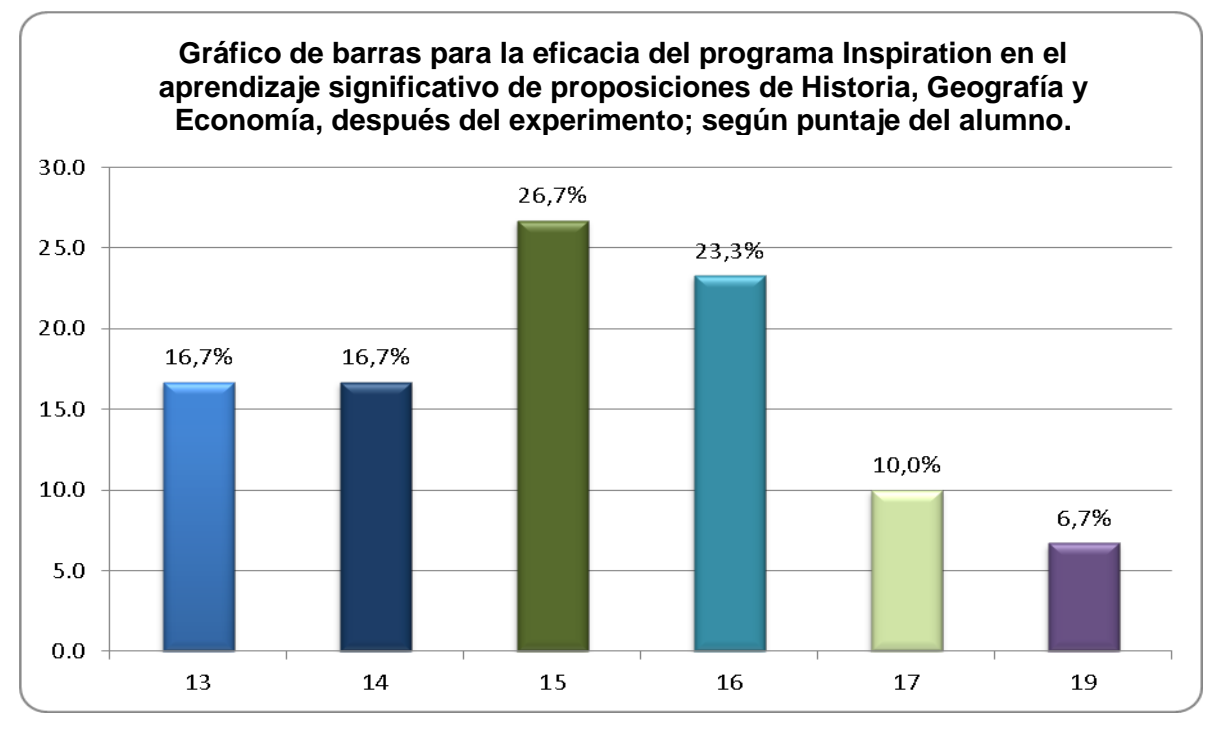

**FUENTE:** Tabla N° 08 **ELABORACIÓN:** Por el investigador.

#### **INTERPRETACION Y ANÁLISIS:**

De acuerdo a la tabla y al gráfico de barras, 30 estudiantes del grupo experimental, en la prueba de salida obtuvieron un promedio de 15.2, mientras que existen estudiantes que tienen la mayor frecuencia en la nota 15 cuya representación es de 26.7% apartadamente, también se observa que existen 2 estudiantes que tienen las notas más altas y constituye el 6.7%.

Por lo tanto los estudiantes del grupo experimental en la prueba de salida obtuvieron notas aprobatorias, esto significa que sí consideran de gran valor la aplicación del programa Inspiration para mejorar el aprendizaje significativo de proposiciones de la asignatura de Historia, Geografía y Economía en los estudiantes del quinto grado de la Institución Educativa Secundaria César Vallejo; se observa también que las notas varían entre 13 y 19 respectivamente, lo que implica que todos los estudiantes sí lograron alcanzar las metas respectivas en el aprendizaje significativo de proposiciones.

# **3.2. CONTRASTACIÓN DE LA HIPÓTESIS**

#### **Prueba de Hipótesis General**

#### **1. Hipótesis**

**Hipótesis nula (Ho):** El promedio aritmético de los puntajes obtenidos en la prueba de entrada por el grupo experimental sería igual al promedio aritmético de los puntajes obtenidos en la prueba de salida, para la eficacia del programa Inspiration en el aprendizaje significativo de Historia, Geografía y Economía en los estudiantes del quinto grado de la institución educativa secundaria "César Vallejo" de la ciudad de Juliaca en el año 2013.

**Hipótesis alterna (H1):** El promedio aritmético de los puntajes obtenidos en la prueba de entrada por el grupo experimental es diferente al promedio aritmético de los puntajes obtenidos en la prueba de salida, para la eficacia del programa Inspiration en el aprendizaje significativo de historia, geografía y economía en los estudiantes del quinto grado de la institución educativa secundaria "César Vallejo" de la ciudad de Juliaca en el año 2013.

#### **2. Nivel de significación**

Es el subconjunto del espacio muestral que nos conduce a rechazar la hipótesis nula cuando es verdadero; es decir $\alpha$  = 0.05

#### **3. Estadístico de Prueba**

$$
T_c = \frac{\overline{d} - \mu_d}{S_D}
$$
, que se distribuye normalmente.

Para muestras pequeñas  $(n \leq 30)$  y cuando se conocen las  $\sigma_{\rm x}$
# **4. Región Crítica**

Para el nivel de significación  $\alpha = 0.05$  y  $H_1$ :  $\mu \neq \mu_0$ , entonces una mitad  $\alpha\,$  se ubica a la izquierda y la otra mitad  $\,\alpha\,$  se ubica a la derecha.

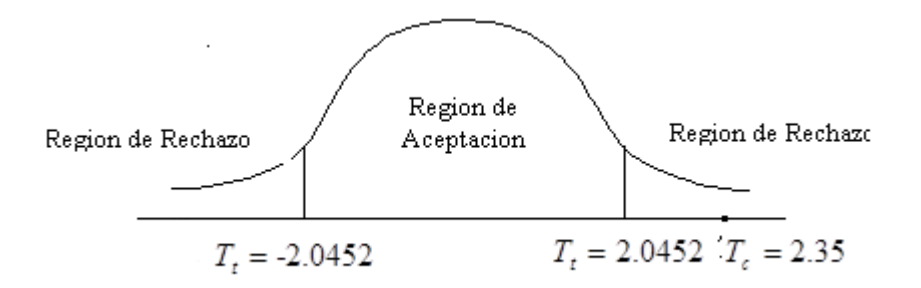

# **5. Cálculos**

**a.** Promedio muestral de los puntajes de la diferencia de antes y después de la aplicación del instrumento:

$$
\overline{d} = \frac{83}{30} = 2,76666667
$$

**b.** Desviación estándar de la diferencia de puntajes antes y después de la aplicación del instrumento:

$$
S_D = \frac{S_d}{\sqrt{n}}
$$

$$
S_{d^2} = \frac{d_i^2 - ((d_i)^2)/n}{n-1}
$$

$$
S_{d^2} = \frac{1436 - (83^2)/30}{30 - 1}
$$

 $S_{d^2} = 41,5988506$ 

$$
S_d = \sqrt{41,5988506} = 6,44971709
$$

$$
S_D = \frac{S_d}{\sqrt{n}} = \frac{6,44971709}{\sqrt{30}} = 1,17755185
$$

**c.** El valor de T tabulado es:

$$
T_c = \frac{2,76666667}{1,17755185} = 2,34950731
$$

**6. Decisión.-** Al nivel de significación del 5%, *Tc* 2.35 cae en la región de rechazo, debemos rechazar la hipótesis nula y concluir la eficacia del "programa Inspiration" difiere significativamente en el aprendizaje significativo de la asignatura de historia, geografía y economía, en los estudiantes del quinto grado de la institución educativa secundaria "César Vallejo" de la ciudad de Juliaca en el año 2013.

# **Prueba de Hipótesis especifica uno**

**1. Hipótesis**

**Hipótesis nula (Ho):** El promedio aritmético de los puntajes obtenidos en la prueba de entrada por el grupo experimental sería igual al promedio aritmético de los puntajes obtenidos en la prueba de salida, para la eficacia del "programa Inspiration" en el aprendizaje significativo representaciones de historia, geografía y economía en los estudiantes del quinto grado de la institución educativa secundaria "César Vallejo" de la ciudad de Juliaca en el año 2013.

**Hipótesis alterna (H1):** El promedio aritmético de los puntajes obtenidos en la prueba de entrada por el grupo experimental sería diferente al promedio aritmético de los puntajes obtenidos en la prueba de salida, para la eficacia del "programa Inspiration" en el aprendizaje significativo representaciones de historia, geografía y economía en los estudiantes del quinto grado de la institución educativa secundaria "César Vallejo" de la ciudad de Juliaca en el año 2013.

# **2. Nivel de significación**

Es el subconjunto del espacio muestral que nos conduce a rechazar la hipótesis nula cuando es verdadero; es decir $\alpha$  = 0.05

## **3. Estadístico de Prueba**

$$
T_c = \frac{d - \mu_d}{S_D}
$$
, que se distribuye normalmente.

Para muestras pequeñas  $(n \leq 30)$  y cuando se conocen las  $\sigma_{\rm x}$ 

# **4. Región Crítica**

Para el nivel de significación  $\alpha = 0.05$  y  $H_1$ :  $\mu \neq \mu_0$ , entonces una mitad  $\alpha$  se ubica a la izquierda y la otra mitad  $\alpha$  se ubica a la derecha.

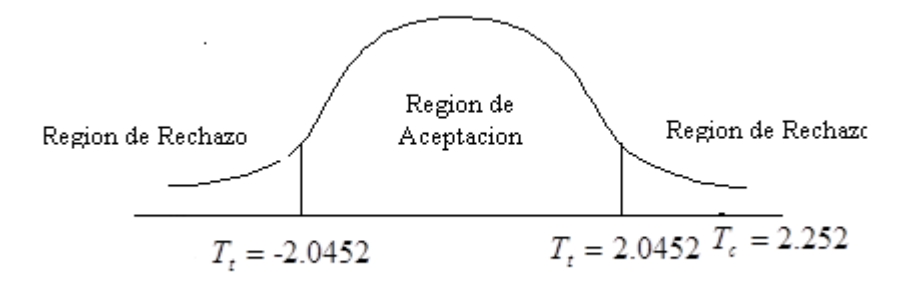

# **5. Cálculos**

**d.** Promedio muestral de los puntajes de la diferencia de antes y después de la aplicación del instrumento:

$$
\bar{d} = \frac{72}{30} = 2,4
$$

**e.** Desviación estándar de la diferencia de puntajes antes y después de la aplicación del instrumento:

$$
S_D = \frac{S_d}{\sqrt{n}}
$$

$$
S_{d^2} = \frac{d_i^2 - ((d_i)^2)/n}{n-1}
$$

$$
S_{d^2} = \frac{1161 - (72^2)/30}{30 - 1}
$$
  
\n
$$
S_{d^2} = 34,0758621
$$
  
\n
$$
S_d = \sqrt{34,0758621} = 5,83745339
$$
  
\n
$$
S_D = \frac{S_d}{\sqrt{n}} = \frac{5,83745339}{\sqrt{30}} = 1,0657683
$$

**f.** El valor de T tabulado es:

$$
T_c = \frac{2,4}{1,0657683} = 2,25189659
$$

**6. Decisión.-** Al nivel de significación del 5%, *Tc* 2.252 cae en la región de rechazo, debemos rechazar la hipótesis nula y concluir la eficacia del programa Inspiration difiere significativamente en el aprendizaje significativo de representaciones de la asignatura de Historia, Geografía y Economía, en los estudiantes del quinto grado de la institución educativa secundaria "César Vallejo" de la ciudad de Juliaca en el año 2013.

# **Prueba de Hipótesis especifica dos**

## **1. Hipótesis**

**Hipótesis nula (Ho):** El promedio aritmético de los puntajes obtenidos en la prueba de entrada por el grupo experimental sería igual al promedio aritmético de los puntajes obtenidos en la prueba de salida, para la eficacia del Programa Inspiration en el aprendizaje significativo de conceptos de historia, geografía y economía en los estudiantes del quinto grado de la institución educativa secundaria "César Vallejo" de la ciudad de Juliaca en el año 2013.

**Hipótesis alterna (H1):** El promedio aritmético de los puntajes obtenidos en la prueba de entrada por el grupo experimental sería diferente al promedio aritmético de los puntajes obtenidos en la prueba de salida, para la eficacia del programa Inspiration en el aprendizaje significativo de conceptos de Historia, Geografía y Economía en los estudiantes del quinto grado de la institución educativa secundaria "César Vallejo" de la ciudad de Juliaca en el año 2013.

# **2. Nivel de significación**

Es el subconjunto del espacio muestral que nos conduce a rechazar la hipótesis nula cuando es verdadero; es decir $\alpha$  = 0.05

# **3. Estadístico de Prueba**

$$
T_c = \frac{\overline{d} - \mu_d}{S_D}
$$
, que se distribuye normalmente.

Para muestras pequeñas  $(n \leq 30)$  y cuando se conocen las  $\sigma_x$ 

#### **4. Región Crítica**

Para el nivel de significación  $\alpha = 0.05$  y  $H_1$ :  $\mu \neq \mu_0$ , entonces una mitad  $\alpha$  se ubica a la izquierda y la otra mitad  $\alpha$  se ubica a la derecha.

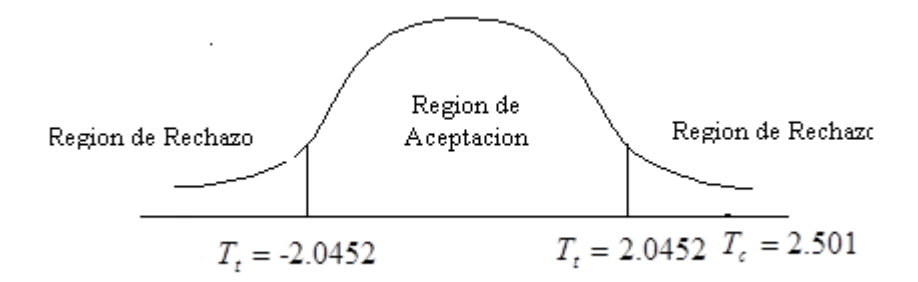

## **5. Cálculos**

**g.** Promedio muestral de los puntajes de la diferencia de antes y después de la aplicación del instrumento.

$$
\bar{d} = \frac{89}{30} = 2,96666667
$$

**h.** Desviación estándar de la diferencia de puntajes antes y después de la aplicación del instrumento:

$$
S_{D} = \frac{S_{d}}{\sqrt{n}}
$$
  
\n
$$
S_{d^2} = \frac{d_i^2 - ((d_i)^2)/n}{n-1}
$$
  
\n
$$
S_{d^2} = \frac{1488 - (89^2)/30}{30-1}
$$
  
\n
$$
S_{d^2} = 42,2057471
$$
  
\n
$$
S_d = \sqrt{42,2057471} = 6,49659504
$$
  
\n
$$
S_{D} = \frac{S_d}{\sqrt{n}} = \frac{6,49659504}{\sqrt{30}} = 1,18611055
$$

**i.** El valor de T tabulado es:

$$
T_c = \frac{2,96666667}{1,18611055} = 2,50117214
$$

**6. Decisión.-** Al nivel de significación del 5%, *Tc* 2.501 cae en la región de rechazo, debemos rechazar la hipótesis nula y concluir la eficacia del programa Inspiration difiere significativamente en el aprendizaje significativo de conceptos de la asignatura de Historia, Geografía y Economía, en los estudiantes del quinto grado de la institución educativa secundaria "César Vallejo" de la ciudad de Juliaca en el año 2013.

# **Prueba de Hipótesis específica tres**

**1. Hipótesis**

**Hipótesis nula (Ho):** El promedio aritmético de los puntajes obtenidos en la prueba de entrada por el grupo experimental sería igual al promedio aritmético de los puntajes obtenidos en la prueba de salida, para la eficacia del programa Inspiration en el aprendizaje significativo de proposiciones de Historia, Geografía y Economía en los estudiantes del quinto grado de la institución educativa secundaria "César Vallejo" de la ciudad de Juliaca en el año 2013.

**Hipótesis alterna (H1):** El promedio aritmético de los puntajes obtenidos en la prueba de entrada por el grupo experimental sería diferente al promedio aritmético de los puntajes obtenidos en la prueba de salida, para la eficacia del Programa Inspiratión en el aprendizaje significativo de proposiciones de Historia, Geografía y Economía en los estudiantes del quinto grado de la institución educativa secundaria César Vallejo de la ciudad de Juliaca en el año 2013.

# **2. Nivel de significación**

Es el subconjunto del espacio muestral que nos conduce a rechazar la hipótesis nula cuando es verdadero; es decir $\alpha$  = 0.05

# **3. Estadístico de Prueba**

$$
T_c = \frac{\overline{d} - \mu_d}{S_D}
$$
, que se distribuye normalmente.

Para muestras pequeñas  $(n \leq 30)$  y cuando se conocen las  $\sigma_x$ 

# **4. Región Crítica**

Para el nivel de significación  $\alpha = 0.05$  y  $H_1$ :  $\mu \neq \mu_0$ , entonces una mitad  $\alpha$  se ubica a la izquierda y la otra mitad  $\alpha$  se ubica a la derecha.

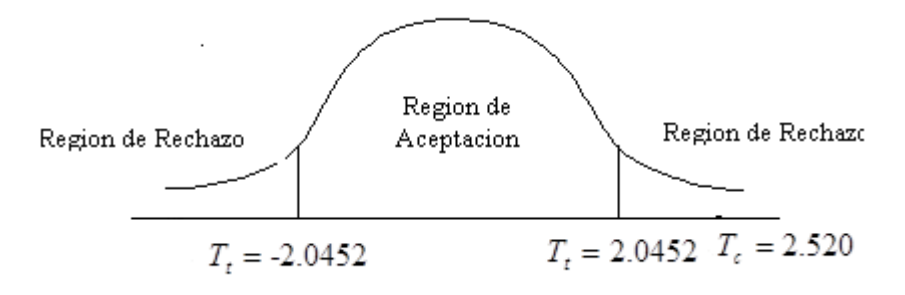

# **5. Cálculos**

**j.** Promedio muestral de los puntajes de la diferencia de antes y después de la aplicación del instrumento.

$$
\overline{d} = \frac{68}{30} = 2,26666667
$$

**k.** Desviación estándar de la diferencia de puntajes antes y después de la aplicación del instrumento.

$$
S_{D} = \frac{S_{d}}{\sqrt{n}}
$$
  
\n
$$
S_{d^2} = \frac{d_i^2 - ((d_i)^2)/n}{n-1}
$$
  
\n
$$
S_{d^2} = \frac{858 - (68^2)/30}{30-1}
$$
  
\n
$$
S_{d^2} = 24,2712644
$$
  
\n
$$
S_{d} = \sqrt{24,2712644} = 4,9265875
$$
  
\n
$$
S_{D} = \frac{S_{d}}{\sqrt{n}} = \frac{4,9265875}{\sqrt{30}} = 0,8994677
$$

**l.** El valor de T tabulado es:

$$
T_c = \frac{2,26666667}{0,8994677} = 2,52000896
$$

**6. Decisión.-** Al nivel de significación del 5%, *Tc* 2.520 cae en la región de rechazo, debemos rechazar la hipótesis nula y concluir la eficacia del Programa Inspiration difiere significativamente en el aprendizaje significativo de proposiciones de las asignaturas de Historia, Geografía y Economía, en los estudiantes del quinto grado de la institución educativa secundaria "César Vallejo" de la ciudad de Juliaca en el año 2013.

# **CONCLUSIONES**

- **PRIMERA.** Los estudiantes del grupo experimental en la prueba de entrada obtuvieron una nota promedio desaprobatorio, esto significa que no consideran tan importante la aplicación del "programa Inspiration" sin embargo después del experimento sí consideran de gran valor la aplicación del programa Inspiratión para mejorar el aprendizaje significativo de historia, geografía y economía, porque se observa que las notas varían entre 14 y 19 respectivamente, lo que implica que todos los estudiantes sí lograron alcanzar las metas respectivas en el aprendizaje significativo. Al nivel de significación del 5%, *Tc* 2.35 cae en la región de rechazo, debemos rechazar la hipótesis nula y aceptando la hipótesis alterna, se concluye que el aprendizaje significativo mejora significativamente con la aplicación del "programa Inspiration" de la asignatura de Historia, Geografía y Economía, en los estudiantes del quinto grado de la institución educativa secundaria "César Vallejo" de la ciudad de Juliaca en el año 2013.
- **SEGUNDA.** Los estudiantes del grupo experimental en la prueba de entrada en la mayoría de los casos obtuvieron una nota promedio desaprobatorio, esto significa que no consideran tan importante la aplicación del "programa Inspiration" también, se observa que las notas varían entre 08 y 13 respectivamente y después de la aplicación consideran de gran valor la aplicación del programa Inspiration para mejorar el aprendizaje significativo de representaciones, al nivel de significación del 5%,  $T_c = 2.252$ cae en la región de rechazo, debemos rechazar la hipótesis nula y concluir que la eficacia del programa Inspiration difiere significativamente en el aprendizaje significativo de representaciones, además se observa que las notas varían entre 14 y 19 respectivamente de la asignatura de Historia, Geografía y Economía en los estudiantes del quinto grado de la Institución Educativa Secundaria "César Vallejo".
- **TERCERA.** Los estudiantes del grupo experimental en la prueba de entrada en la mayoría de los casos obtuvieron una nota promedio desaprobatorio, esto significa que no consideran tan importante la aplicación del programa Inspiration en el aprendizaje significativo conceptos; se observa que las notas varían entre 07 y 12 respectivamente. Después del experimento sí consideran de gran valor la aplicación del programa Inspiration para mejorar el aprendizaje significativo de conceptos de la asignatura de Historia, Geografía y Economía al nivel de significación del 5%, *Tc* 2.501 cae en la región de rechazo, debemos rechazar la hipótesis nula y concluir que la eficacia del programa Inspiration difiere significativamente en el aprendizaje significativo de conceptos porque las notas varían entre 15 y 19 respectivamente, lo que implica que todos los estudiantes sí lograron alcanzar las metas respectivas en el aprendizaje significativo de conceptos.
- **CUARTA.** Los estudiantes del grupo experimental en la prueba de entrada en la mayoría de los casos obtuvieron una nota promedio desaprobatorio, esto significa que no consideran tan importante la aplicación del programa Inspiration en el aprendizaje significativo de proposiciones, se observa que las notas varían entre 08 y 13; después del experimento sí consideran de gran valor la aplicación del programa Inspiratión para mejorar el aprendizaje significativo de proposiciones de la asignatura de Historia, Geografía y Economía en los estudiantes al nivel de significación del 5%,  $T_c = 2.520$ cae en la región de rechazo, debemos rechazar la hipótesis nula y concluir que la eficacia del programa Inspiratión difiere significativamente en el aprendizaje significativo de proposiciones observándose que las notas varían entre 13 y 19 respectivamente, lo que implica que todos los estudiantes sí lograron alcanzar las metas respectivas en el aprendizaje significativo de proposiciones.

# **RECOMENDACIONES**

- **PRIMERA.** A las autoridades del sector educación a promover la utilización la tecnología en el trabajo pedagógico de las instituciones educativa para mejorar el aprendizaje y desarrollar la potencialidad de los estudiantes en las instituciones educativas públicas y privadas en forma permanente.
- **SEGUNDA.** A las autoridades de órganos descentralizados de la dirección regional de educación, unidades de gestión educativa a gestionar y promover la implementación y capacitación en software educativo de tecnología de información y comunicación TICs, (equipo de sistemas informáticos) y con acceso a internet con el gobierno regional y municipios para potencializar las habilidades y destrezas para el logro óptimo del aprendizaje significativo de los estudiantes en todos los centros educativos.
- **TERCERA.** Asimismo, a los directores y docentes a gestionar los recursos tecnológicos como herramienta para el aprendizaje significativo de los estudiantes en las diferentes áreas de desarrollo curricular que permita mejorar el desarrollo de representaciones, conceptos y proposiciones el estudiante.
- **CUARTA**. De la misma forma motivamos a los estudiantes y profesionales a profundizar el tema de programas y software educativos para dinamizar el proceso de desarrollo de la tecnología como herramienta de formación cultural.

# **FUENTES DE INFORMACIÓN**

ABIZANDA, D., BUSQUETS, F. Y CASTELL, T. (2004). Creación de actividades educativas con Jclic. (visitado 2008, Mayo 10). URL <http://clic.xtec.net/es/jclic/curs/index.htm>

BEZANILLA, M. J. Y MARTÍNEZ, J. A. (1996). Bases técnico-pedagógicas para la elaboración de software educativo. España: Universidad Nacional de Educación a Distancia.

CATALDI, Z., LAGE, F., PESSACQ, R., GARCÍA–MARTÍNEZ, R. (2003). Metodología extendida para la creación de software educativo desde una visión integradora. Revista latinoamericana de tecnología educativa. 2(1), 9- 40.

DA ROSA, F. Y HEINZ, F. (2007). Guía Práctica sobre Software Libre: su selección y aplicación local en América LATINA y el Caribe. Montevideo, Uruguay: UNESCO.

AUSTIN, L.B. Y SHORE, B.M. (1995). Using Concept Mapping for Assessment in Physics. Physics Education, 30(1), 41‐45

AUSUBEL, D.P. (1963). The Psychology of Meaningful verbal learning. New York: Grune & Stratton.

AUSUBEL, D.P. (1968). Educational Psychology: A cognitive view. New York: Holt, Rinehart and Winston

AUSUBEL, D.P; Novak, J.D. y Hanesian, H. (1978). Educational Psychology: A cognitive view. (2ª ed). New York: Holt, Rinehart and Winston. Traducción castellana: Ausubel.

Novak, D.P; J.D. y Hanesian, H. (1983). Psicología Educativa: Un punto de vista cognoscitivo. Méjico: Trillas.

FANDOS, M. (2003). Formación basada en las Tecnologías de la Información y Comunicación: Análisis didáctico del proceso de enseñanzaaprendizaje. Tarragona, España: Universitat Rovira I Virgili.

GALVIS, A. (2000). Ingeniería de software educativo. Colombia: Uniandes.

GNU. (1984).El sistema operativo GNU - GNU es software libre. Última actualización. (visitado 2008, Julio 15). URL http://www.gnu.org/home.es.html

GROS, B. (2001).Del software educativo a educar con software. (visitado 2009, Abril 23). URL http://quadernsdigitals.net

MARQUÉS, P. (1997). El software educativo. Universidad Autónoma de Barcelona. (visitado 2008, mayo 08) URL [http://www.lmi.ub.es/te/any96/marques\\_software/](http://www.lmi.ub.es/te/any96/marques_software/)

MINISTERIO DE EDUCACIÓN. (2004). Diseño Curricular Nacional de Educación Básica Regular. Lima, Perú: Fimart Editores.Software educativo como apoyo al proceso de enseñanza aprendizaje.

MINISTERIO DE EDUCACIÓN. (2009). Diseño Curricular Nacional de Educación Básica Regular. Lima, Perú: Fimart Editores.Software educativo como apoyo al proceso de enseñanza aprendizaje.

ORELLANA, O. (2003). Enseñanza aprendizaje: La mediación Constructivista. Lima: San Marcos.

SARMIENTO, M. (2007). La enseñanza de las matemáticas y las NTIC una estrategia de formación permanente. Universitat Rovira I Virgili.

URBINA, S. (1999). Informática y teorías del aprendizaje. Universitat de les Illes Ballears. (visitado 2008, Mayo 10). URL <http://tecnologiaedu.us.es/nweb/htm/pdf/gte41.pdf>

ZONACLIC. (n.d/Año). URL<http://clic.xtec.net/es/jclic/info.htm>

ALONSO, J. (1996). La Motivación en el aula. Madrid: PPC.

ALONSO, J. (1992). Motivar en la adolescencia: Teoría, evaluación e Intervención Madrid: U. A. M.

AMES, C. (1992). Classrooms: Goals, structures, and student motivation. Journal of Educational Psychology, 84, 261-271.

ATKINSON, J. (1965). An Introduction to Motivation. New York: D. Van Nostrand Company.

ASCORRA, P., ARIAS, H. Y GRAFF, C. (2003) La Escuela como contexto de contención social y afectiva. Revista Enfoques Educacionales, 5 (1)117- 135.

BANDURA, J. (1997). Self-Efficacy: The exercise of control. New York: W. H. Freeman and Company.

BROPHY, J. (1987) Synthesis of research on strategies for motivating students to learn. Educational Leadership, 45 (2), 40-48

COVINGTON, M. (2000). La voluntad de aprender. Madrid: Alianza Editorial.

GOOD, T. Y BROPHY, J. (1996). Psicología Educativa Contemporánea. México, D. F.: McGraw –Hill.

HERNÁNDEZ, R., FERNÁNDEZ, C. Y BAPTISTA, P. (2003). Metodología de la Investigación. México, D. F.: McGraw-Hill.

HUERTAS, J. A. (1997). Motivación: Querer aprender. Buenos Aires: Aique.

IRURETA, L. (1995A). Desarrollo de un Programa de Entrenamiento Motivacional. Revista Interamericana de Psicología, 29 (1), 51-63.

# **ANEXOS**

# **ANEXO Nº 01**

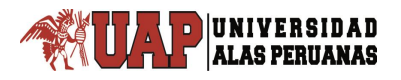

# **PRUEBA ESCRITA DE (PRE TEST)**

# **HISTORIA. GEOGRAFÍA Y ECONOMÍA QUINTO GRADO**

**NOMBRES Y APELLIDOS:……………………………………………………………………………**

**SECCIÓN: "A":……………………………………………………………………………………………**

- **1. Escenario donde vive los grupos humanos realizan las actividades que les permite asegurar su supervivencia; a ellos se le denomina:**
	- a) El medio geográfico
	- b) El hombre y la naturaleza
	- c) El mar del Perú
	- d) El territorio peruano

## **2. El medio geográfico influye en el hombre:**

- a) Decisivamente
- b) Parcialmente
- c) Casi nada
- d) Regularmente
- **3. El territorio peruano está situado en la parte:……………….**
	- a) Norte del continente sud americano.
	- b) Sur de América.
	- c) Centro occidental del continente sud americano.
	- d) En la línea ecuatorial del hemisferio.
- **4. El territorio peruano comprende una extensión continental de:**
	- a)  $1,285$  215.6 km<sup>2</sup>
	- b)  $1285$  215 km<sup>2</sup>
	- c)  $1825$  215 km<sup>2</sup>
	- d) 1585 215.6  $km^2$
- **5. Lo observado dentro de la litosfera como montañas, mesetas, valles se le denominan:**
	- a) Dunas
	- b) Relieve
	- c) Placas
	- d) Topografía
- **6. Muchos de nuestros antepasados contribuyeron a hacer la localidad que fue, nuestros padres hicieron la localidad que es, nosotros la localidad que será el hombre en cualquiera de los tiempos el hombre es el principal…**
	- a) Heterogeneidad geográfica.
	- b) Desnivel geográfico.
	- c) Zonas sísmicas.
	- d) Biodiversidad geográfica.
- **7. Cuál de las principales características de las ocho regiones según Javier Pulgar Vidal tiene secuencia tomando como partida el mar:**
- a) Quechua, costa, chala, suni, puna, janca, selva baja y selva alta.
- b) Selva baja y selva alta, Quechua, costa, chala, suni, puna, janca.
- c) Puna, selva alta y selva baja.
- d) Costa o chala, yunga, quechua, suni, puna o janca, selva alta y selva baja.
- **8. Es una parte de la plataforma continental que está cubierta de las aguas marinas hasta las 200 millas de profundidad, esta plataforma continental se llama:**
	- a) Zócalo continental
	- b) El talud continental
	- c) Fosas marinas
	- d) Las placas oceánicas
- **9. Las extensas áreas emplazadas entre los valles, su relieve es plano y está a pocos metros sobre el nivel del mar, a ellos se denomina:**
	- a) Los valles
	- b) Las pampas
	- c) Los tablazos
	- d) Las depresiones
- **10. Estas características de la morfología como ausencia de lluvias se cubren de arena, formando médanos, dunas, etc., a ellos se denominan:**
	- a) Valles
	- b) Los andes
	- c) Las depresiones
	- d) Los desiertos
- **11. El desierto más extenso en el Perú se encuentra entre tumbes y Piura se llama:**
	- a) Sahara
	- b) Sechura
	- c) Pampas de Nazca
	- d) Amazonía
- **12. El pico más alto del Perú que su elevación máxima esta sobre los 6768 m.s.n.m, esta se llama:**
	- a) Los andes
	- b) Huascarán
	- c) Everest
	- d) Cordillera Himalaya
- **13. Son grandes valles interandinos empleados entre las cadenas de montañas que se localizan entre 2500 y 3500 de altitud esta, región es:**
	- a) Suni o jalca
	- b) Quechua
	- c) Puna
	- d) Selva
- **14. Situación geográfica es por encima de los 3500 m.s.n.m, su límite superior esta en los 4,100 de altitud, esta región se llama:**
	- a) Quechua
	- b) Suni
	- c) Costa
- d) Selva
- **15. Se extiende por debajo de los 500 metros de altitud está conformado por la vasta llanura amazónica, esta zona corresponde relieve de la…………………………**
	- a) Costa
	- b) Selva alta
	- c) Selva baja
	- d) Cordillera o janca
- **16. Como en selva baja como en la localidad de Neshuya situada en la pampa de sacramento la temperatura llega hasta……**
	- a)  $31.1^{\circ}$  C
	- b)  $41.1^{\circ}$  C
	- c)  $50^{\circ}$  C.
	- d)  $20^{\circ}$  C.
- **17. Su clima es glacial, un frio con temperaturas inferiores a 0<sup>0</sup>C su atmósfera es seco, las precipitaciones son sólidas en forma de nieve granizo; este clima corresponde a la región:**
	- a) Costa o chala
	- b) Yunga
	- c) Suni
	- d) Janca o cordillera
- **18. Impera un clima intermedio entre templado de la quechua y el frio de la puna; es decir templado y frio, el aire seco y transparente; este clima corresponde a la región…**
	- a) Suni
	- b) Quechua
	- c) Costa
	- d) Janca
- **19. Su morfología de esta región peruano está limitada al oeste por el mar y al oeste por una línea de altitud que varía entre 800 y 1000 m.s.n.m, este región corresponde:**
	- a) Costa
	- b) Yunga
	- c) Quechua
	- d) Suni
- **20. Está conformado por los pisos más bajos de la andina, se ubica entre los 500 y los 2500 m.s.n.m, esta región se llama…**
	- a) Yunga
	- b) Costa
	- c) Cordillera o janca
	- d) Puna

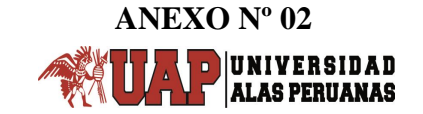

# **PRUEBA ESCRITA DE (POST TEST)**

# **HISTORIA. GEOGRAFÍA Y ECONOMÍA QUINTO GRADO**

**NOMBRES Y APELLIDOS:……………………………………………………………………………**

**SECCIÓN: "A":………………………………………………………………….……………………**

- **1. Escenario donde vive los grupos humanos realizan las actividades que les permite asegurar su supervivencia; a ellos se le denomina:**
	- a) El medio geográfico
	- b) El hombre y la naturaleza
	- c) El mar del Perú
	- d) El territorio peruano
- **2. El medio geográfico influye en el hombre:**
	- a) Decisivamente
	- b) Parcialmente
	- c) Casi nada
	- d) Regularmente
- **3. El territorio peruano está situado en la parte:……………….**
	- a) Norte del continente sud americano.
	- b) Sur de América.
	- c) Centro occidental del continente sud americano.
	- d) En la línea ecuatorial del hemisferio.
- **4. El territorio peruano comprende una extensión continental de:**
	- a)  $1,285$  215.6 km<sup>2</sup>
	- b)  $1285$  215 km<sup>2</sup>
	- c)  $1825$  215 km<sup>2</sup>
	- d) 1585 215.6 km<sup>2</sup>
- **5. Lo observado dentro de la litosfera como montañas, mesetas, valles se le denominan:**
	- a) Dunas
	- b) Relieve
	- c) Placas
	- d) Topografía
- **6. Muchos de nuestros antepasados contribuyeron a hacer la localidad que fue, nuestros padres hicieron la localidad que es, nosotros la localidad que será el hombre en cualquiera de los tiempos el hombre es el principal…..**
	- a) Heterogeneidad geográfica.
	- b) Desnivel geográfico.
	- c) Zonas sísmicas.
	- d) Biodiversidad geográfica.
- **7. Cuál de las principales características de las ocho regiones según Javier Pulgar Vidal tiene secuencia tomando como partida el mar:**
	- a) Quechua, costa, chala, suni, puna, janca, selva baja y selva alta.
	- b) Selva baja y selva alta, Quechua, costa, chala, suni, puna, janca.
	- c) Puna, selva alta y selva baja.
	- d) Costa o chala, yunga, quechua, suni, puna o janca, selva alta y selva baja.
- **8. Es una parte de la plataforma continental que está cubierta de las aguas marinas hasta las 200 millas de profundidad, esta plataforma continental se llama:**
	- a) Zócalo continental
	- b) El talud continental
	- c) Fosas marinas
	- d) Las placas oceánicas
- **9. Las extensas áreas emplazadas entre los valles, su relieve es plano y está a pocos metros sobre el nivel del mar, a ellos se denomina:**
	- a) Los valles
	- b) Las pampas
	- c) Los tablazos
	- d) Las depresiones
- **10.Estas características de la morfología como ausencia de lluvias se cubren de arena, formando médanos, dunas, etc., a ellos se denominan:**
	- a) Valles
	- b) Los andes
	- c) Las depresiones
	- d) Los desiertos

## **11.El desierto más extenso en el Perú se encuentra entre tumbes y Piura se llama:**

- a) Sahara
- b) Sechura
- c) Pampas de Nazca
- d) Amazonía
- **12.El pico más alto del Perú que su elevación máxima esta sobre los 6768 m.s.n.m, esta se llama:**
	- a) Los andes
	- b) Huascarán
	- c) Everest
	- d) Cordillera Himalaya
- **13.Son grandes valles interandinos empleados entre las cadenas de montañas que se localizan entre 2500 y 3500 de altitud esta, región es:**
	- a) Suni o jalca
	- b) Quechua
	- c) Puna
	- d) Selva
- **14.Situación geográfica es por encima de los 3500 m.s.n.m, su límite superior esta en los 4,100 de altitud, esta región se llama:**
	- a) Quechua
	- b) Suni
	- c) Costa
	- d) Selva
- **15.Se extiende por debajo de los 500 metros de altitud está conformado por la vasta llanura amazónica, esta zona corresponde relieve de la…………………………**
	- a) Costa
	- b) Selva alta
	- c) Selva baja
	- d) Cordillera o janca
- **16.Como en selva baja como en la localidad de Neshuya situada en la pampa de sacramento la temperatura llega hasta……**
	- a) 31.1 $^{\rm o}$  C
	- b) 41.1 $^{\rm o}$  C
- c) 50 $^{\circ}$  C.
- d)  $20^{\circ}$  C.
- **17.Su clima es glacial, un frio con temperaturas inferiores a 0<sup>0</sup>C su atmósfera es seco, las precipitaciones son sólidas en forma de nieve granizo; este clima corresponde a la región:**
	- a) Costa o chala
	- b) Yunga
	- c) Suni
	- d) Janca o cordillera

**18.Impera un clima intermedio entre templado de la quechua y el frio de la puna; es decir templado y frio, el aire seco y transparente; este clima corresponde a la región…**

- a) Suni
- b) Quechua
- c) Costa
- d) Janca
- **19.Su morfología de esta región peruano está limitada al oeste por el mar y al oeste por una línea de altitud que varía entre 800 y 1000 m.s.n.m, este región corresponde:**
	- a) Costa
	- b) Yunga
	- c) Quechua
	- d) Suni
- **20.Está conformado por los pisos más bajos de la andina, se ubica entre los 500 y los 2500 m.s.n.m, esta región se llama…**
	- a) Yunga
	- b) Costa
	- c) Cordillera o janca
	- d) Puna

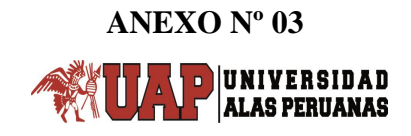

# **GUÍA DE APLICACIÓN**

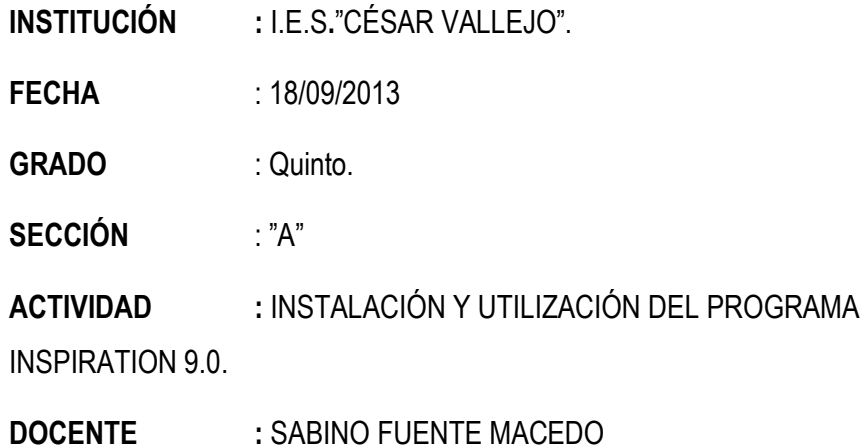

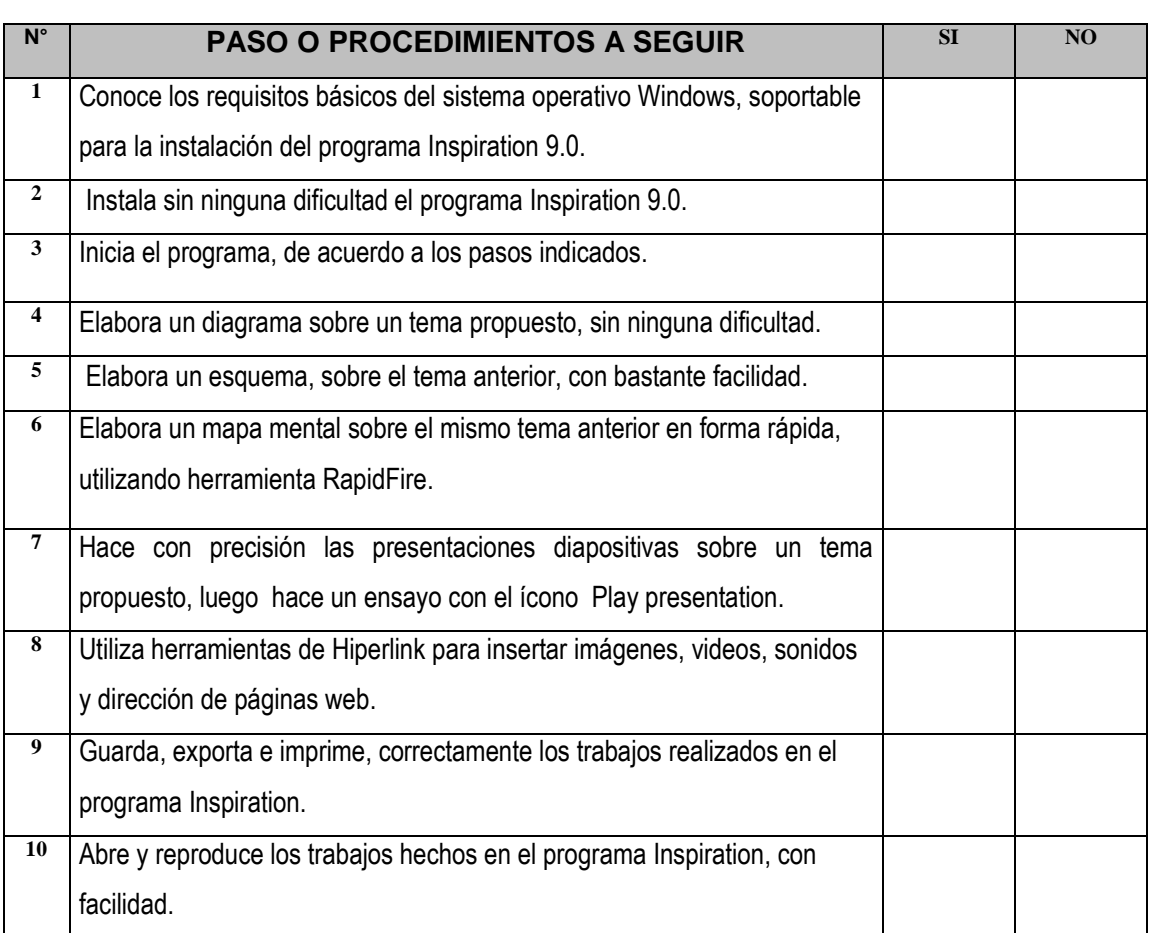

Juliaca, setiembre de 2013.

………………………………………… Lic. Sabino FUENTE MACEDO

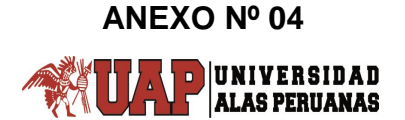

# **UNIDAD DE APRENDIZAJE Nº 01 HISTORIA, GEOGRAFÍA Y ECONOMÍA 5º GRADO**

# **1) DATOS INFORMATIVOS:**

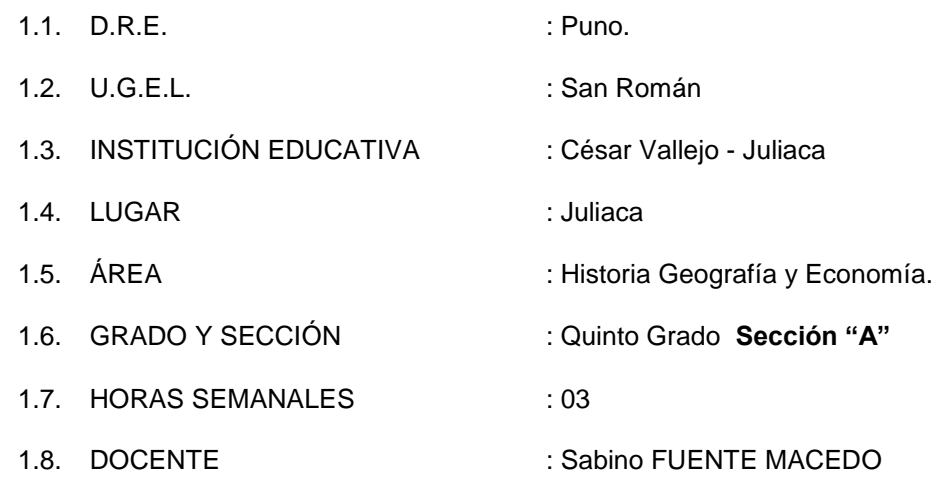

## **2) NOMBRE DE LA UNIDAD:**

"Historia del Perú y Calidad ambiental"

## **3) JUSTIFICACIÓN:**

El área enfatiza el aprendizaje de la historia del Perú para valorar la creatividad de los peruanos y de esta forma consolidar el sentimiento de pertenencia con el Perú. Se orienta a que los estudiantes manejen información y la organicen de manera pertinente, sobre los sucesos históricos, geográficos, sociales y económicos presentes y pasados con la finalidad de que cuenten con elementos para la formación de su propio juicio crítico, para su participación en la sociedad y valoración de su país.

#### **4) TEMA TRANSVERSAL:**

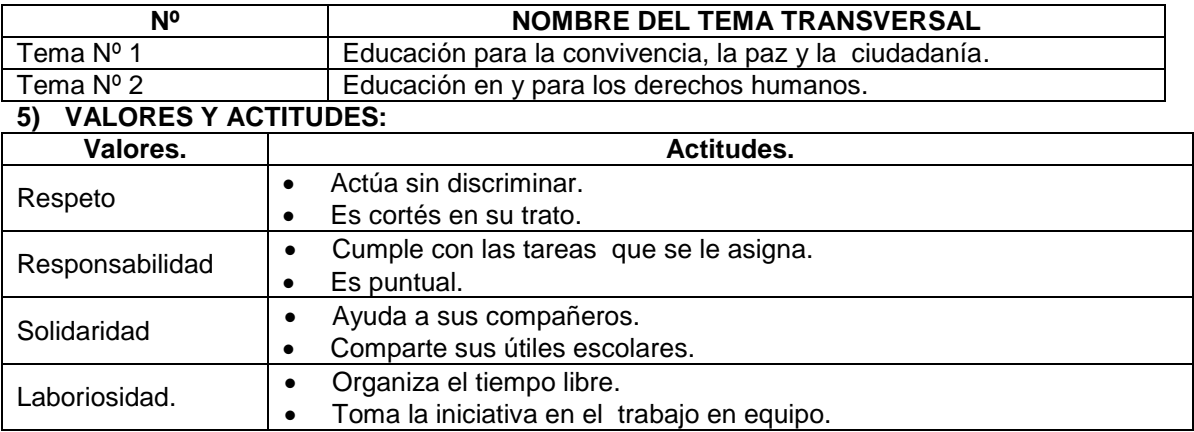

# **6) ORGANIZACIÓN DE LOS APRENDIZAJES:**

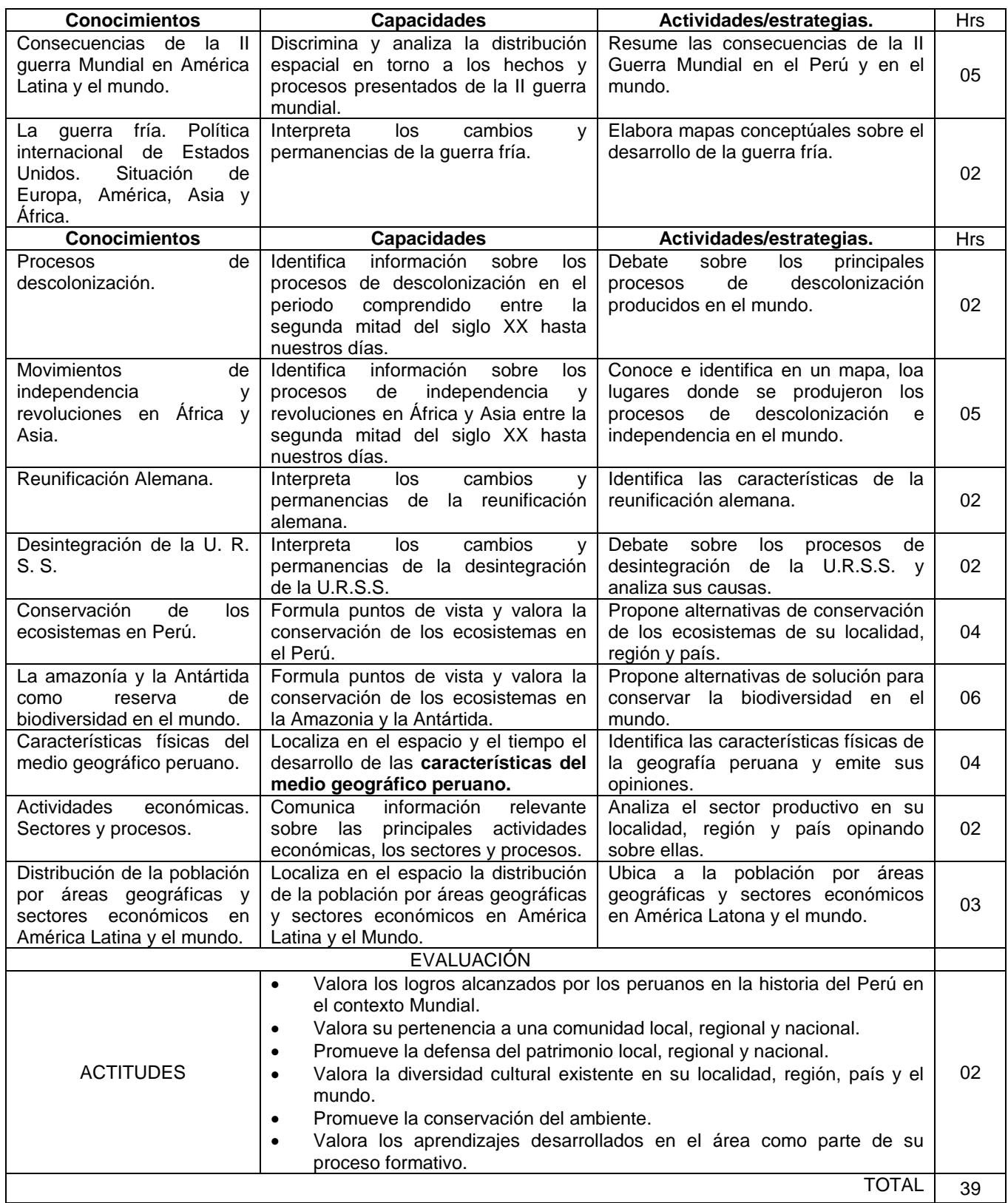

# **7) EVALUACIÓN:**

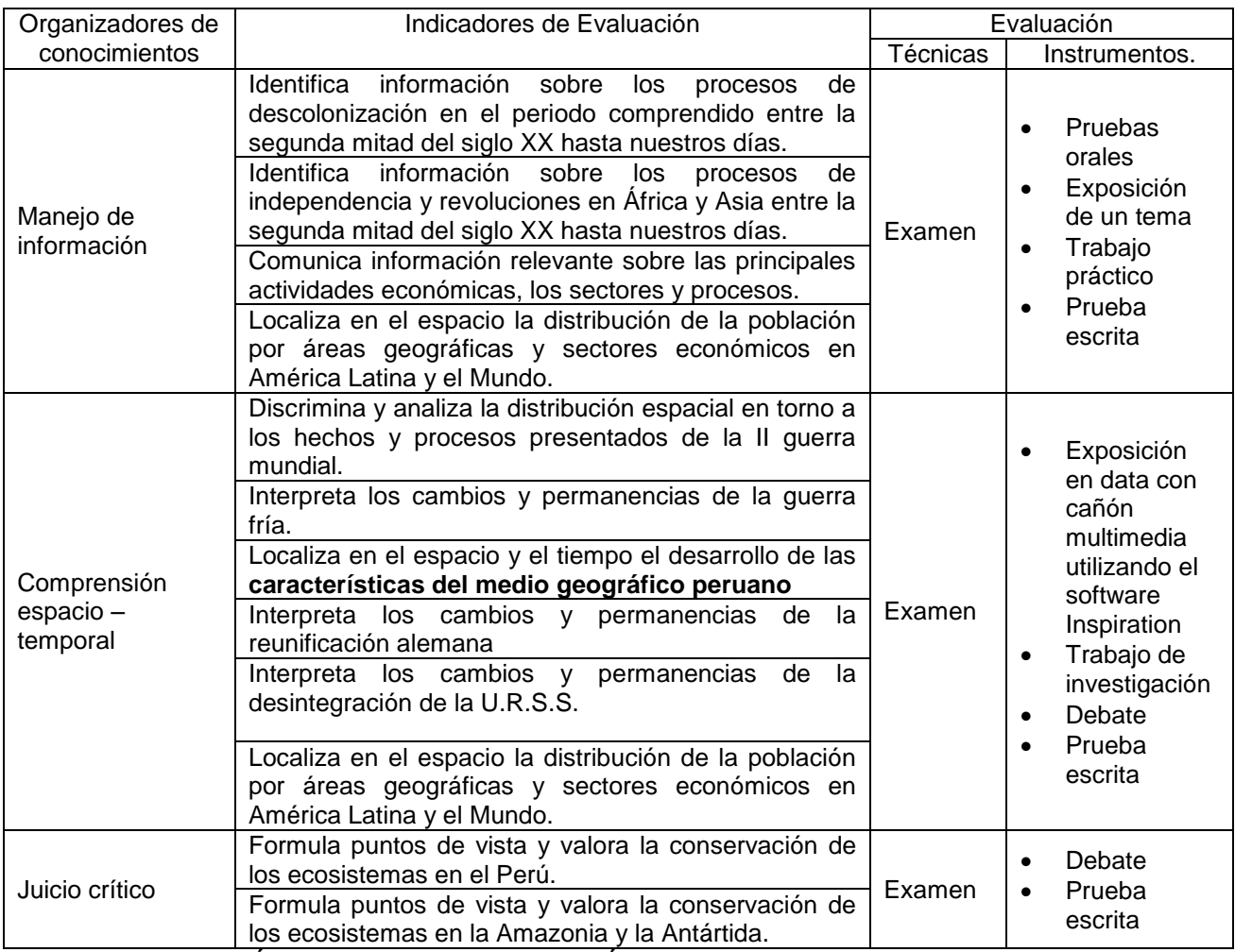

## **8) EVALUACIÓN DE ACTITUDES ANTE EL ÁREA:**

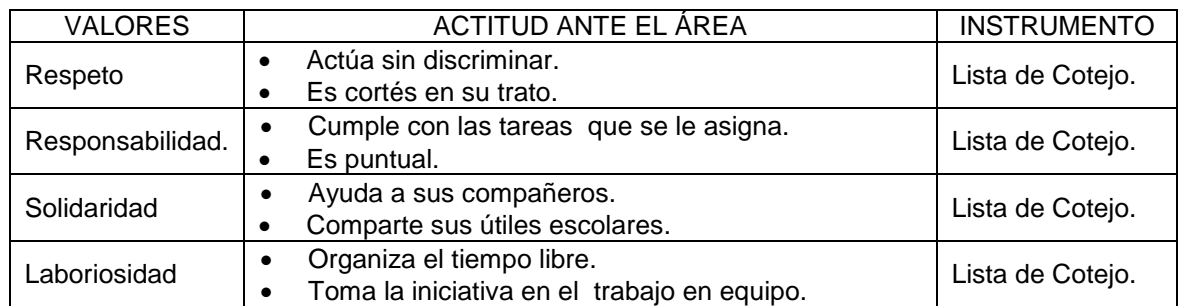

Juliaca, marzo de 2013.

# **Anexo N° 05 MATRIZ DE CONSISTENCIA "**EFICACIA DEL"PROGRAMA INSPIRATION" EN EL APRENDIZAJE SIGNIFICATIVO DE HISTORIA, GEOGRAFÍA Y ECONOMÍA EN LOS ESTUDIANTES DEL COLEGIO "CÉSAR VALLEJO" –JULIACA- PUNO-2013"

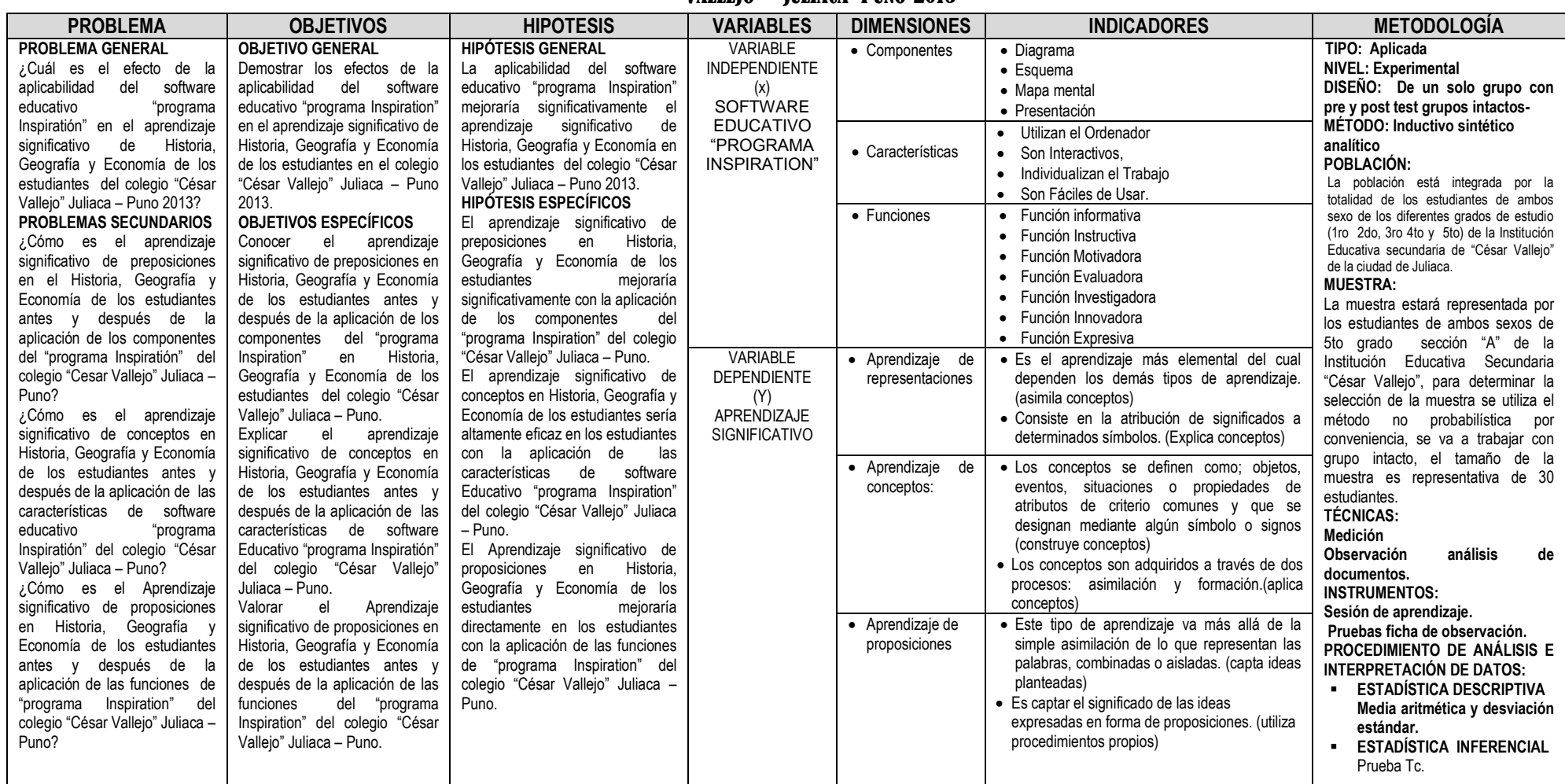

# FOTOGRAFÍA N° 01 **FOTOGRAFÍAS DE LA APLICACIÓN DE "PROGRAMA INSPIRATION"**

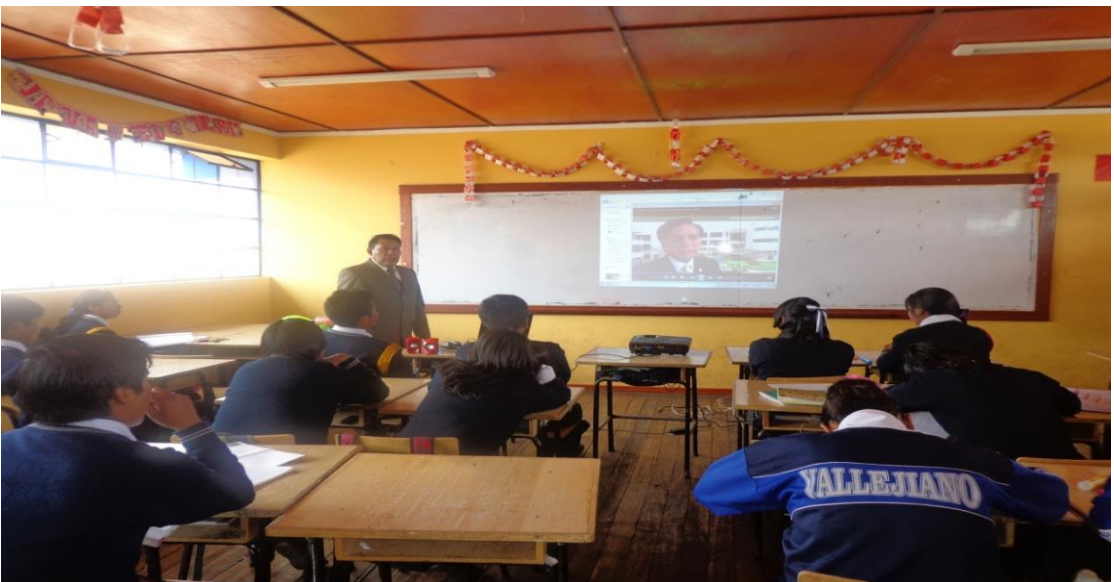

**EN CLASES UTILIZANDO EL PROGRAMA INSPIRATION CON LOS ALUMNOS DE QUINTO GRADO EN LA INSTITUCIÓN EDUCATIVA SECUNDARIA "CÉSAR VALLEJO"- JULIACA.**

FOTOGRAFÍA N° 02

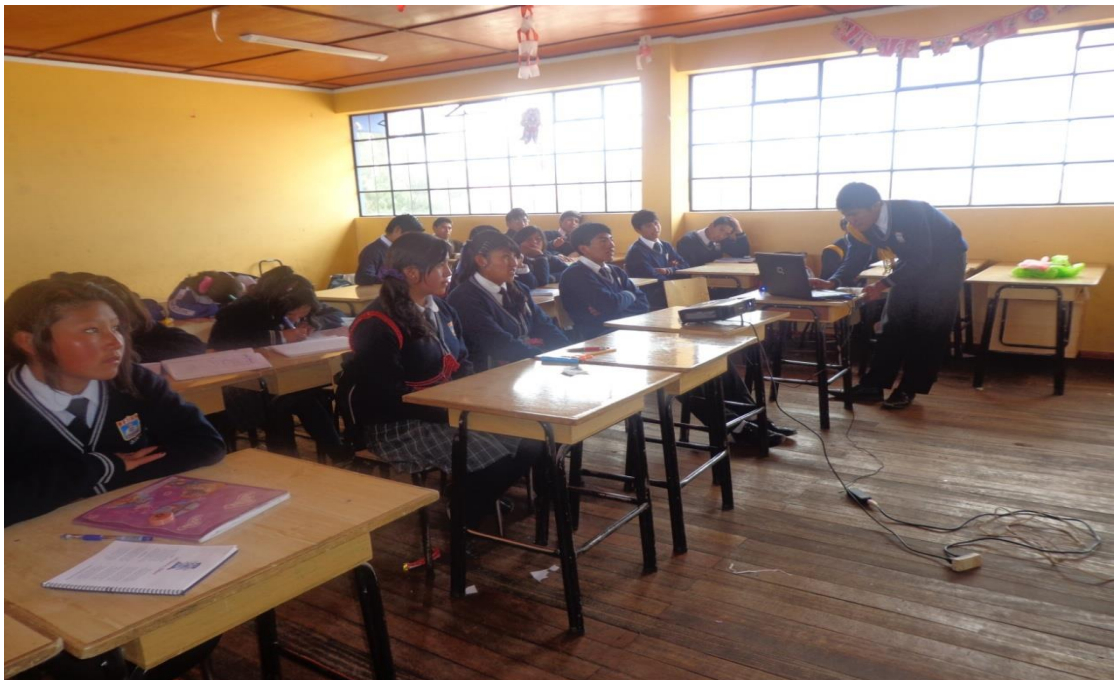

**ALUMNOS DE QUINTO GRADO EJECUTANDO EL PROGRAMA INSPIRATION.**

# FOTOGRAFÍA N° 03

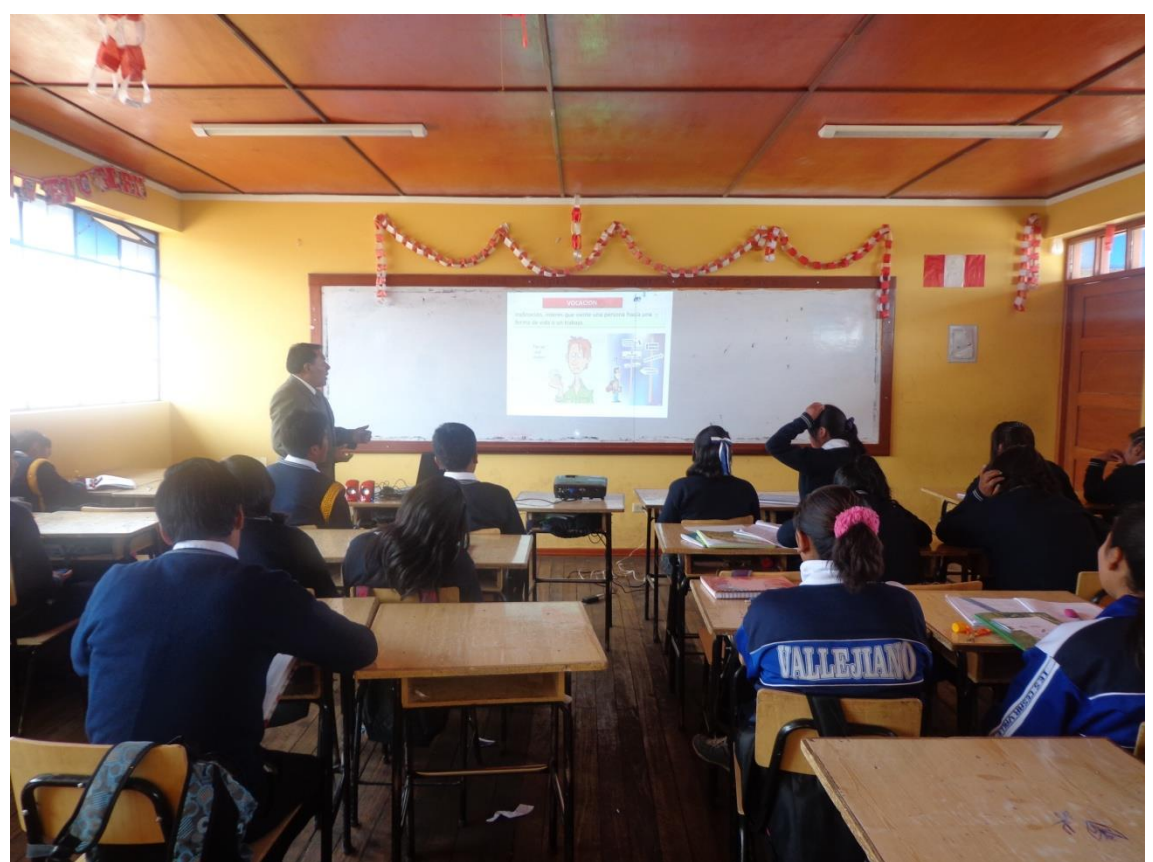

**TRABAJO PEDAGÓGICO DEL ÁREA DE HISTORIA, GEOGRAFÍA Y ECONOMÍA CON PROGRAMA INSPIRATION.**